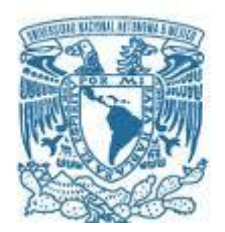

### **UNIVERSIDAD NACIONAL AUTÓNOMA DE MÉXICO**

PROGRAMA DE MAESTRÍA Y DOCTORADO EN INGENIERÍA INGENIERÍA ELÉCTRICA – INSTRUMENTACIÓN

### INSTRUMENTACIÓN DE UN MICROSCOPIO DE MICROONDAS ESPECTROSCÓPICO

#### **TESIS** QUE PARA OPTAR POR EL GRADO DE: MAESTRO EN INGENIERÍA

#### PRESENTA: URIBE RAMÍREZ JOSÉ RICARDO

#### TUTOR PRINCIPAL NASER QURESHI, CCADET

MÉXICO, D. F. NOVIEMBRE 2014

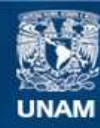

Universidad Nacional Autónoma de México

**UNAM – Dirección General de Bibliotecas Tesis Digitales Restricciones de uso**

#### **DERECHOS RESERVADOS © PROHIBIDA SU REPRODUCCIÓN TOTAL O PARCIAL**

Todo el material contenido en esta tesis esta protegido por la Ley Federal del Derecho de Autor (LFDA) de los Estados Unidos Mexicanos (México).

**Biblioteca Central** 

Dirección General de Bibliotecas de la UNAM

El uso de imágenes, fragmentos de videos, y demás material que sea objeto de protección de los derechos de autor, será exclusivamente para fines educativos e informativos y deberá citar la fuente donde la obtuvo mencionando el autor o autores. Cualquier uso distinto como el lucro, reproducción, edición o modificación, será perseguido y sancionado por el respectivo titular de los Derechos de Autor.

#### **JURADO ASIGNADO:**

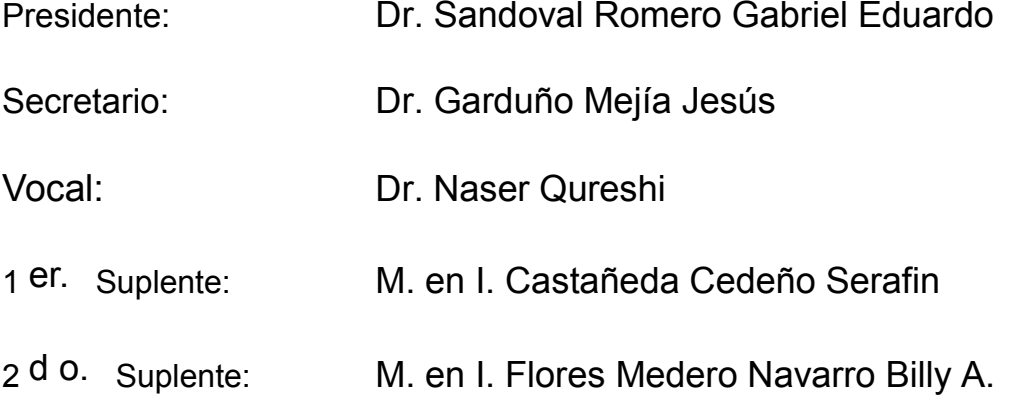

Lugar o lugares donde se realizó la tesis:

CENTRO DE CIENCIAS APLICADAS Y DESARROLLO TECNOLÓGICO (CCADET) −

CIUDAD UNIVERSITARIA, MÉXICO D.F.

THE COLLEGE OF OPTICS AND PHOTONICS (CREOL) −

ORLANDO, EUA

#### **TUTOR DE TESIS:**

DR. NASER QURESHI

-------------------------------------------------- **FIRMA**

*"Si lo que quieres es encontrar los secretos del Universo, piensa en términos de energía, frecuencia y vibración".* 

*Nikola Tesla* 

# **Agradecimientos:**

- CONACyT

- Se agradece a PAPIIT, UNAM proyecto 104513 para la compra de materiales, equipo y software para este proyecto.

### **Resumen**

La presente tesis contempla la optimización de un microscopio de microondas de campo cercano o también conocido por sus siglas en inglés Near Field Microwave Microscopy (NFMM), ubicado en el laboratorio de Microondas del Centro de Ciencias Aplicadas y Desarrollo Tecnológico (CCADET) como es posible observar en la Figura 1. El microscopio consiste en una exploración en el plano *XY* con resolución micrométrica que plantea controlar al eje *Z* (distancia) de la sonda de microondas e interactuar sobre diferentes materiales mediante una interfaz que opera en el lenguaje de programación gráfica LabView®.

Dicha interacción entre la sonda y distintos materiales, permite la caracterización de muestras dependientes al resonador, lo que permite obtener su frecuencia de resonancia (fr) y factor de calidad (Q) correspondiente.

El proceso de adquisición de imágenes del microscopio de microondas de campo cercano comúnmente es lento. Una forma para disminuir los tiempos de adquisición es a través de reconstrucciones de datos sub-muestreados, por lo que se considera la toma de un número menor de muestras y la reconstrucción de las mismas a través de algoritmos o ajustes matemáticos.El análisis de la presente tesis contempla el estudio del resonador mediante paquetería de análisis de elemento finito, programas de adquisición de datos, procesamiento necesario de la información obtenida; así como diversas técnicas que buscan mejorar la resolución espacial alcanzada por el instrumento. Generando finalmente imágenes cuantitativas que describen el comportamiento de distintas muestras a partir de su espectro de absorción.

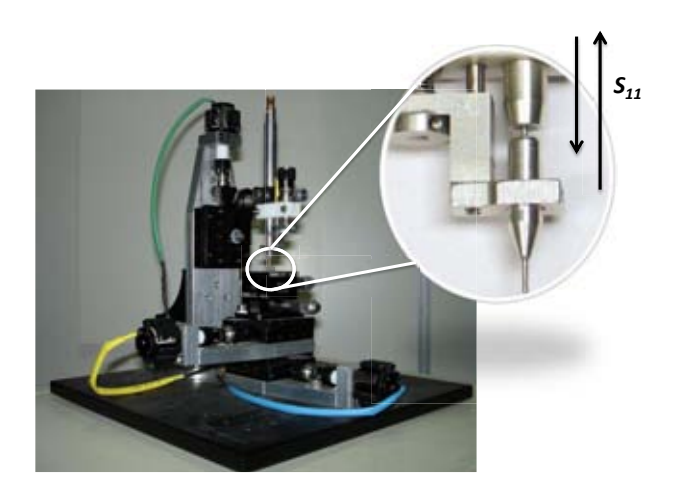

*Figura 1. Microscopio de Microondas de Campo Cercano (NFMM)*

5

# Índice General

<span id="page-6-0"></span>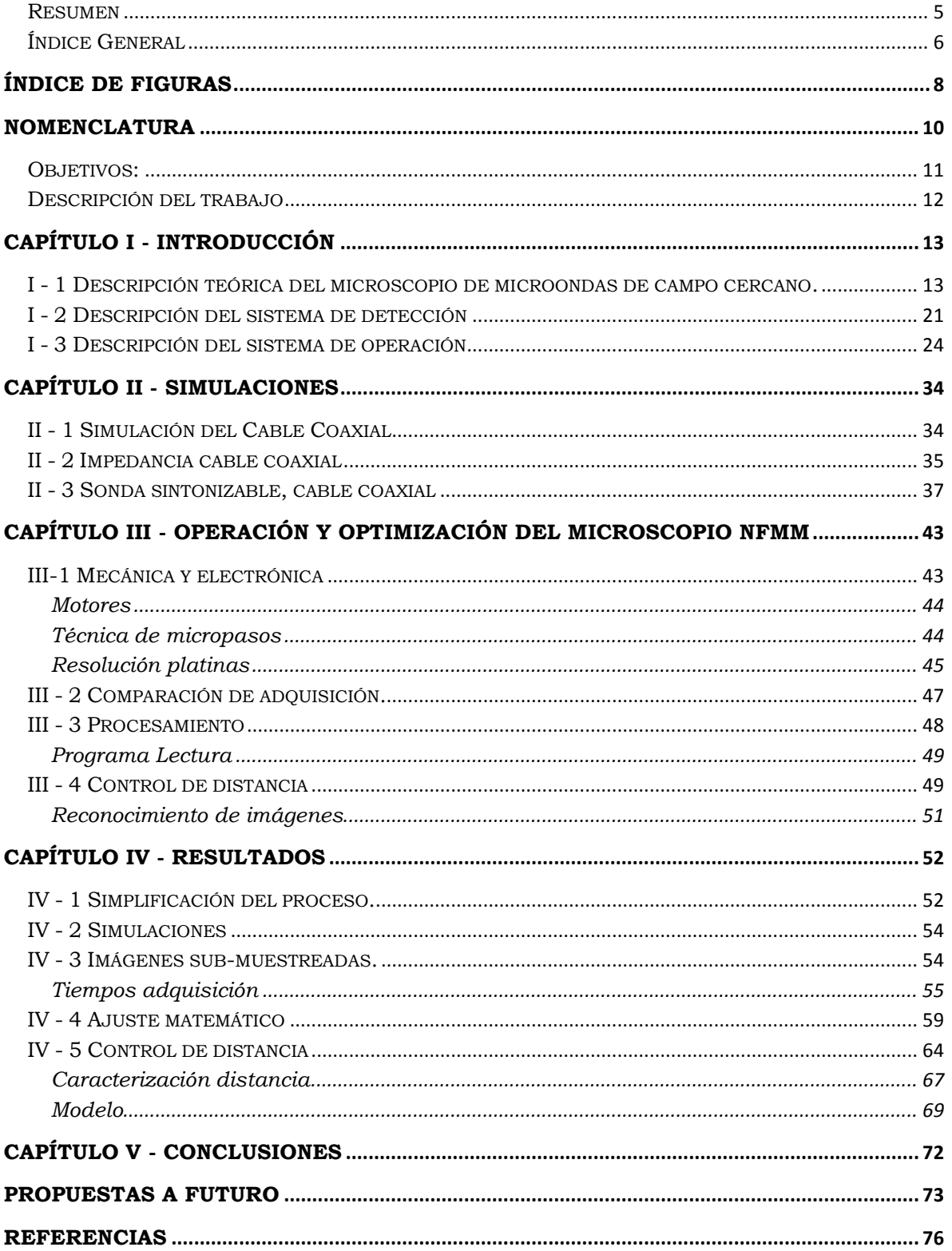

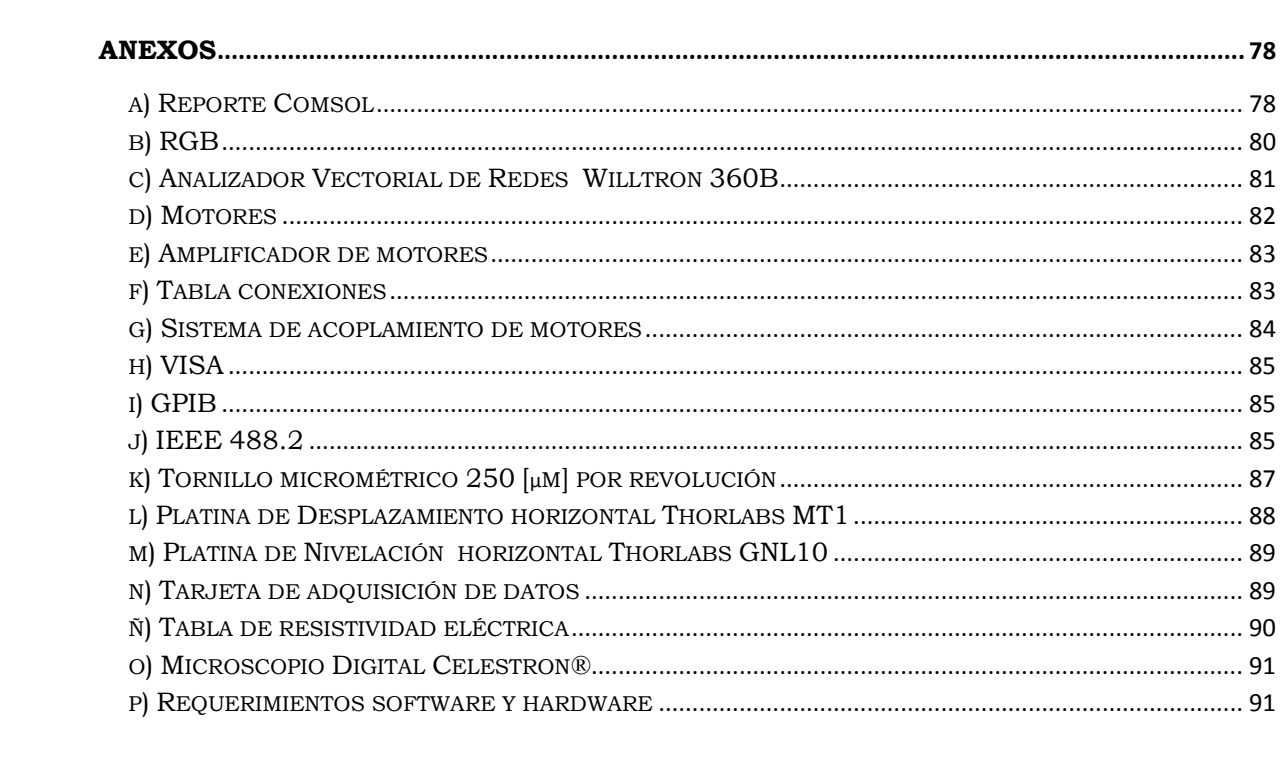

# **Índice de Figuras**

<span id="page-8-0"></span>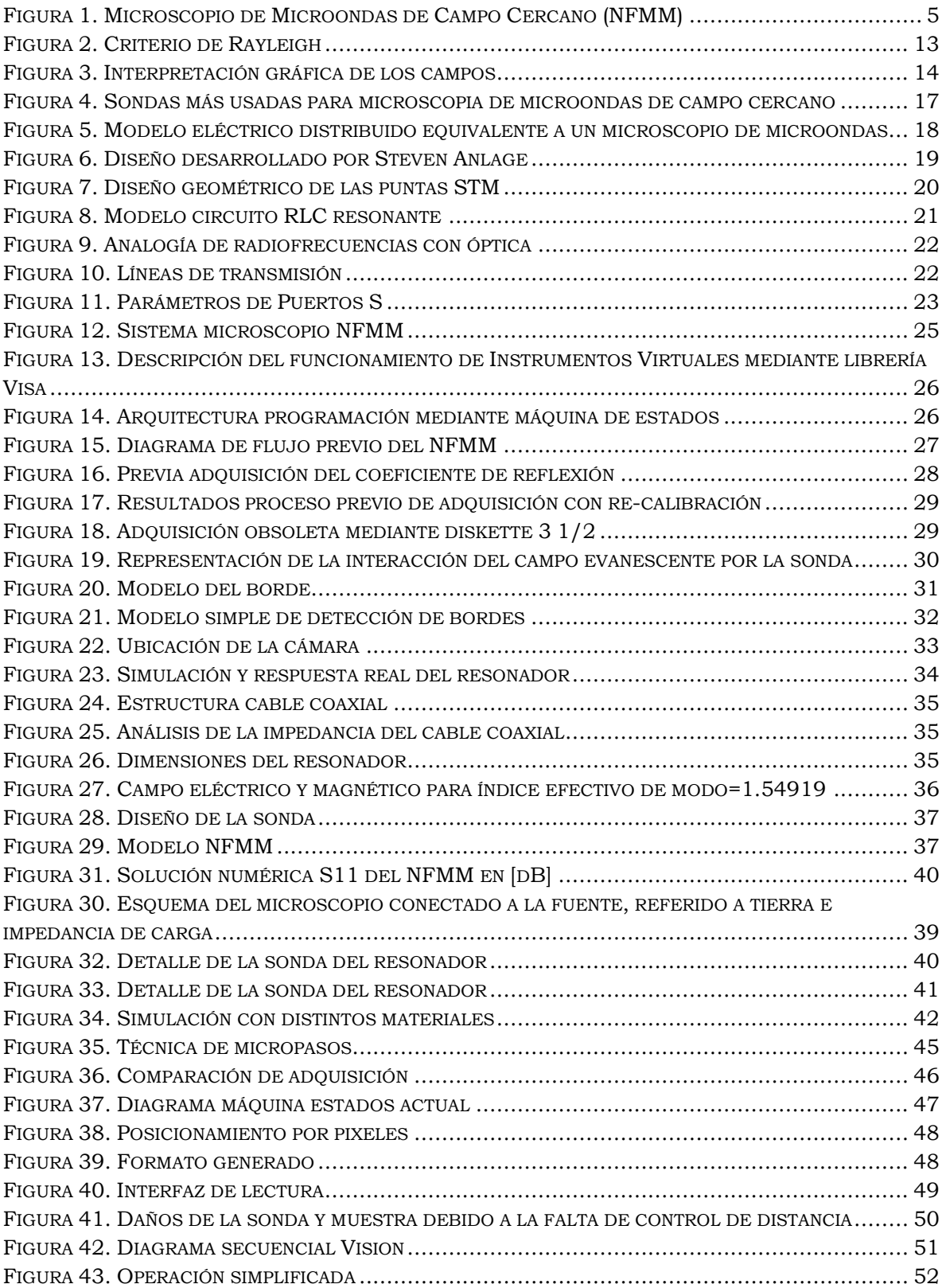

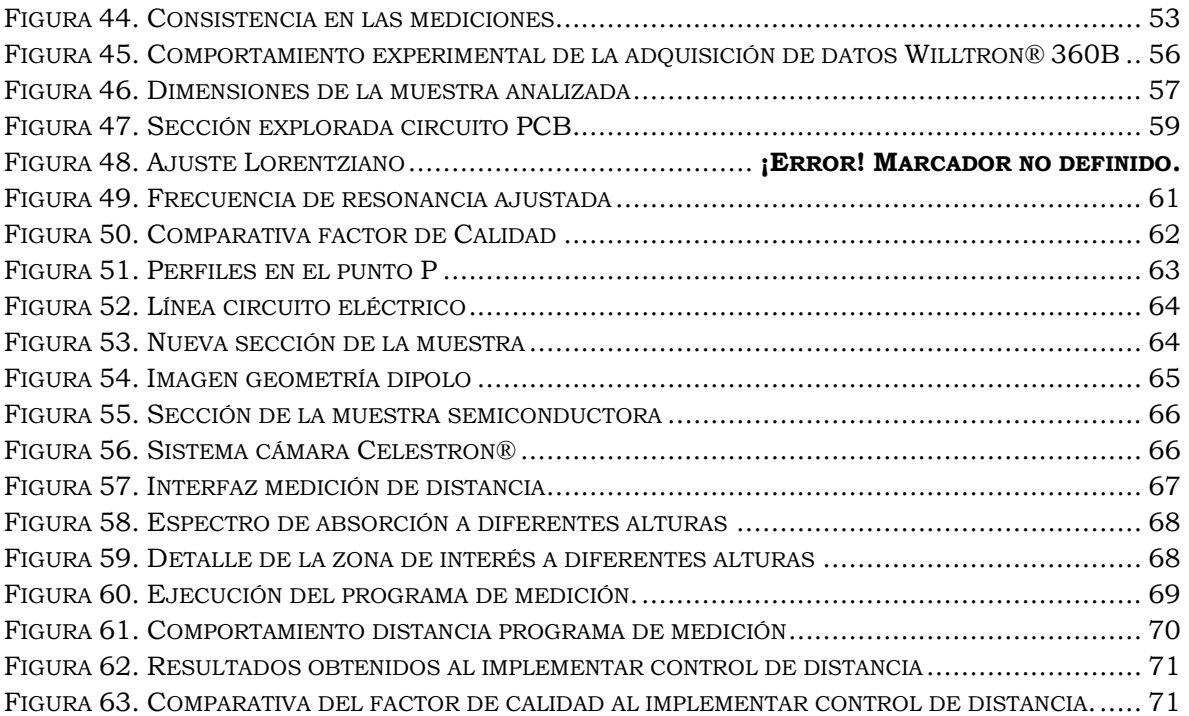

# <span id="page-10-0"></span>**Nomenclatura**

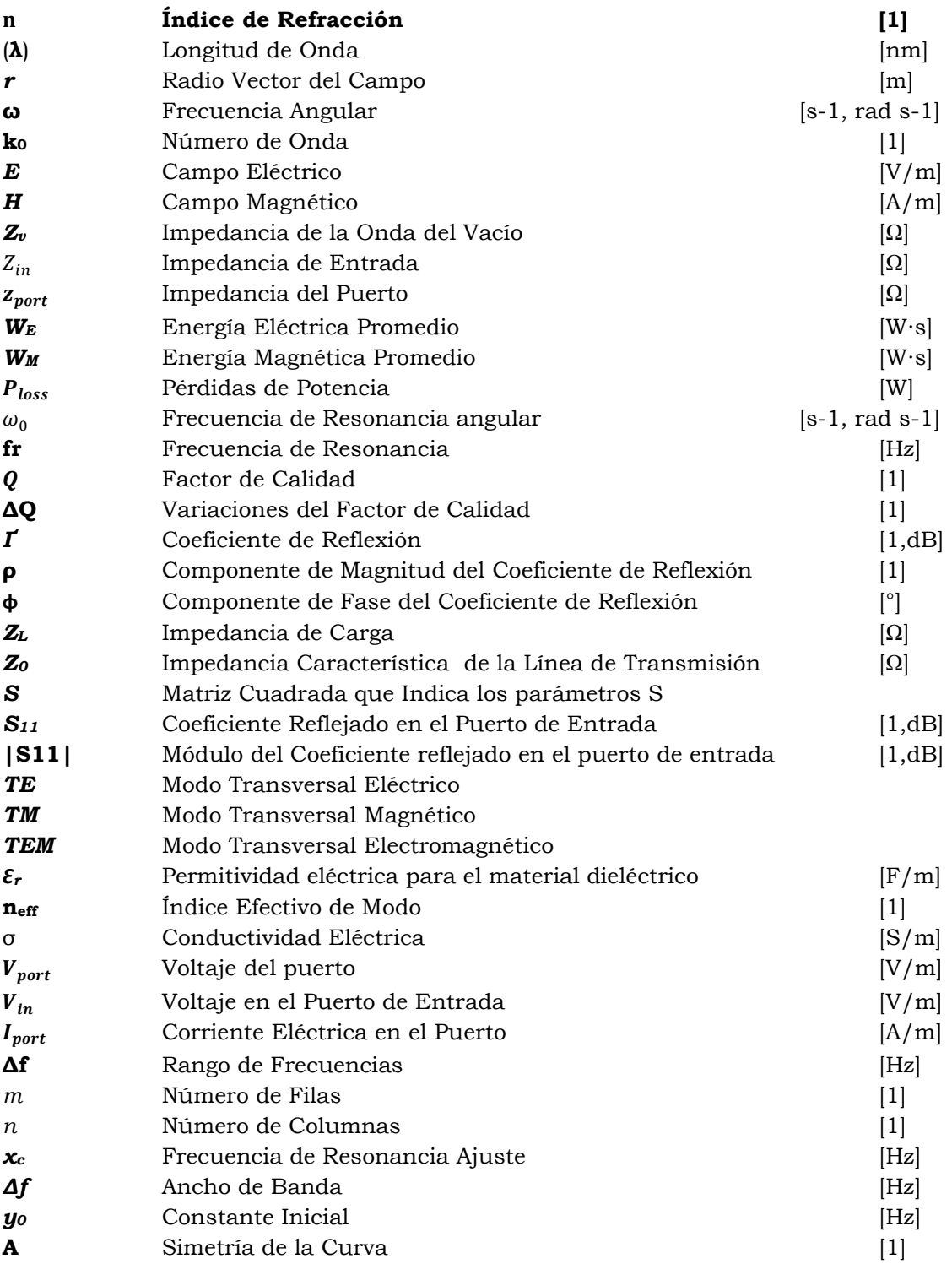

# <span id="page-11-0"></span>**Objetivos:**

Se plantean los siguientes objetivos para la instrumentación del microscopio.

- **Estudio del comportamiento** de la sonda del microscopio mediante simulaciones de un software de elemento finito.
- **Optimización del microscopio** existente en la caracterización de materiales (Muestra Eléctrica, Muestra Dieléctrica y Muestra Semiconductora).
- Obtener de forma completa la **información espectroscópica** para cada pixel.
- **Obtener imágenes cuantitativas** de la muestra a partir de su Frecuencia de Resonancia y Coeficiente de reflexión.
- **Obtener la morfología** de la muestra.

## <span id="page-12-0"></span>**Descripción del trabajo**

La tesis se encuentra estructurada de la siguiente forma:

El **Capítulo I** presenta un breve introducción de la teoría necesaria para la microscopia de campo cercano. Este apartado se divide en 3 apartados que proporcionan una descripción teórica de cada sección del sistema del microscopio, clasificándose en la sonda, el sistema de detección y finalmente el proceso de operación del microscopio. Además, se indican los antecedentes del trabajo desarrollado previamente para analizar las áreas de mejora.

El **Capítulo II** está dirigido en proporcionar un análisis del comportamiento del microscopio desde el enfoque de las simulaciones mediante un paquete de análisis finito, es por ello que sin ser un método que se compare directamente con las mediciones reales del experimento permitirá comprender los fenómenos involucrados de forma previa a la experimentación.

El **Capítulo III** describe la metodología empleada en el microscopio, comentando las dificultades encontradas, y las implementaciones seguidas para cumplir los objetivos planteados. En este apartado se hace un trabajo extenso en la adquisición de datos mediante la interfaz de LabView® puesto que en esta técnica reside la necesidad de automatizar el sistema con la seguridad de obtener mediciones confiables y estables.

El **Capítulo IV** está planteado en recabar los resultados obtenidos de las simulaciones y de la experimentación, por lo cual en este apartado se describen los procedimientos empleados, así como las consideraciones que se siguieron desde la puesta en marcha hasta la obtención de imágenes para un par de muestras. Resaltando las consideraciones al observar el objeto de estudio, el proceso de implementación de técnicas de programación, así como las nuevas aportaciones técnicas que permitirán convertir el sistema en un método extensivo de caracterización de materiales.

Finalmente en el **Capítulo V** se exponen las conclusiones del trabajo desarrollado a partir de los objetivos planteados, además de un apartado con las consideraciones personales para seguir mejorando el microscopio.

# **Capítulo I - Introducción**

### **I - 1 Descripción teórica del microscopio de microondas de campo cercano.**

El término microscopía es comúnmente relacionado con técnicas de óptica tradicional que permiten visualizar imágenes fuera del alcance de la vista humana. Estas técnicas consisten en transmitir un haz de luz mediante el uso de arreglos de lentes que obtienen luz reflejada que se visualiza en una imagen amplificada de la muestra de estudio. Sin embargo, este procedimiento está limitado a resoluciones espaciales menores a las sub micrométricas debido a su longitud de onda.

Este comportamiento es estudiado mediante el campo lejano y está expresado por la **ecuación 11**:

$$
D = \frac{1.22 \lambda}{n \left(sen\theta\right)}\tag{1}
$$

donde la luz que viaja con su respectiva longitud de onda (**λ**) a través de un medio con índice de refracción n, con su respectiva apertura numérica del lente del objetivo proyecta un punto con diámetro **D**. Esto corresponde al fenómeno descrito por el criterio de Rayleigh**<sup>2</sup>** o también conocido como el criterio de la resolución mínima; el cual nos demuestra que el proceso de la imagen está limitado por la difracción cuando el primer mínimo de la imagen de un punto de luz coincide con el máximo del siguiente **(Figura 2***3***)**.

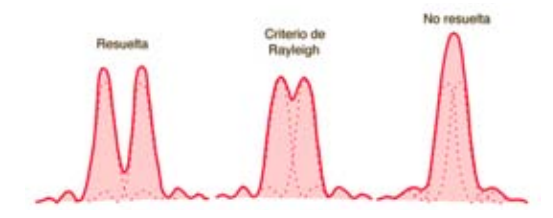

*Figura 2. Criterio de Rayleigh*

A partir de la **ecuación 1** se observa que las alternativas para mejorar la resolución espacial de un microscopio óptico son: reducir el diámetro del punto usando longitudes de onda menores o también, mediante la implementación de arreglos ópticos con aperturas numéricas mayores; sin embargo estas alternativas en algún momento serán restringidas nuevamente por su límite de difracción.

Es por ello que de forma análoga al campo lejano, existen técnicas que trabajan en la región de campo cercano**1** que confinan la energía a escalas menores de la longitud de onda de operación, lo que resulta en resoluciones espaciales que no están limitadas por la difracción.

Para visualizar las diferencias de campos; se debe recurrir al estudio de "antenas pequeñas*5*" que clasifican el estudio de las regiones en tres categorías**1**: Zona Lejana, Zona Intermedia y Zona Cercana (**Figura 3**) que se caracterizan por cumplir la condición de la longitud de la antena (**D**), mucho menor a la longitud de onda de radiación (**λ**) con propiedades de campo particulares.

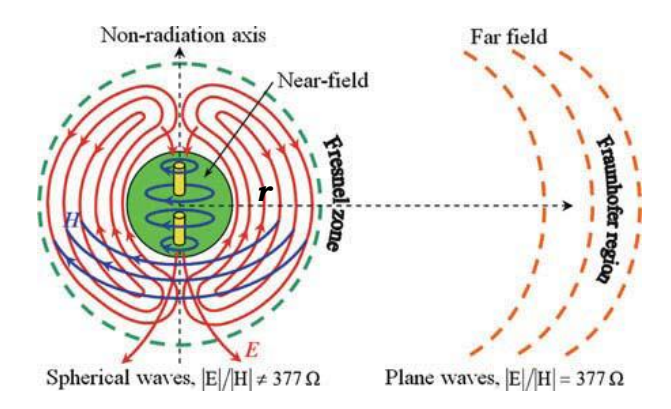

*Figura 3. Interpretación gráfica de los campos* 

<span id="page-14-0"></span>La Zona Lejana (de Radiación) está definida como **D<<λ<<***r* (donde *r* se le denomina al radio vector del campo) y se comporta como ondas que se propagan en fase, transversalmente al radio vector con una relación de *1/r* con número de onda de **k0=ω/c**, donde **ω** es la frecuencia angular de la fuente y *c* la velocidad de la luz en el vacío. La relación del campo eléctrico con el campo magnético; es decir la impedancia del vacío de la onda *|E|/|H|=Zv* interactúa con la muestra normalmente a **120**  $\pi$  [Ω].

Por otro lado, en los sistemas de Zona Cercana (Estática) las distancias entre la sonda de exploración y la muestra, son mucho menores que la longitud de la onda utilizada, cumpliendo que *D<<r<<λ*. Aún cuando su comportamiento eléctrico y magnético son más complicados, tienen un comportamiento cuasiestacionario que oscila harmónicamente en relación a *exp(iωt)* y a una distribución del campo que depende fuertemente de la geometría de la antena, así como de las propiedades electrodinámicas alrededor de ella. En esta zona, la relación de la impedancia de la sonda es muy variable, puesto que puede ser mucho mayor o mucho menor que *Z<sup>v</sup>* además de que los campos no son transversales y decaen con relación a *1/r2* o más rápido dependiendo del orden multipolar de la antena. Una consideración que hay que señalar del campo cercano es que debemos delimitar la condición a *D≤r<<λ*, permitiendo reducir los efectos del campo lejano.

De la literatura**<sup>1</sup>** se deriva que el término "*antena*" no es aplicable en el campo cercano, siendo lo correcto el término "*sonda*", aunque obviamente son componentes análogos. Ahora bien, cuando el campo cercano presenta una fuerte dependencia exponencial al radio vector "*r"* y no de la disipación, se denomina evanescente y es resultado de la dispersión de la radiación electromagnética.

Estas ondas evanescentes con números de onda imaginarios no pueden portar energía a distancias lejanas, provocando que disminuya de forma exponencial en una distancia aproximada al tamaño del dispersor, lo que para nuestro caso es la punta de la sonda. Fundamentalmente, la respuesta electromagnética de la sonda de microondas de campo cercano estudia el almacenamiento de energía eléctrica, magnética o reactiva debido al campo cercano o por las ondas evanescentes al interactuar con la sonda del microscopio.

Es así que cuando una muestra dieléctrica o permeable se acerca a la sonda, provoca que la energía almacenada cambie, afectando con ello la respuesta electromagnética del sistema de detección.

Actualmente la microscopía ha evolucionado tecnológicamente impulsada por nuevas tendencias en su Instrumentación. Hay que indicar que el uso de técnicas de microscopía microondas de campos evanescentes no es exclusiva de materiales conductores o semiconductores, lo que ha permitido implementarse como método de caracterización mediante un método directo (*in situ*) de películas delgadas y/o pequeños volúmenes de material.

En la década pasada, esta técnica avanzó rápidamente con aplicaciones en un gran número de áreas de investigación, reportándose ejemplos de microscopios de microondas sensibles a magnetización, permeabilidad magnética, carga eléctrica y constante dieléctrica además de impedancia o conductividad eléctrica. En la **Tabla 1** se resume una Comparación de las técnicas más empleadas de microscopía de campo evanescente para caracterización de materiales condensada por Tabib-Azar *4*.

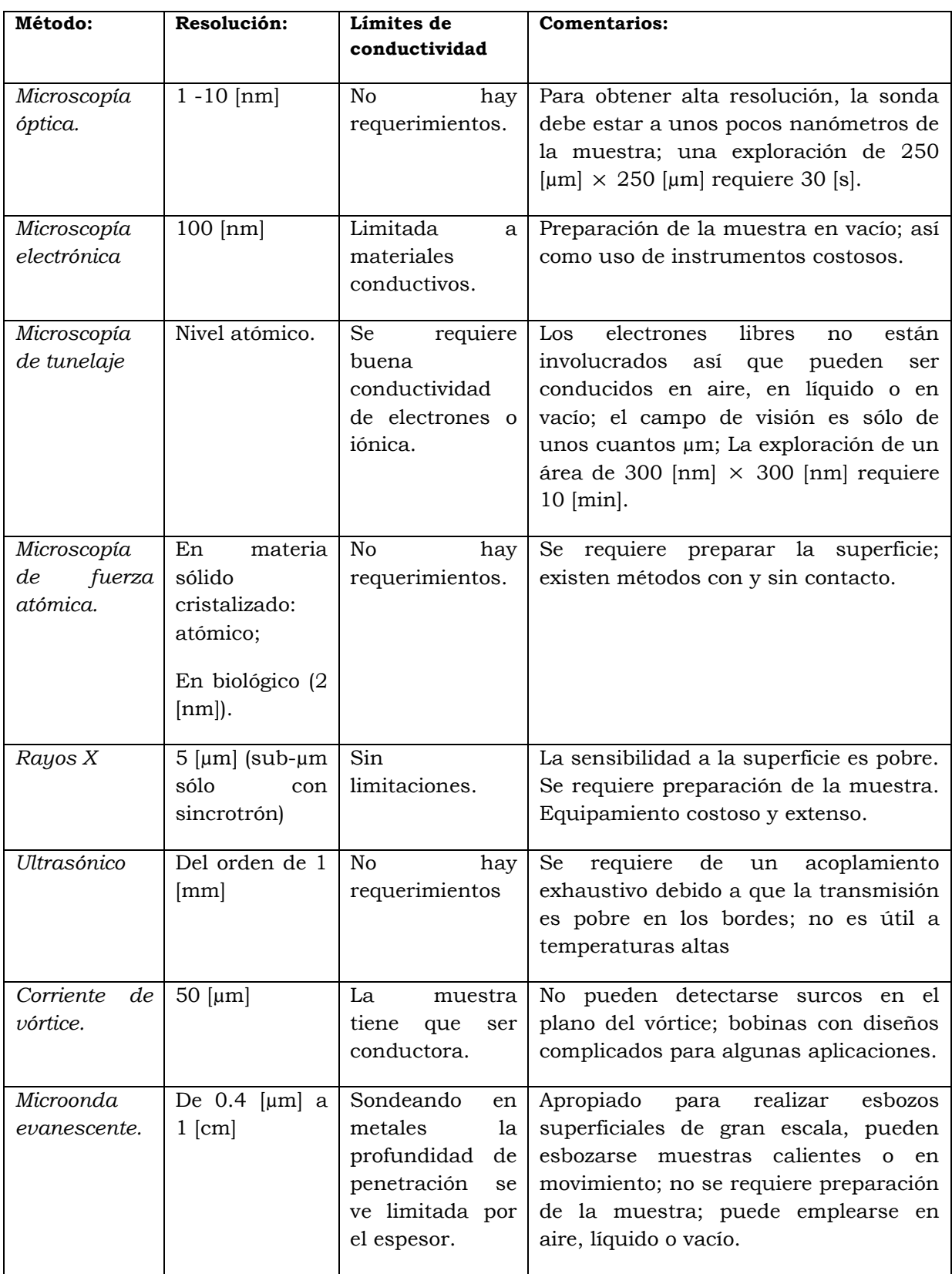

*Tabla 1. Comparación de algunos métodos para la caracterización de materiales.* 

Ciertamente aunque el diseño de la sonda está fuera del objetivo del presente trabajo, es necesario conocer las configuraciones de las sondas más usadas*<sup>1</sup>* (**Figura 4**).

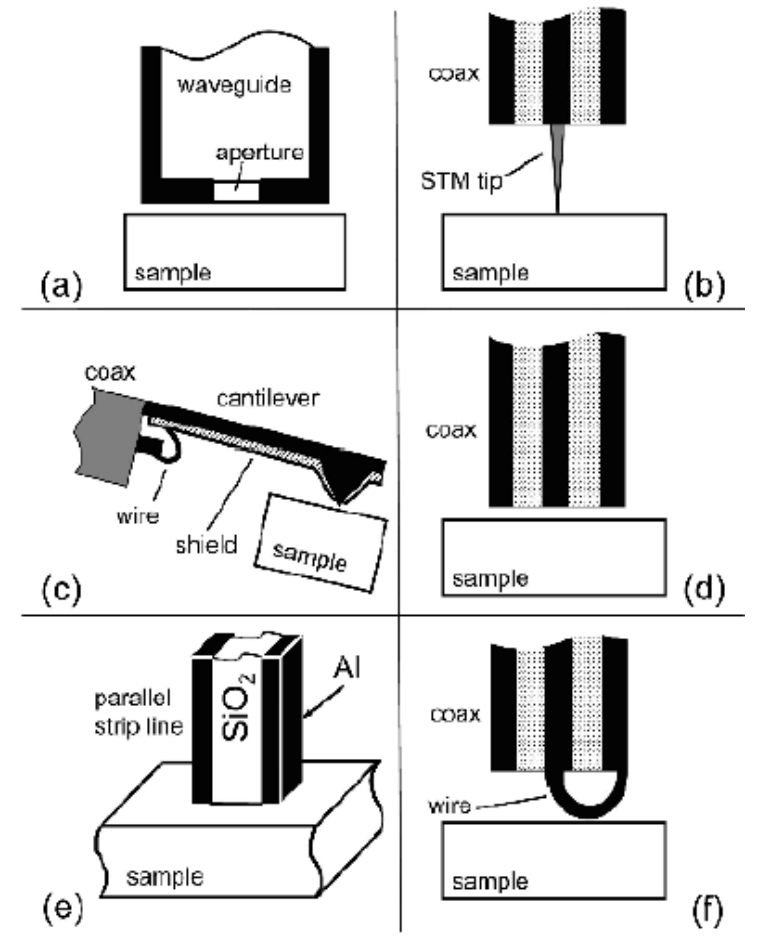

<span id="page-17-0"></span>*Figura 4. Sondas más usadas para microscopia de microondas de campo cercano* 

Las sondas más usadas presentan distintas configuraciones como una apertura opaca (**Figura 4a**), un cable eléctrico terminado en punta conocido como STM "*Scanning Tunneling Microscopy*" (**Figura 4b**), microscopio de fuerza atómica (**Figura 4c**), línea de transmisión coaxial abierta en un extremo (**Figura 4d**), configuración planar abierta en un extremo (**Figura 4e**), y finalmente un bucle magnético (**Figura 4f**) por mencionar algunos ejemplos.

Es así que los microscopios de microondas de campo cercano se clasifican básicamente en dos categorías*8*; los de *banda amplia* y los *resonantes*. Los de *banda amplia* consisten en una guía de onda abierta por un extremo (**Figura 5a**). Mientras que los *resonantes* son selectivos en una banda estrecha y consisten en una guía de onda a la que se le acopla un resonador a cierta longitud de onda, lo que aumenta considerablemente su sensibilidad (**Figura 5b**).

<span id="page-18-0"></span>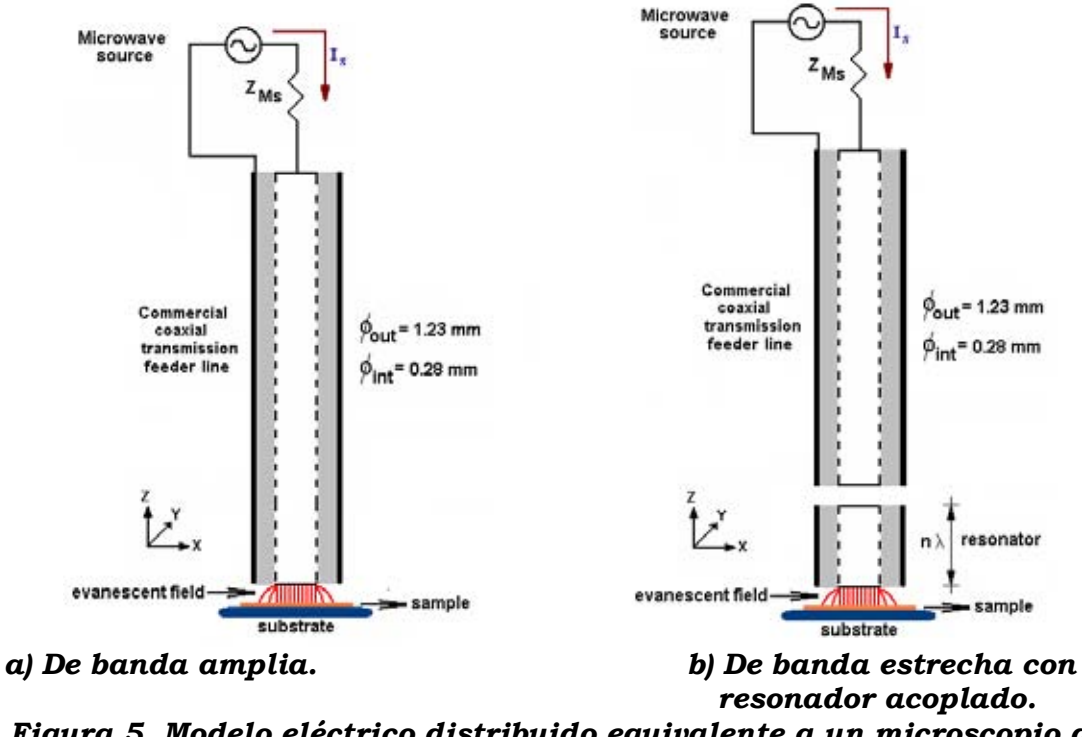

*Figura 5. Modelo eléctrico distribuido equivalente a un microscopio de microondas.* 

La *resonancia*, es una técnica de mucha utilidad en numerosas aplicaciones en ingeniería y en ciencias. Particularmente en microscopía de microondas la resonancia presenta las siguientes ventajas; maximiza la intensidad que presenta la interacción del campo con la muestra para lograr una señal aceptable, además de que elimina la parte reactiva de la impedancia de entrada lo que resulta en una impedancia puramente resistiva que se acopla fácilmente a la línea de transmisión y a circuitos externos, finalmente se mejora el factor de calidad del resonador lo que permite una relación señal a ruido grande.

El diseño básico de un microscopio de microondas de campo cercano se puede apreciar en la **Figura 6**. Dicho sistema fue desarrollado en la Universidad de Maryland por el grupo de trabajo encabezado por Steven M. Anlage y realiza exploraciones en resonancia*1*.

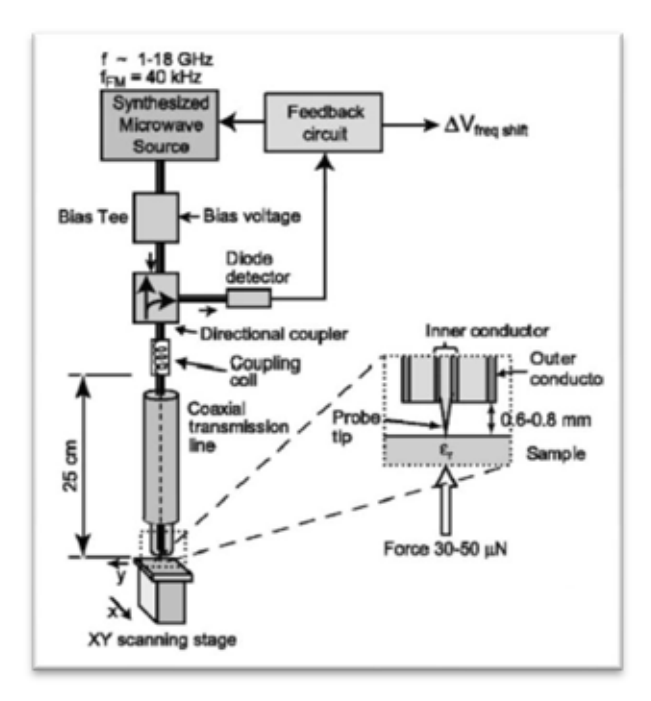

*Figura 6. Diseño desarrollado por Steven Anlage*

La radiación emitida por una fuente sintonizable de radiación a la frecuencia de Giga Hertz, se canaliza en una sonda, formada por una punta muy fina. Debido a la alta curvatura de la punta (radio de curvatura de micrómetros o menos) se crea un campo eléctrico muy alto que interactúa con una muestra posicionada a una distancia controlada. La punta forma parte del resonador de microondas de manera tal que su interacción con la muestra resulta en una perturbación electromagnética del resonador.

El diseño de la geometría de la punta*<sup>2</sup>* ha sido tema de investigaciones de diferentes autores**1,2,4,5** quienes sugieren que la concentración de campo es dependiente de la geometría de la punta de la sonda utilizada. La **Figura 7** muestra tres geometrías que son sensibles a los efectos provocados por la interacción local con la muestra a la frecuencia de microondas y que permiten obtener señales con mayor resolución espacial y/o sensibilidad.

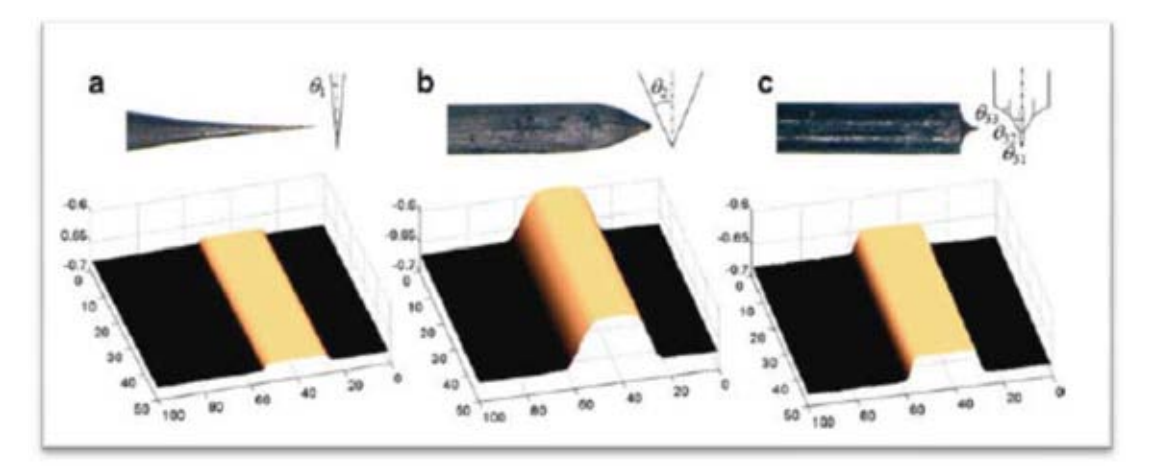

*Figura 7. Diseño geométrico de las puntas STM*

La **Figura 7a** muestra un diseño de la punta muy afilado con un ángulo *θ1=5°* lo que consigue resoluciones espaciales muy altas pero una sensibilidad de señal baja. Por otro lado, la **Figura 7b** con un *θ2=30°* conseguir resoluciones espaciales bajas pero con una sensibilidad muy alta. Finalmente el caso más significativo, consiste en el caso híbrido (**Figura 7c**) con *θ1=5°, θ32=10°* y *θ33=30°* que combina las geometrías de la **Figura 7a** y **Figura 7b**, y que consigue simultáneamente buena resolución espacial y buena sensibilidad.

Debido a las consideraciones mostradas previamente, el microscopio desarrollado está diseñado con una configuración similar a la **Figura 4b** utilizando una línea de transmisión coaxial acoplada para operar en resonancia como en la **Figura 5b** lo que facilita el acoplamiento de impedancias entre la sonda de exploración y la muestra, además de incorporar una punta similar a la **Figura 7c**, lo que incrementa simultáneamente la sensibilidad y resolución de las propiedades eléctricas de la muestra.

El uso típico de la sonda consiste en un barrido de dos dimensiones X-Y que al mantener la distancia de separación entre sonda y muestra constante (eje Z), permite monitorear ligeros cambios en la *Frecuencia de Resonancia* o *Factor de Calidad* para cada pixel, lo que puede medirse fácilmente con un analizador de redes y que permite deducir propiedades físicas de la superficie de la muestra.

Para entender los cambios en la señal de microondas es necesario entender la teoría de resonadores**7**. Su estudio a frecuencias de resonancia puede ser modelado como un circuito RLC en serie similar a la **Figura 8a**, donde su impedancia de entrada se comporta según  $Z_{in} = R + j\omega L - j\frac{1}{\omega c}y$  permite analizar su comportamiento al graficar la frecuencia contra la impedancia **(Figura 8b)**.

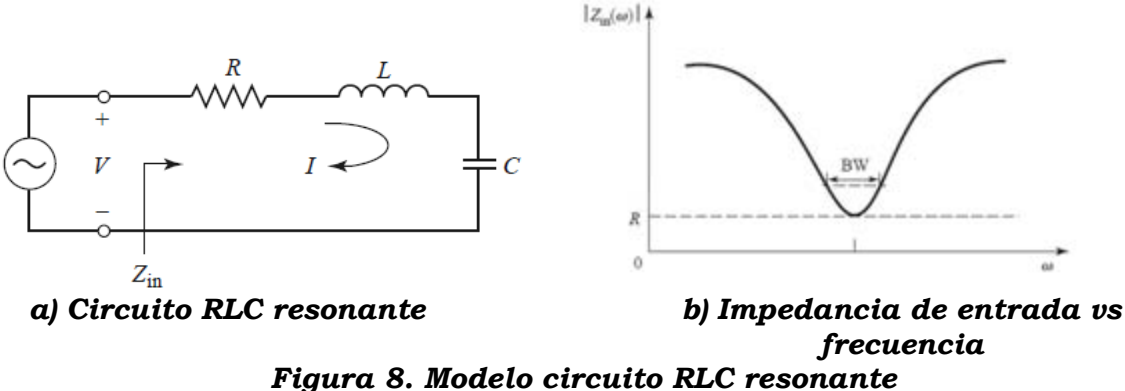

Partiendo de que la resonancia ocurre cuando la energía eléctrica es igual a la energía magnética (o también *WE = WM* ) se obtiene la **ecuación 27** que indica que la impedancia de entrada a resonancia es puramente real.

$$
Z_{in} = \frac{P_{loss}}{\frac{1}{2}|I|^2} = R
$$
 (2)

Estas consideraciones nos permiten obtener parámetros en su comportamiento, tales como la *Frecuencia de Resonancia***7** (**ecuación 3**) definida como:

$$
\omega_0 = \frac{1}{\sqrt{LC}}\tag{3}
$$

Así como el *Factor de Calidad***<sup>7</sup>** *(Q)* que representa las pérdidas del circuito resonante **(ecuación 4)** implicando para menores pérdidas un Factor de Calidad mayor, que será consecuencia de factores externos; tales como las pérdidas atribuidas al conductor, al material dieléctrico o por radiación.

$$
Q = \frac{energia promedio almacenada}{energia perdida por segundo} = \frac{\omega_{0 L}}{R}
$$
 (4)

### <span id="page-21-0"></span>**I - 2 Descripción del sistema de detección**

La resonancia del existente microscopio de microondas de campo cercano consiste en una línea de transmisión coaxial de 1.5 [metros] de largo acoplada capacitivamente por un extremo a la fuente de microondas, mientras que en el otro, un resonador coaxial terminado en forma de punta interactúa con la muestra. Este arreglo crea un circuito de resonancia que es monitoreado cuando la muestra está muy próxima a la punta de la sonda, alterando así su acoplamiento capacitivo, y reflejando la señal en el sistema de detección mediante los *parámetros S*.

Similarmente al estudio de las ondas de luz, la energía a altas frecuencias involucra el análisis de la energía incidente, reflejada y transmitida. Para su estudio, es muy útil analizar las guías de onda viajando a lo largo de la línea de transmisión desde el enfoque de la óptica*9*; ilustrando este fenómeno se presenta la **Figura 9**, donde un haz de luz incide en un elemento óptico como una lente. Lo que permite observar que parte de la luz es reflejada por la superficie del lente, mientras que el resto de ella es transmitida; siendo este concepto, también válido para el estudio de las radiofrecuencias, con sus respectivas diferencias en el rango de frecuencias de operación, componentes y al estudio mediante el análisis de redes.

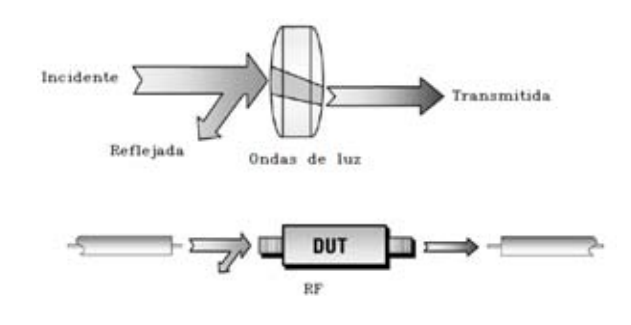

*Figura 9. Analogía de radiofrecuencias con óptica*

<span id="page-22-0"></span>El análisis de redes surge de la necesidad de cuantificar la transferencia eficiente de la potencia de los elementos de radiofrecuencias empleando líneas de transmisión*9*.

En la **Figura 10a** es posible observar el comportamiento de una línea de transmisión donde la longitud de onda es mucho mayor a la longitud del cable; demostrando que no es crucial el punto de medición de la corriente y el voltaje. A diferencia de la **Figura 10b**, que es una representación a altas frecuencias donde la longitud de onda de la señal es comparable o mucho menor a la longitud del conductor.

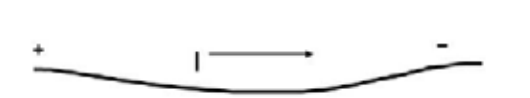

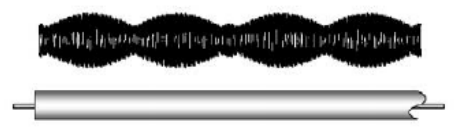

*a) Longitud de onda mucho mayor a longitud del cable. b) Longitud de onda menor o igual a la longitud de cable. Figura 10. Líneas de transmisión* 

Generalmente, las líneas de transmisión utilizan diferentes tecnologías para la propagación de la señal, como cables coaxiales, cables entrelazados, microcinta, PCB's, etc. Ciertamente para los objetivos del presente trabajo se usará el análisis del cable coaxial.

22

Para el estudio de ésta línea de transmisión, se consideran las propiedades del cable, tales como su impedancia característica (generalmente para los sistemas de radiofrecuencia están diseñadas a operar con impedancias de *50[Ω]* **<sup>7</sup>**), dimensiones geométricas, constante dieléctrica **(***Ɛr7***)**, entre otras.

El sistema de detección del sistema del microscopio estará ajustado para recolectar información a partir del coeficiente de reflexión **(***Ґ***9)** en términos de su magnitud **(ρ)** y fase **(ɸ)**, donde debido a la configuración de la sonda, dicho coeficiente será la relación del voltaje de la señal reflejada con respecto al voltaje incidente, que también puede ser calculado al conocer las impedancias de transmisión de la línea y la carga.

$$
\Gamma = \frac{V_{reflejado}}{V_{incidente}} = \rho_L \Phi = \frac{Z_L - Z_0}{Z_L + Z_0}
$$
 (5)

A partir de la **ecuación 6** es posible observar que para una línea de transmisión con impedancia de carga *ZL* igual a la línea de transmisión *Z0* se obtendrá una trasferencia completa de la carga arrojando un *Vreflejado=0* así como un *ρ=0*. Caso contrario a una *ZL* diferente de *Z0*, que provocará que la energía reflejada sea mayor a cero hasta el límite que refleje toda la energía y obtenga valores iguales a uno, por lo que es posible decir, que el rango de valores para la magnitud oscilará entre 0 y 1.

Por las razones descritas previamente, las mediciones de voltajes y corrientes no son posibles en una línea de transmisión al conectar solamente un multímetro, lo cual requiere de un instrumento de medición más sofisticado como un analizador vectorial de redes ajustado para obtener mediciones de las ondas viajeras en función de las ganancias, pérdidas y coeficiente de reflexión del acoplamiento de la impedancia característica *Z0*, mediante los *parámetros S*.

Los *parámetros S9* integran una matriz cuadrada **n***2* a partir del número de dispositivos **n**. Donde la convención indica que la letra *S* es seguida por dos dígitos, el primero de donde parte la señal y el segundo, a donde la señal es aplicada. Por lo que para nuestro caso el término *S11*, estará determinado por las mediciones de la reflexión en el mismo puerto de entrada (**Figura 11**).

<span id="page-23-0"></span>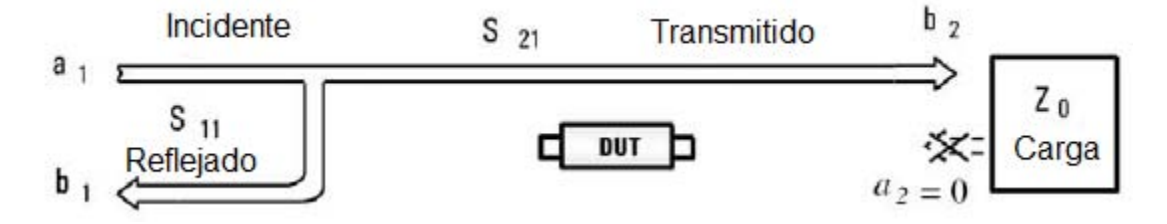

*Figura 11. Parámetros de Puertos S* 

23

Lo anterior permite describir las mediciones de la magnitud y fase de la señal reflejada cuando la salida es terminada en una impedancia perfecta *Z0* (una carga de igual valor que la impedancia característica del sistema). Provocando que la condición *a2* sea igual a cero, ya que no existe reflexión por parte de la carga, lo que se puede apreciar en la **ecuación 69.** 

$$
S_{11} = \frac{Reflejado}{Incidente} = \frac{b_1}{a_1}|_{a_2=0}
$$
 (6)

Por lo que en términos generales, este análisis permite obtener la medición de las proporciones de la señal reflejadas e incidentes de los componentes, a partir de una señal incidente. Por lo que para el trabajo actual es de suma importancia medir la reflectividad de un componente para asegurar que absorbe la energía eficientemente.

### <span id="page-24-0"></span>**I - 3 Descripción del sistema de operación**

El sistema completo de operación se presenta en la **Figura 12,** en donde se aprecian los elementos para la operación del microscopio. La sonda de microondas que hablamos en el primer apartado (**I-1 Descripción teórica del microscopio de microondas de campo cercano**) interactúa con el analizador de redes (**I-2 Sistema de detección**), y finalmente un equipo de cómputo se encarga de controlar los instrumentos del sistema, del cual hablaremos a continuación (**I-3 Sistema de Operación**)

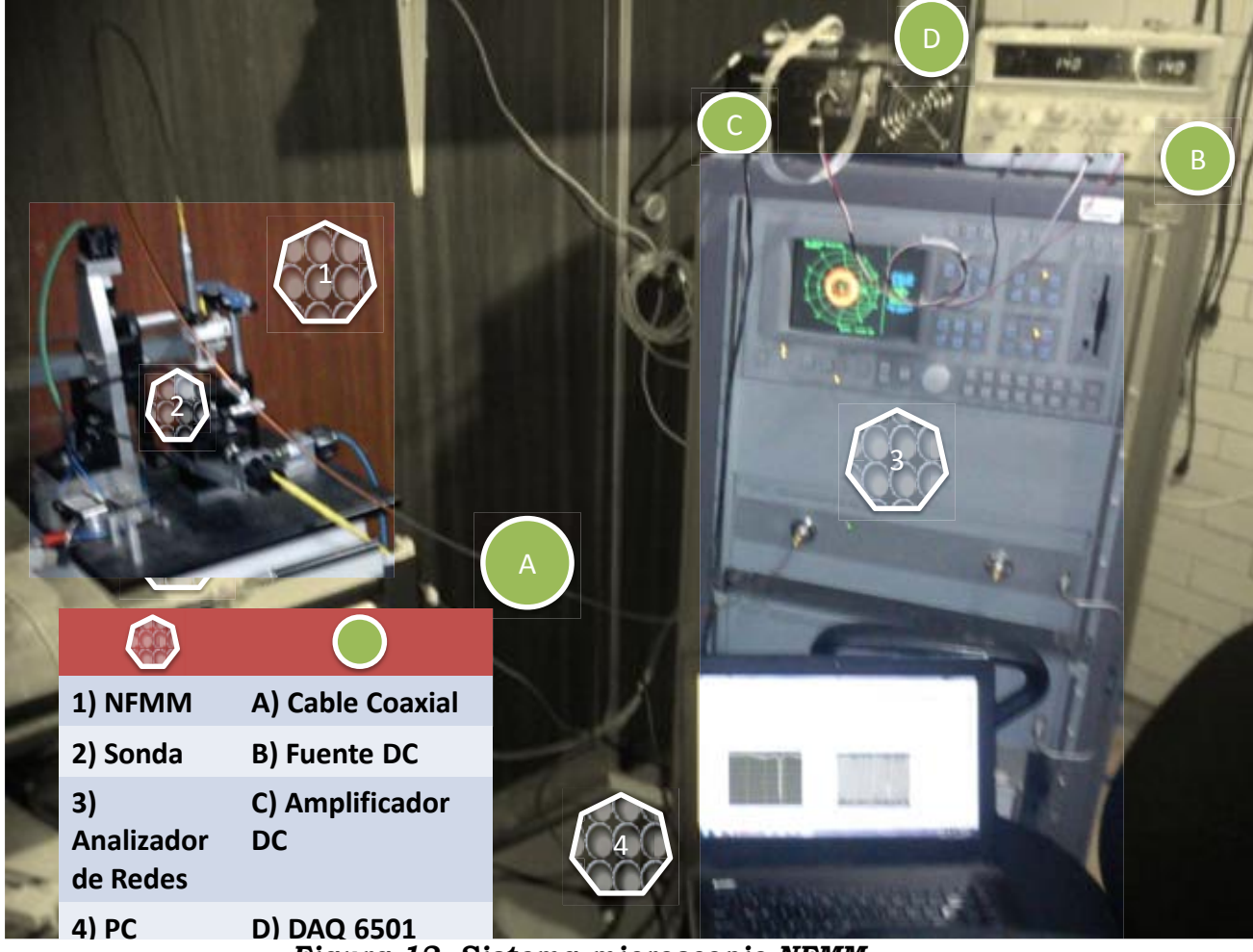

*Figura 12. Sistema microscopio NFMM*

Los programas utilizados fueron desarrollados en la plataforma de *National Instruments®***<sup>17</sup>** *LabView®*, que es el acrónimo de *Laboratory Virtual Instrument Engineering Workbench***<sup>16</sup>** y permite generar código al remplazar líneas de instrucciones por íconos gráficos que representan funciones. Se eligió dicho entorno de programación ya que permite crear aplicaciones que involucran instrumentos virtuales de una forma "rápida y sencilla" en procesos de Instrumentación y Control.

A un **instrumento virtual16** se le conoce como un conjunto de rutinas por software que permiten controlar un instrumento programable a partir de una variedad de rutinas para la correcta operación del instrumento para habilitar funciones de configuración, lectura y escritura del instrumento **(Anexo C**). El uso de Instrumentos virtuales simplifican las técnicas de instrumentación para controlar los dispositivos, además de reducir tiempos en el desarrollo de interfaces sin la necesidad de aprender el protocolo específico para cada instrumento.

Mediante una interfaz grafica, el programa *LabView*® permite controlar instrumentos haciendo uso de la librería *VISA®***16** (**Anexo H**)que trabaja en base al estándar *IEEE 488.2* (**Anexo J**), esta librería es la plataforma y el bus **(Anexo I**) para obtener la comunicación con el instrumento*17* (**Figura 13**).

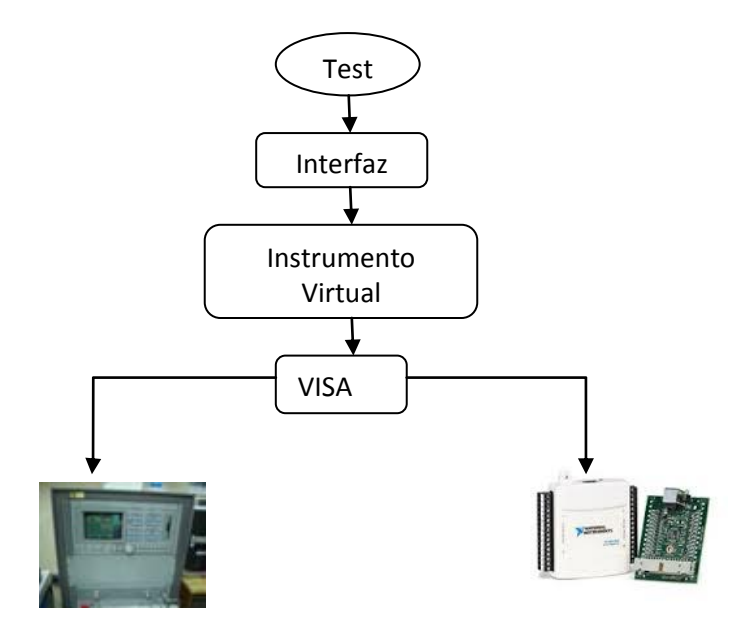

<span id="page-26-0"></span>*Figura 13. Descripción del funcionamiento de Instrumentos Virtuales mediante librería Visa* 

El programa de adquisición deseado será desarrollado con una arquitectura conocida como **máquina de estados17** (**Figura 14**) que es usada frecuentemente para aplicaciones con grandes cantidades de decisiones, ya que dentro de sus ventajas, admite una sencilla escalabilidad para futuras mejoras. Esto también permite el desarrollo de algoritmos de decisión representados por complejos diagramas de flujo integrando el uso de subrutinas o **subvi´s16.** 

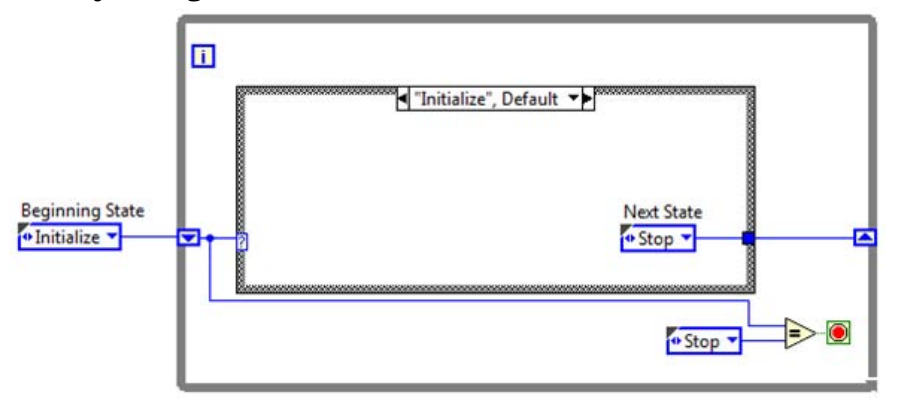

<span id="page-26-1"></span>*Figura 14. Arquitectura programación mediante máquina de estados* 

El uso de subrutinas llamadas **subvi's** permite desarrollar módulos de código para insertarlos en diagramas de más alto nivel. Dentro de los objetivos de la subrutina, se busca que sea:

- Modular.
- Fácil de depurar.
- No tener que recrear código.
- Menor memoria de procesamiento.
- •

Por lo que aprovechando estas ventajas, el código empleado hará uso de subprogramas en su operación.

A continuación se presenta a grandes rasgos el diagrama de flujo que solía utilizarse previamente (**Figura 15**). En dicho diagrama*8*, se han señalado los requisitos del microscopio necesarios, marcados mediante una paloma ( $\bullet$ ) y usando un tache  $(8)$  se indican los elementos que se busca remover para simplificar su funcionamiento.

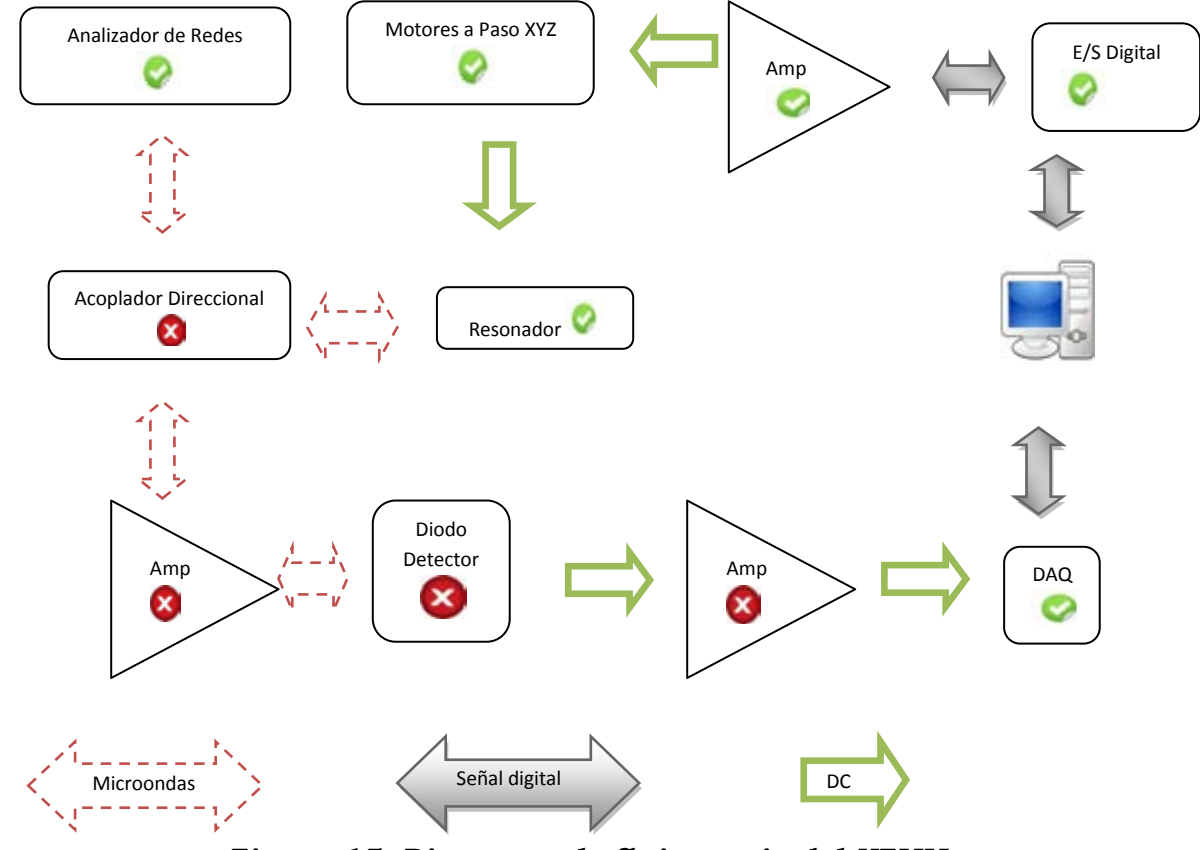

*Figura 15. Diagrama de flujo previo del NFMM*

La necesidad de mejorar la operación de este diagrama de flujo se debe a diferentes problemas en su adquisición. El principal motivo se debe a las inserciones de fuentes de ruido cuando la señal era rectificada por el diodo; obteniendo como consecuencia señales ruidosas y amplificadas que eran generadas en dicha conversión y que eran procesadas como consecuencia en el barrido final, afectando con ello la medición completa; es por ello que la nueva adquisición busca remover principalmente este paso de conversión.

Como ya se indicó previamente, la **adquisición de datos16** consiste en obtener un voltaje rectificado para cada pixel (**Figura 16**). Este proceso conseguía mediante una conversión del coeficiente de reflexión un voltaje rectificado cuantificable de la muestra lo que permitía generar satisfactoriamente imágenes de la muestra; pero con el inconveniente de descartar la información de la fase, considerándola sólo para puntos particulares.

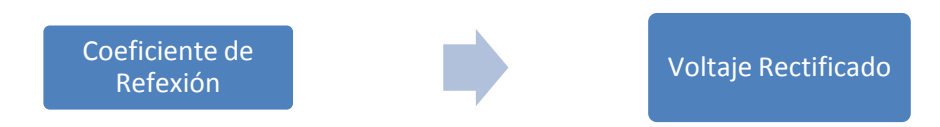

*Figura 16. Previa adquisición del coeficiente de reflexión* 

<span id="page-28-0"></span>Esta pérdida de información es notoria para algunas aplicaciones, siendo que aunque la *Magnitud* es suficiente para un estudio sencillo; por ejemplo, la ganancia de un amplificador, o la inhibición de la banda de un filtro; la medición de una segunda variable -*Fase*-, es crítica para una caracterización completa de los dispositivos de microondas**9**. Esta completa caracterización es necesaria para permitirnos desarrollar modelos y lograr mejores simulaciones del dispositivo, así mismo, para procesar información con técnicas que involucran la parte compleja.

Adicionalmente para resolver los problemas en el proceso de adquisición, se debe considerar la re-calibración que efectuaba el analizador de redes de forma imprevista que sólo era visible al finalizar el barrido*8* (**Figura 17**), lo cual se aprecia como pixeles fuera del rango en la imagen, añadiéndose como otro de los objetivos a mejorar del presente trabajo.

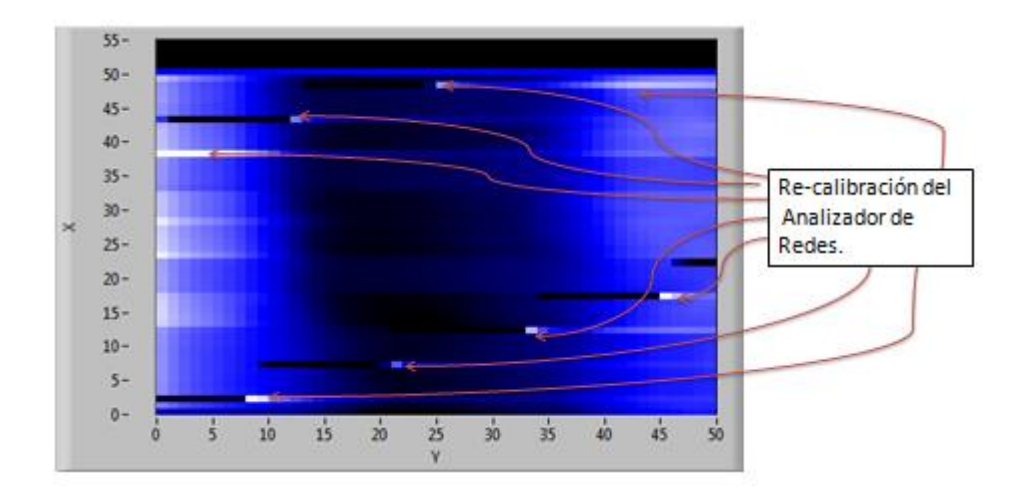

<span id="page-29-0"></span>*Figura 17. Defectos en el proceso previo de adquisición debido a la recalibración* 

También, como una de las características a implementar, es retirar la obsoleta adquisición de datos mediante la unidad de *3 1/2* (**Figura 18**), puesto que su funcionamiento limita el proceso de transmisión de la información; además de la obvia necesidad de un operador para respaldar la información completa de la muestra.

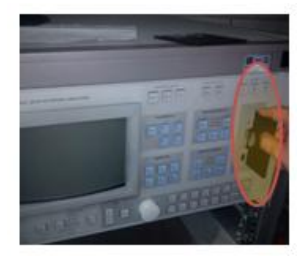

*Figura 18. Adquisición obsoleta mediante diskette 3 1/2* 

<span id="page-29-1"></span>Por otro lado, la método de *Microscopía de Microondas de Campo Cercano* es una técnica no invasiva que se utiliza frecuentemente para obtener imágenes de alto contraste sobre distintas muestras (conductores, aislantes, semiconductores, muestras biológicas, etc.). Sin embargo; los tiempos requeridos para obtener una imagen son largos y se incrementan proporcionalmente a partir del aumento de ciertos parámetros que definen la calidad de la exploración (por ejemplo, resolución, barrido de frecuencia, retraso de los motores, etc.) de modo que existe un compromiso directo entre la calidad y duración del barrido.

La implementación de métodos sub muestreados**11** busca reconstruir una imagen que satisfagan ciertos criterios y que conserven los valores de las muestras adquiridas, condición que se denomina consistencia de datos. En estos métodos hay generalmente un compromiso entre la exactitud de la imagen obtenida y la tasa de sub-muestreo utilizada.

Aunque los microscopios han conseguido resoluciones espaciales altas; algunos grupos de investigadores desean conocer la respuesta del material al ser excitado a específicas frecuencias, surgiendo con ello técnicas de **barrido de frecuencias** de microondas que permiten obtener un análisis espectral de las propiedades de la muestra, detectando la absorción o emisión de su radiación electromagnética a distintas longitudes de onda.

Una de las virtudes de la adquisición de datos para un ancho de banda determinado permite estudiar el comportamiento del material en dicho rango de frecuencias. Esto permite una caracterización completa del material al adquirir la traza completa y recuperar cortes del espectro de absorción para frecuencias específicas.

Finalmente, el **control de la distancia** toma gran relevancia para procesos muy específicos, en nuestro caso, al mantener fija la posición de la punta con respecto a la muestra pretende obtener mejores resultados, y con la ayuda de un adecuado procesamiento digital de imágenes es posible mejorar aún la imagen obtenida.

Ciertamente los microscopios de microondas son dependientes del desempeño de la sonda en la exploración de distintas muestras. El estudio de las sondas a partir de los trabajos desarrollados por Anlage**1,2,4,5** sugieren una separación óptima equivalente o menor al *10%* de la distancia total de la longitud de la sonda ("p.ej. para una sonda de *0.1 [um]* de longitud, la separación de la muestra debe ser mantenida en *10 [nm]* aproximadamente, con una precisión de *±1[nm]*" **<sup>2</sup>**) lo que consigue mayor exactitud en las mediciones.

Esto se debe principalmente a la respuesta evanescente*8* del sistema de detección; por lo que la medición depende de la separación sonda-muestra (*h*) (**Figura 19**) para obtener una señal "razonable**2**" de la muestra.

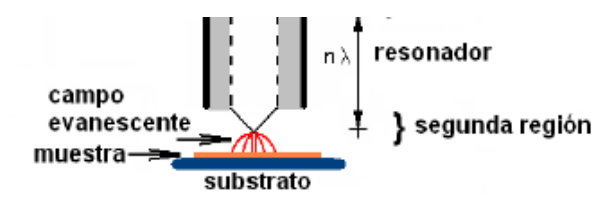

#### <span id="page-30-0"></span>*Figura 19. Representación de la interacción del campo evanescente por la sonda*

Una alternativa para la adecuada medición de la separación de la distancia corresponde al **reconocimiento de imágenes,** que es una técnica que ha revolucionado la industria desde sus inicios, actualmente es parte fundamental en procesos de control de calidad y selección de productos. Aún cuando esta técnica se ha desarrollado notablemente en áreas de automatización y control, su implementación sigue siendo tan complicada como su procesamiento y requerimientos se planteen.

Existe una variedad de software que realizan este tipo de procesos, pero ya que la intención ha sido desde un inicio utilizar el programa *LabView*®, se propone complementar el programa de adquisición con los módulos *IMAQ Vision®***<sup>17</sup>** incluidos en las librerías del software para la adquisición y procesamiento de imágenes.

*IMAQ Vision*® es una librería que permite desarrollar aplicaciones para el procesamiento de imágenes utilizando técnicas de detección de bordes y reconocimiento de patrones. Así que para poder conseguir un mejor desempeño se deben considerar una variedad de conceptos y una correcta metodología en la elaboración del sistema.

Las técnicas de **detección de bordes<sup>17</sup>** identifican y localizan discontinuidades en una imagen en base a cambios bruscos de intensidad lumínica entre los pixeles adyacentes de una imagen. El detector de bordes de *IMAQ Vision*® trabaja con arreglos de una sola dimensión, es por ello que podrá identificar cambios significantes de los valores en escala de grises.

El modelo de detección de bordes que sigue *LabView*® se ilustra en la siguiente (**Figura 20**). En ella se logran identificar la "*fuerza*" **<sup>17</sup>** y "*ancho de borde***"17** a lo largo de la intensidad del arreglo. La fuerza del borde también conocida como contraste, permite delimitar la diferencia mínima y máxima entre el fondo y el borde. Hay que hacer mención que este valor puede variar por factores externos de iluminación; donde si la iluminación es baja, el contraste tiende a ser pequeño y difícil de detectar. Mientras que, si en el área de análisis aparecen objetos brillantes, hace que otros objetos aparezcan con menor intensidad y afecten la medición.

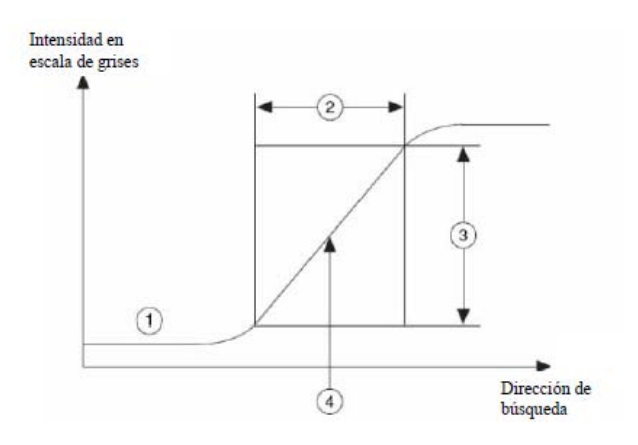

<span id="page-31-0"></span>*1) Valores en escala de grises. 2) Ancho de borde. 3) Fuerza de borde. 4) Ubicación del borde Figura 20. Modelo del borde* 

31

El método de detección empleado por la librería IMAQ Vision® es sencillo (**Figura 21**). A partir de los valores a lo largo del arreglo, se detecta un cambio de pendiente, después se detecta el centro del borde haciendo el promedio entre el valor de pendiente positiva y pendiente negativa. Repitiéndose el ciclo a lo largo de todo el arreglo. Este método se ejemplifica a continuación:

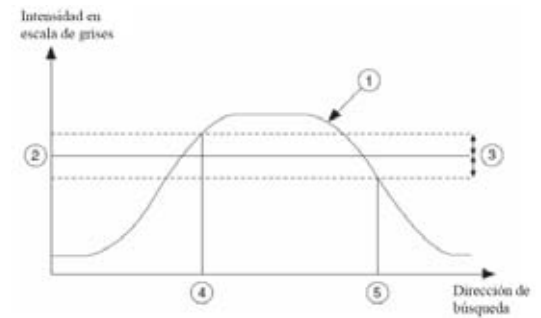

*1) Valores. 2) Nivel mínimo. 3) Histéresis. 4) Detección de subida. 5) Detección de bajada. Figura 21. Modelo simple de detección de bordes* 

<span id="page-32-0"></span>El sistema de detección debe ser configurado teniendo en cuenta factores que pueden afectar la medición; considerando el tipo de análisis y procesamiento; así como el equipo y ambiente de trabajo para que la interfaz funcione correctamente. *National Instruments*® propone considerar la siguiente metodología para la puesta en marcha del sistema de imágenes **[17]**.

- *a. Determinar los dispositivos a utilizar a partir del espacio de trabajo y el objeto a inspeccionar.*
- *b. Comprobar que el sensor de la cámara es lo suficientemente grande para satisfacer la resolución mínima requerida.*
- *c. Comprobar que el lente tiene la longitud focal necesaria para mantener los objetos a la distancia óptima del lente.*
- *d. Comprobar que la iluminación provea suficiente contraste entre el objeto a inspeccionar y el fondo para permitir extraer la información de la imagen.*
- *e. Ubicar la cámara de forma perpendicular al objeto (Figura 22) de inspección para obtener los resultados más adecuados. En caso de error de perspectiva (ángulo no perpendicular entre cámara y objeto) se requiere un procesamiento que compense estos errores.*

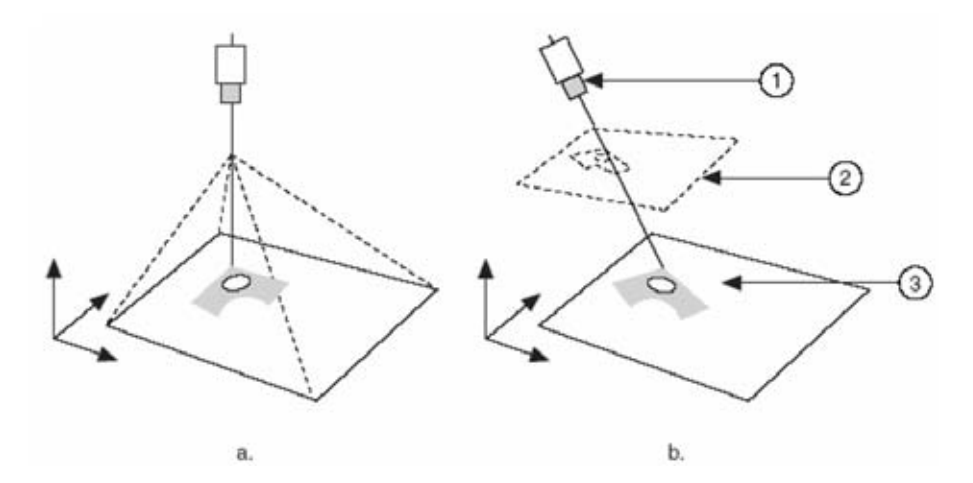

<span id="page-33-0"></span>*a) Imagen sin distorsión. b1)Distorsión del lente. b2) Error de perspectiva. b3) Conocida orientación de corrimiento. Figura 22. Ubicación de la cámara*

## **Capítulo II - Simulaciones**

Debido a la complejidad que presentan las soluciones analíticas del resonador en función de los cambios de la cavidad resonante del cable coaxial; es posible utilizar paquetería de Análisis de Elemento Finito para obtener aproximaciones del Microscopio de Microondas de campo Cercano (**Figura 23**).

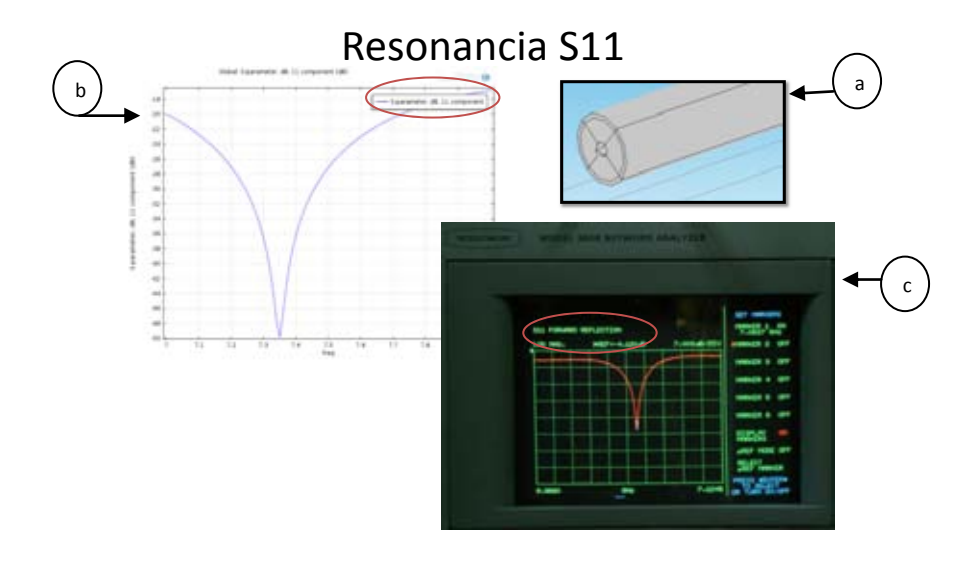

*a) Diseño del resonador con sonda. b) Simulación del resonador. c) Respuesta del analizador en el Analizador de Redes. Figura 23. Simulación y respuesta real del resonador*

### **II - 1 Simulación del Cable Coaxial**

El cable coaxial*<sup>22</sup>* es una de las línea de transmisión más importantes y más usadas. Dicho cable está compuesto por un conductor circular central rodeado de un material dieléctrico y una malla exterior de protección (**Figura 24a**). Particularmente se utilizó esta guía de onda ya que dentro de sus ventajas se destaca como un medio con pérdidas bajas, no existe dispersión, es flexible y sobresale que existe la posibilidad tecnológica de construir resonadores con factores de calidad altos que involucran para su análisis solamente dos parámetros en su geometría**[7]**: diámetro interior y diámetro exterior (**Figura 24b**).

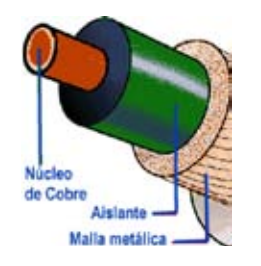

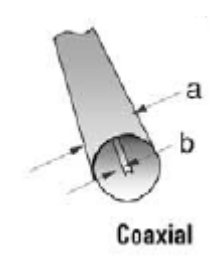

*a) Físicamente. b) Geométricamente Figura 24. Estructura cable coaxial*

### **II - 2 Impedancia cable coaxial**

Debido a que el cable coaxial opera en el modo principal *TEM* con el campo eléctrico y magnético en dirección normal a la propagación del cable es posible hacer un estudio de su sección transversal. Esto permite obtener la distribución de sus campos, así como el cálculo de la impedancia característica. Para ello, se debe evaluar el Voltaje de la guía de onda *TEM* entre los dos conductores mediante la siguiente integral*<sup>14</sup>* **V=Vi-Vo=-**  $\int_{r_0}^{r_0} E \cdot dr$  y de forma análoga, encontrar el flujo de Corriente <sup>14</sup> **I=**  $\oint_C H \cdot dr$  a lo largo de la frontera de los conductores (**Figura 25**).

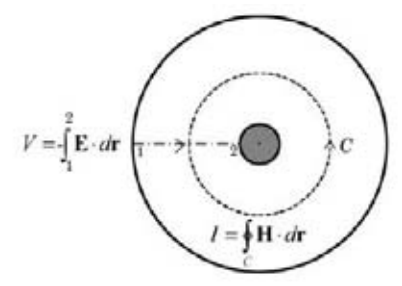

*Figura 25. Análisis de la impedancia del cable coaxial*

Para obtener una aproximación de la impedancia característica del cable coaxial, se busca el índice del modo efectivo para propagación *TEM* usando los valores del cable coaxial a partir de los parámetros*8* de la *Figura 26*:

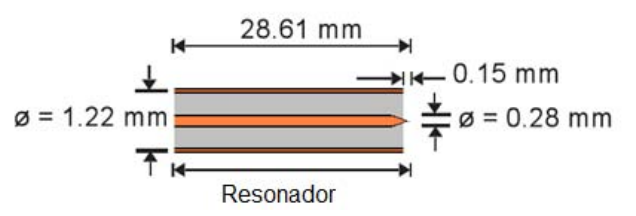

*Figura 26. Dimensiones del resonador*
A partir de las representación anterior es posible obtener las siguientes dimensiones  $(r<sub>ext</sub> = 0.61$  [*mm*],  $r<sub>i</sub> = 14$ [*mm*]) y considerando una *permitividad eléctrica* para el material dieléctrico de *Ɛr=2.4***7**, es posible calcular el valor de su impedancia en base a la siguiente relación, donde dicho valor acoplado debe ser similar a una impedancia de *50 [Ω]* **<sup>14</sup>**.

$$
z_{0,analytical} = \frac{1}{2\pi} \sqrt{\frac{\mu_0}{\varepsilon_r \varepsilon_0}} \log \frac{r_{ext}}{r_i} \approx 50 \; [\Omega] \tag{7}
$$

Es por ello que al usar un valor de  $n_{\text{eff}} = \sqrt{\epsilon r} \approx 1.54919$ <sup>7</sup>, a la frecuencia de operación de **1 [Ghz]** por debajo de la frecuencia de corte de los modos *TE* y *TM* del cable usado se encuentra la impedancia característica **(Z0)** mostrada en la **Tabla 2**, cercana al valor analítico.

| Índice Efectivo de Modo | Solución numérica $(Z_0)$ [ $\Omega$ ] |
|-------------------------|----------------------------------------|
| 1.54919                 | 56.964                                 |

*Tabla 2. Impedancia característica modelo coaxial*

Es así que se obtiene la solución numérica mediante la *Figura 27* que representa el Voltaje mediante las flechas de color rojo, así como el flujo de Corriente por medio de las flechas blancas que rodean al conductor de cobre.

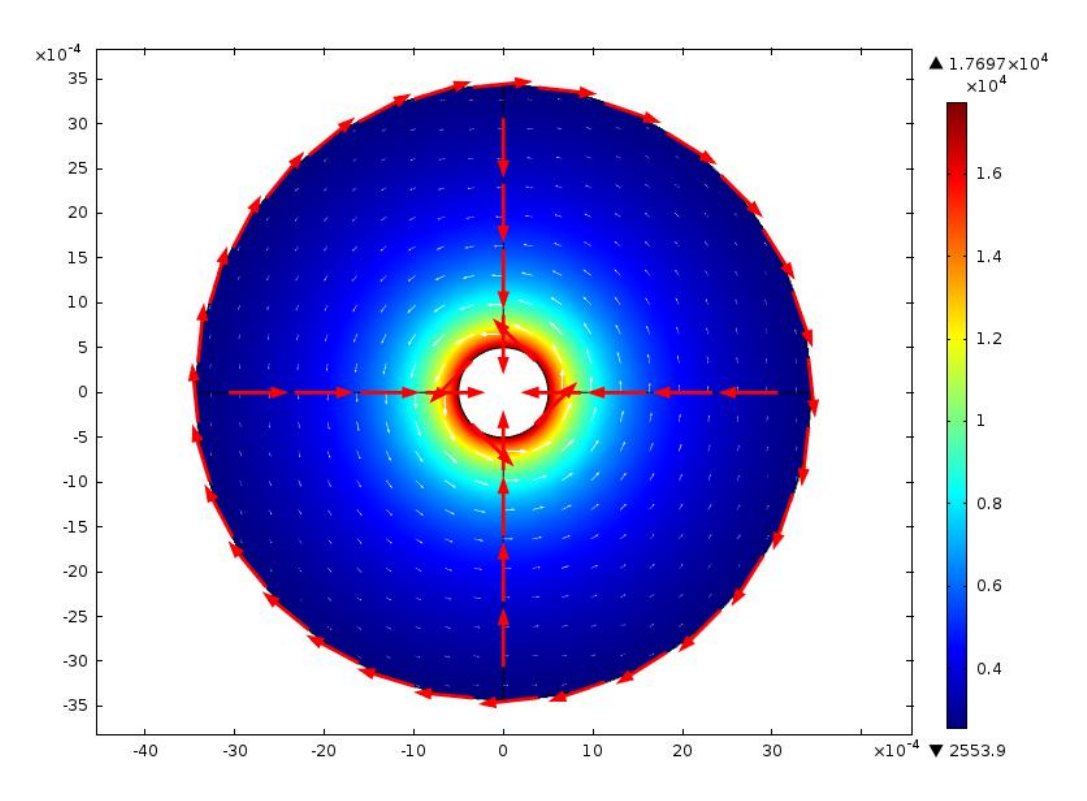

*Figura 27. Campo eléctrico y magnético para índice efectivo de modo=1.54919*

# **II - 3 Sonda sintonizable, cable coaxial**

El diseño y funcionalidad de la sonda fue trabajo de *la tesis del Dr. Guillermo López8*, el diseño principal se aprecia físicamente en la *Figura 28* como un cable coaxial que se acopla a la sonda cuando se varía la distancia de separación al ajustar la posición de un tornillo micrométrico.

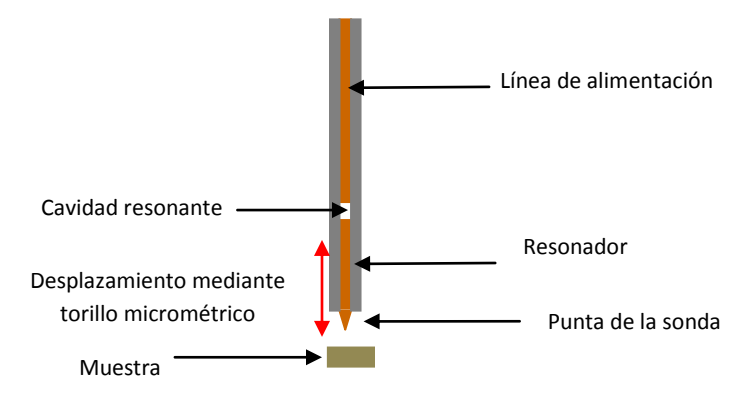

*Figura 28. Diseño de la sonda*

A grandes rasgos, el modelo analizado consiste en un resonador cilíndrico de microondas que contiene cuatro puertos; dos cables coaxiales con sus respectivas entradas y salidas, la cavidad y la muestra que siguen la descripción de la *Figura 29*. (Puerto 1:Línea de alimentación, Puerto 2: Cavidad Resonante, Puerto 3: Resonador y Puerto 4: Muestra).

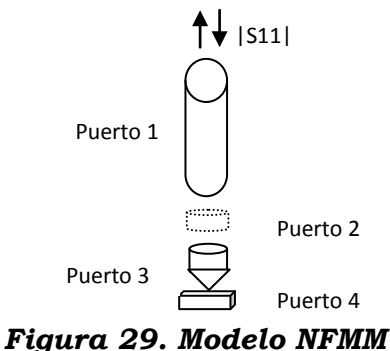

La cavidad es analizada como un resonador con la constante dieléctrica del aire. El resonador recibe la señal de la línea de alimentación y es acoplada a la sonda que interactúa con la muestra a la distancia recomendada por la literatura**1,2,4** y de esta forma el efecto de la muestra es observada al obtener el parámetro **|S11|**.

El diagrama presentado anteriormente permite observar que existe una simetría axial lo que permitirá facilitar en gran medida su cálculo numérico. Se debe indicar que este modelo esta desarrollado para estudiar el comportamiento físico del microscopio, pero no se piensa como una comparación directa con los resultados del experimento.

El software usado para el análisis fue desarrollado en el programa de elemento finito *Comsol® 4.3* el cual permite reproducir ciertas características del experimento, así como obtener una respuesta previa al sistema experimental.

37

Las consideraciones de la simulación correspondientes a los materiales se consideran a continuación; el cable coaxial corresponde a un material de cobre, el cual es un conductor con una conductividad eléctrica con valor**<sup>7</sup>** de *5.99x107 [S/m] (***Anexo Ñ**) con permeabilidad y permitividad equivalente a uno**7**. La cavidad se asume como una separación con permeabilidad de uno y permitividad del aire nula**7**.

Normalmente el estudio del resonador se obtiene mediante un análisis de las condiciones de frontera. Éstas condiciones de frontera consideran pérdidas dependientes de la frecuencia debido a la conductividad eléctrica real, lo cual hace que la solución de eigenvalores sea una solución no-lineal**14**. El problema del método de eigenvalores surge en que es necesario adivinar una frecuencia para la búsqueda de los modos, además de que para resolver un problema de eigenvalores no lineal también es necesario proporcionar una frecuencia inicial para evaluar las pérdidas de la superficie. Ciertamente, aunque las frecuencias no deben ser cercanas a la solución, el tiempo de cálculos se reduce considerablemente cuando lo están.

De forma alternativa, también es posible calcular la frecuencia de resonancia de interés mediante un segundo modelo que utiliza las condición de frontera como *Conductor Eléctrico Perfecto***13** *(PEC)*. La ventaja de usar este modelo resulta en una solución lineal de eigenvalores, lo que permite menor procesamiento computacional para resolverlo. Lo que únicamente requiere una frecuencia del modo estimada, sin la necesidad de evaluar la frecuencia inicial para las pérdidas de la superficie.

Una de las ventajas del módulo de radiofrecuencias del paquete de cómputo es que el comportamiento electromagnético puede ser modelado como un circuito eléctrico equivalente. Las consideraciones empleadas para la simulación de este modelo son las siguientes; las paredes del cable coaxial fueron consideradas en un inicio como conductor eléctrico perfecto, donde una vez que se observaron resultados óptimos, se aproximó al comportamiento real del cobre, además del resonador como una separación de aire.

El modelo incluyó puertos agrupados como condiciones de frontera, y aunque el uso de estos elementos no es tan preciso para calcular los parámetros S, arroja aproximaciones muy cercanas; además de que son más simple de usar. Los parámetros S calculados por los puertos agrupados especificados como entrada son obtenidos en base a las siguientes relaciones:

$$
z_{port} = \frac{v_{port}}{I_{port}}
$$
 (8)  

$$
s_{11} = \frac{v_{port} - v_{in}}{v_{in}}
$$
 (9)

donde **<sup>14</sup>** es el voltaje extraído de la integral de línea promedio del campo eléctrico en el puerto dado. Así,  $I_{nort}$ <sup>14</sup> corresponde a la corriente total promedio sobre toda la sección paralela al puerto. (En el **Anexo A** es posible observar el modelo computacional). En la **Figura 30** se describe el circuito eléctrico empleado en las simulaciones por medio de nodos.

El sistema se modela como una fuente de voltaje entre el nodo 0 y 1 que excita al sistema (donde el nodo 0 debe ser ajustado como tierra común por convención) acoplada en serie a la impedancia de la fuente; representando la resistencia de la fuente es añadida entre los nodos 1 y 2. En el otro extremo del cable de alimentación se añade otro puerto agrupado para conectar el nodo 3 y 0 del circuito eléctrico. Entre las terminales del puerto 3 y 4 aparece la cavidad de aire, que es modelada como un capacitor. Se continua con el Resonador entre las terminales 4 y 5, conectando en serie entre las terminales 5 y 6 un capacitor que representa la separación del material con la sonda. Finalmente se añade la impedancia de la muestra con la que interactuará el sistema entre 6 y 7.

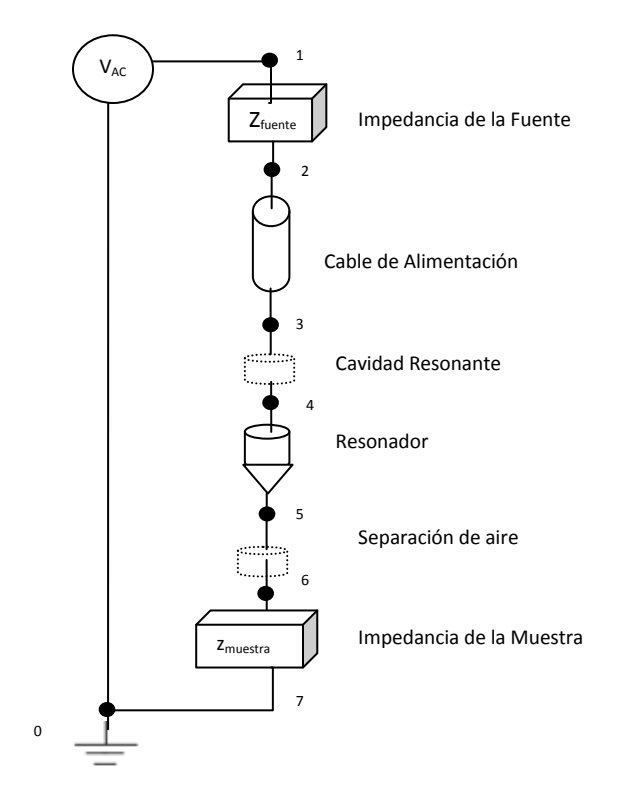

*Figura 30. Esquema del microscopio conectado a la fuente, referido a tierra e impedancia de carga*

Una vez que se establecieron las consideraciones necesarias fue posible llevar a cabo las simulaciones correspondientes para distintos casos, lo que nos permitió obtener curvas que permiten visualizar el *Coeficiente de Reflexión S11* en decibeles en función de la frecuencia (**Figura 31**) y obtener simulaciones que prevén el comportamiento experimental.

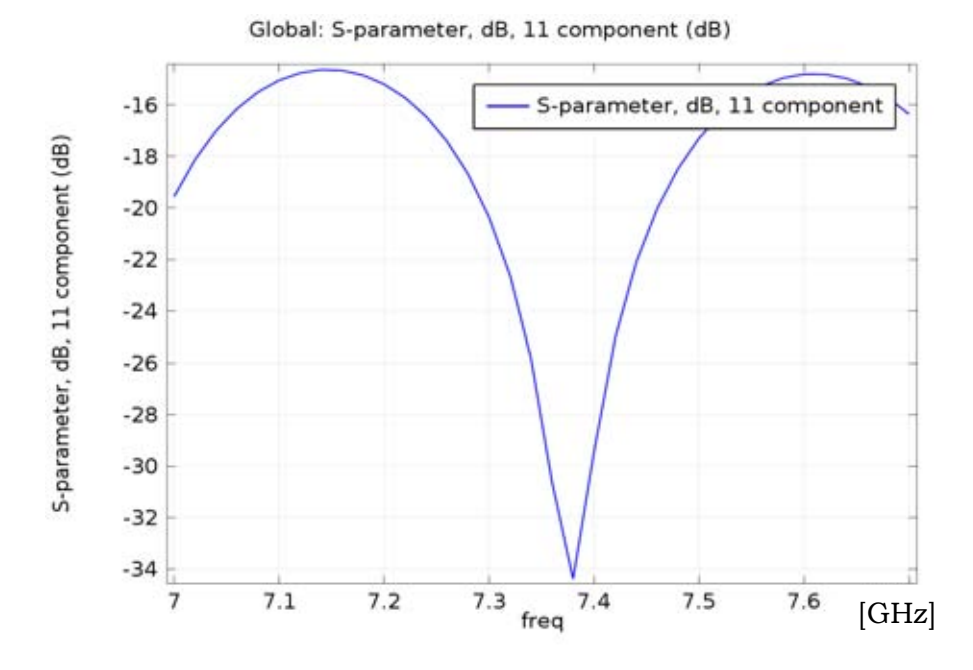

*Figura 31. Solución numérica S11 del NFMM en [dB]*

Igualmente, se toma en consideración a la sonda de microondas terminada en punta como la sección de mayor interés del modelo CAD que se visualiza en la *Figura 32a*. En éste análisis, la geometría de la punta del resonador cumple la función de concentrar el campo en el punto más fino de la sonda, tal como se observa en la *Figura 32b*, lo que permite observar el campo eléctrico con más contraste, equivalente a una concentración intensa de energía.

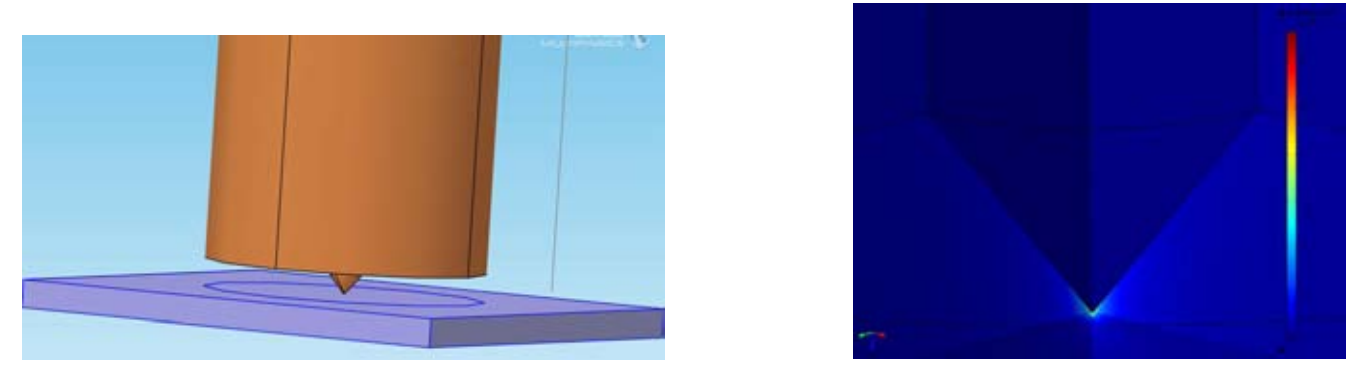

*a) Modelo CAD. b) Campo eléctrico concentrado Figura 32. Detalle de la sonda del resonador*

Dentro de los aspectos importantes del análisis computacional se logra encontrar una respuesta óptima que opera a la *Frecuencia de Resonancia* de 7.4 [GHz]. Dicho valor, es un valor muy cercano a la frecuencia de operación experimental**8** de la sonda medida mediante el analizador de redes de 7.403 [GHz].

Al variar la única variable permitida por el modelo (distancia de separación de la cavidad) es posible observar cambios en el comportamiento de la curva de resonancia. Esto se debe a que se modifica el acoplamiento de la sonda con la fuente de alimentación, provocando variaciones en la frecuencia de resonancia. A continuación se presentan la **Figura 33a y Figura 33b**, que presentan dos casos contrastantes al cambiar el acoplamiento del resonador y que permiten observar claramente un cambio en su comportamiento. En dichos casos, es posible observar un corrimiento de la Frecuencia de Resonancia a partir de la separación de la cavidad lo cual deberá ser apreciable por el sistema de detección.

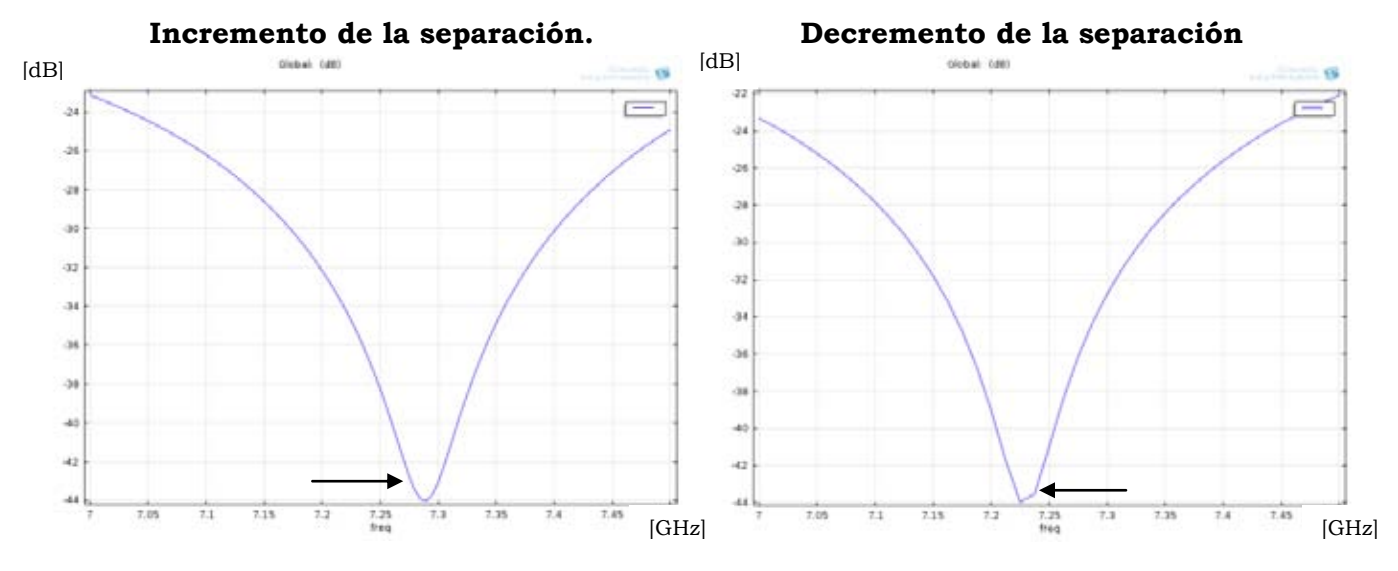

*a) Separación cavidad=1[mm]. b) Separación cavidad=0.95[mm]. Figura 33. Detalle de la sonda del resonador* 

De forma complementaria, y acorde a los experimentos a desarrollar posteriormente, se presentan las siguientes simulaciones al modificar las propiedades de la muestra. En la *Figura 34* se presenta una muestra conductora de cobre con permeabilidad relativa (µ<sup>r</sup> **<sup>7</sup>**=1), conductividad eléctrica (σ**7**=5.998e7[S/m]) y permitividad relativa (Ɛ<sup>r</sup> **<sup>7</sup>**≈1); así mismo usado el sustrato dieléctrico (teflón) con Ɛ<sup>r</sup> **<sup>7</sup>**=2.4, µ<sup>r</sup> **<sup>7</sup>**=1 y σ**7**=0 y finalmente se presenta una muestra de aire con  $\mu_r^{\tau=1}$ ,  $\mathcal{E}_r^{\tau=1}$  y  $\sigma^{\tau=0}$  [S/m].

#### *Figura 34. Simulación con distintos materiales*

A partir de las simulaciones es posible observar un corrimiento de la Frecuencia de Resonancia, provocando cambios en el Factor de Calidad en base al adelgazamiento y ensanchamiento de las curvas de resonancia, además de una disminución de la potencia. Como conclusiones preliminares, estos cambios nos permiten justificar la eficiencia del modelo al presentar cambios en las propiedades de la muestra con la que interactúa la sonda de microondas y que influyen directamente en la respuesta final and de la sonda sonda de la sonda de la sonda de la sonda de la sonda de la sonda de la sonda de la sonda

# **Capítulo III - Operación y optimización del microscopio NFMM**

La adquisición automática de datos del sistema es parte fundamental para el microscopio resonante de microondas, es por ello que en este capítulo se hace un extenso trabajo para obtener una correcta técnica de adquisición mediante la interfaz gráfica *LabView®* para la obtención de mediciones confiables.

El programa de adquisición está desarrollado para tomar lecturas de la variación del coeficiente de reflexión (**Ґ11**) y fase (**ɸ**) para un determinado rango de frecuencias (**Δf**), lo cual a partir de las curvas de absorción permite detectar las variaciones del *Factor de Calidad* (**ΔQ**) y los cambios en *Frecuencia de Resonancia* (**fr**).

Como se ha indicado previamente, el presente trabajo tiene la intención de simplificar y mejorar la operación del microscopio de microondas, por lo que una vez que se validó que la electrónica y mecánica trabajan correctamente se buscó optimizar su funcionamiento desde el enfoque de la programación.

# **III-1 Mecánica y electrónica**

A continuación se hace una breve justificación del uso de la mecánica y electrónica empleada y en el **Anexo** es posible encontrar el funcionamiento técnico de cada elemento.

El sistema desarrollado en el laboratorio de *Fotónica de Microondas*, está basado en una configuración de tres motores de pasos *Phytron® ZSS56* (**Anexo D)** acoplados a un tornillo micrómetro *Thorlabs®* respectivamente (**Anexo K)**.

La estructura mecánica (desarrollada en trabajos previos) consiste de un sistema de desplazamiento en las direcciones *X-Y* con 5 grados de libertad (platina horizontal con 2 grados (**Anexo M**) y 3 grados por cada dirección) sujeta sobre una mesa óptica mediante tornillos. Además de una columna sólida que permite soportar de al eje *Z* y a la sonda de microondas de forma estable. Cada micrómetro permite un recorrido lineal de 6 [mm] con lo que se obtiene un volumen de trabajo de 216 [mm3] con una resolución mínima de 5 [µm] para cada eje.

#### **Motores**

El experimento requiere controlar los ejes del microscopio con una alta repetibilidad en su posición, por lo que se emplea el uso de motores a paso debido a que se caracterizan por ser elementos con gran precisión en su movimiento. Como consecuencia de usar estos elementos se requiere la electrónica necesaria para producir movimiento, siendo necesario el uso de convertidores Analógico-Digitales para recibir la señal digital de la secuencia de micropasos desde la computadora y enviarla de forma analógica a los amplificadores de potencia, permitiendo suministrar corrientes de hasta 1.5 [Amperes] en su operación por motor. (**Anexo E**)

## **Técnica de micropasos**

El funcionamiento básico de un microscopio busca obtener un mapeo de información con la mayor resolución posible, es por ello que al implementar el método de estudio por campo cercano es necesario emplear la técnica de *micropasos*, permitiendo así obtener posiciones intermedias del avance que produce el motor en cada pulso de excitación (*Figura 35*).

Su operación requiere básicamente de un circuito lógico de control que se encarga de generar la correcta secuencia al motor (mediante el programa *LabView®*) y mediante un conversor digital analógico (**Anexo F**) se suministra la energía suficiente para cada motor por pulso.

La generación de *Micropasos18* es realizada al controlar de forma secuencial los valores de corriente que circulan por las bobinas de los motores. El método usado consiste en conmutar señales de senos y cosenos mediante un tren periódico de pulsos rectangulares que al seccionar tanto como se deseé el ciclo de actividad de los pulsos, se varia el valor medio de la tensión resultante en el tiempo, modificando así; la cantidad de corriente que circula por las espiras del motor y con ello su velocidad.

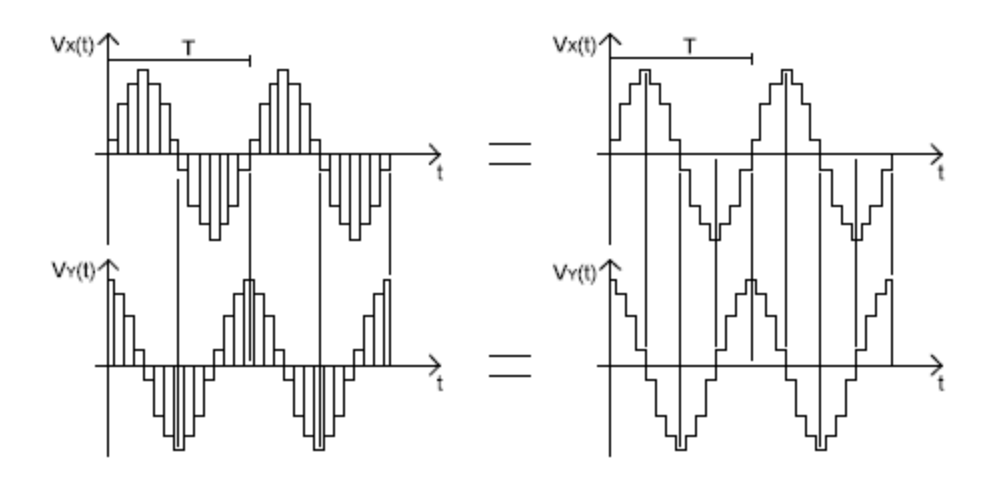

*Figura 35. Técnica de micropasos*

El motor utilizado por el sistema permite 500 [pasos por revolución] (**Tabla 3**), de esta manera para 0.72 [°/paso] y al producir 5 [micropasos] se podría seccionar el movimiento angular hasta 0.144 [° por paso].

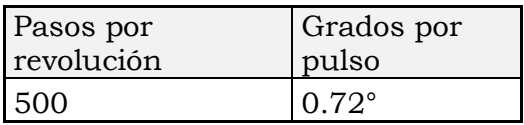

# *Tabla 3. Características motor a pasos Phytron® ZSS56*

Ciertamente aún cuando esta técnica presenta ventajas en su operación como reducción de resonancia mecánica y velocidades angulares mayores, es posible obtener problemas lineales en su desplazamiento, así como fricción estática del sistema; es por ello que se emplean acopladores semi-rígidos de teflón para disminuir estas limitaciones mecánicas (**Anexo G**).

## **Resolución platinas**

La platina *Thorlabs® MT1* (**Anexo L**) utilizada, permite obtener desplazamientos del tornillo mediante la siguiente relación:

# **1 [revolución]=250[µm] con una escala mínima de 5[µm]**

Esto permite cumplir una revolución al realizar 500 micropasos.

Por lo que es válido decir que:

## **500 [micropasos]=1 [rev]= 250 [µm]**

Por lo tanto

## **1 [micropaso] =0.5 [µm] = 500 [nm]**

Esta resolución aún es posible mejorar, al seguir seccionando la generación de micropasos hasta obtener la resolución de 10 [nm] obtenida por la literatura**12**. Ciertamente, para los alcances actuales, no se pretende trabajar a esta escala debido a la resolución necesaria para la exploración de las muestras, así como los tiempos requeridos para su adquisición.

#### **LabView***®*

Para este trabajo de tesis, se desarrollaron dos programas con distintos propósitos; uno de ellos, para la adquisición de información para cada pixel mediante el uso de instrumentos virtuales, que permite controlar el analizador vectorial de redes junto al movimiento de los motores y otro programa, que permite la lectura y procesamiento de datos una vez capturados.

Debido a que los microscopios de microondas resonantes producen dos trazas de datos independientes en su operación (cambios en *Factor de Calidad* y *Frecuencia*, *Magnitud* y *Fase* o *Resistencia* y *Reactancia*) es necesario implementar un método que adquiera ambas mediciones de forma simultánea[9]. Es por ello que la adquisición será mejorada en este trabajo al buscar obtener una adquisición completa para cada punto de la muestra (*Frecuencia*, *Coeficiente de Reflexión* y *Fase*) que mejorará la adquisición previa de adquirir solamente el voltaje rectificado (**Figura 36**).

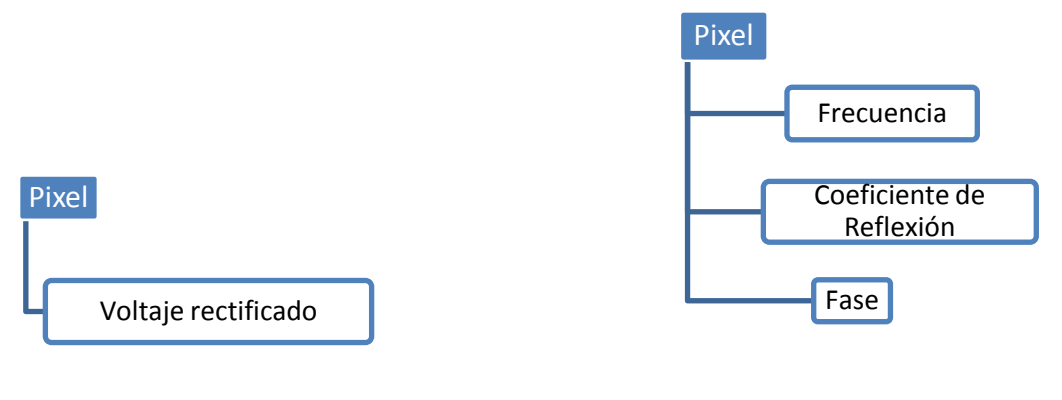

*a) Adquisición Previa. b) Adquisición propuesta. Figura 36. Comparación de adquisición*

# **III - 2 Comparación de adquisición.**

#### *Programa Adquisición*

En la *Figura 37* se presentan los estados del diagrama de flujo actual para el programa de adquisición. Este programa se ha simplificado y comentado dentro del diagrama de bloques para una fácil escalabilidad en un futuro para cada parte del proceso.

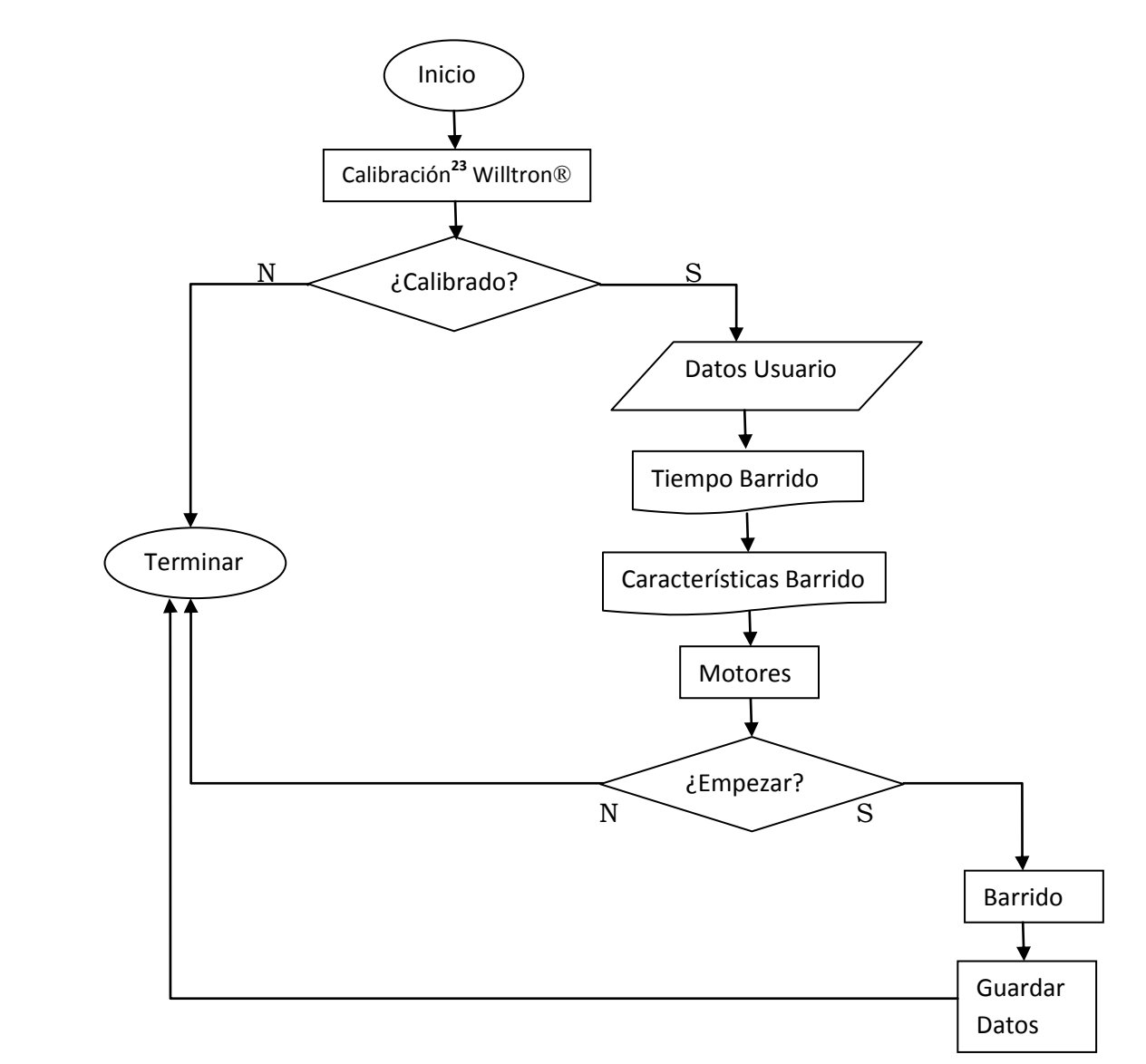

*Figura 37. Diagrama máquina estados actual*

A partir de la máquina de estados anterior se observa que el Barrido es el estado de mayor importancia ya que involucra la adquisición de datos del analizador de redes y consiste en 2 ciclos "for" anidados que consiguen adquirir la información para cada pixel (*Frecuencia, Coeficiente de Reflexión* y *Fase*).

# **III - 3 Procesamiento**

El procesamiento de datos es pieza clave de este trabajo, en esta etapa radica la correcta visualización de la información adquirida en el barrido (**Figura 38**). Por la forma de programación usada en la interfaz de *LabView®*, los datos son almacenados en matrices. El número de matrices (*m* x *n*) será equivalente al número de filas (*m*) por el número de columnas (*n*) conteniendo en cada matriz tres renglones (*Frecuencia, Magnitud* y *Fase*) con el número de columnas establecidas por su rango de frecuencia (*Δf*).

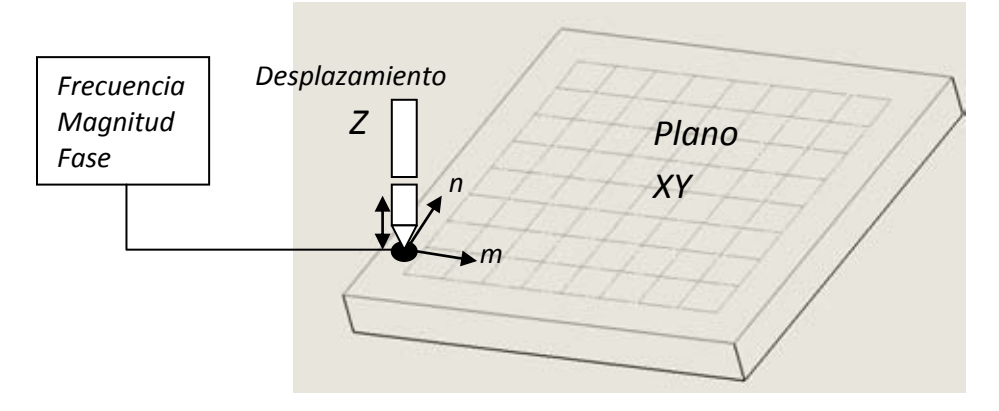

*Figura 38. Posicionamiento por pixeles*

Finalmente, el archivo generado tendrá el formato mostrado en la **Figura 39** que contiene un encabezado con los parámetros de cada barrido y una matriz de *m* x *n* elementos.

| Encabezado |  |  |  |          |  |  |  |
|------------|--|--|--|----------|--|--|--|
|            |  |  |  |          |  |  |  |
|            |  |  |  | $\cdots$ |  |  |  |
|            |  |  |  |          |  |  |  |
| $\cdots$   |  |  |  |          |  |  |  |
| m          |  |  |  |          |  |  |  |

*Figura 39. Formato generado*

#### **Programa Lectura**

El programa usado permite recuperar los archivos generados en la adquisición, básicamente se busca desplegar la información adquirida al generar cortes de los elementos (**Figura 40**). Una de las aportaciones de este trabajo consiste en extraer y manipular los elementos para generar diferentes caras de la muestra en el mismo punto y poder garantizar así que se esté observando un fenómeno importante en el punto de estudio. Lo cual permite graficar cortes del *Coeficiente de reflexión* y/o *Fase* a lo largo del barrido de frecuencia con respecto a la posición *X-Y* de la muestra.

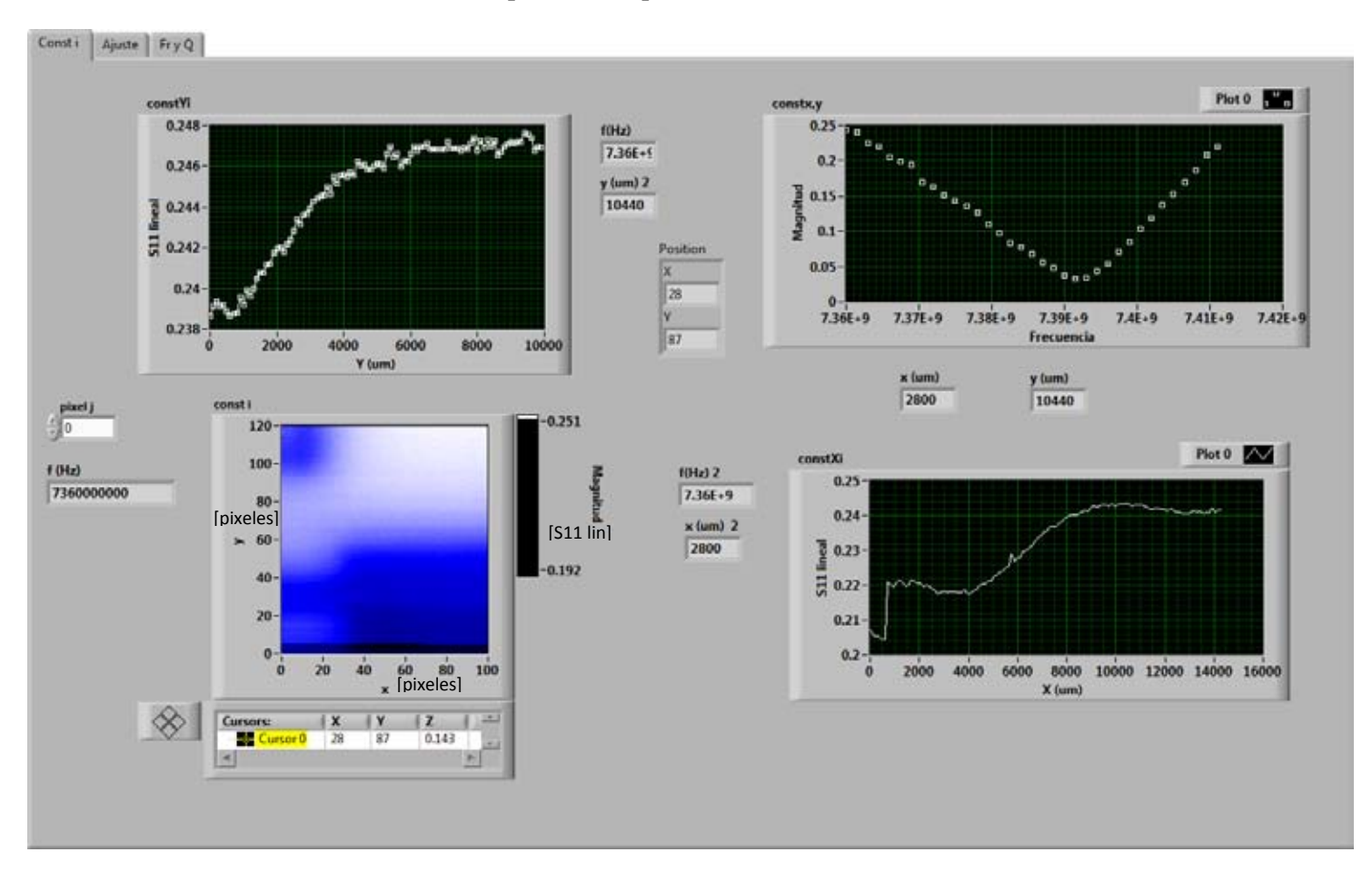

*Figura 40. Interfaz de lectura* 

# **III - 4 Control de distancia**

Una virtud de este tipo de microscopía consiste en que permite hacer mediciones sin la necesidad de tocar la muestra de estudio; esto consigue que no se dañe la muestra con ralladuras y por otro lado, que se evite quebrar la punta del resonador debido a las tensiones provocadas por el movimiento de los motores tal como se observa en la **Figura 41**.

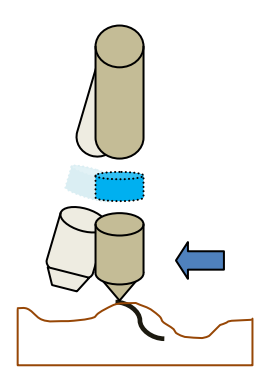

# *Figura 41. Daños de la sonda y muestra debido a la falta de control de distancia*

Es por ello que en este caso particular, a partir de los trabajos de Anlage<sup>1</sup> y de las dimensiones de la punta del resonador (.15[mm]=150[µm]) se requiere trabajar en la instrumentación del control de la distancia óptima. Por lo tanto, el objetivo principal del trabajo deberá obtener una técnica que permita medir y controlar distancias con la resolución siguiente.

## **15[µm] ±1.5[µm]**

## **Selección del método de control de distancia.**

La técnica buscada para el control de distancia surge a partir del objetivo principal del microscopio de ser un sistema que evite utilizar instrumentos costosos o de evitar implementar una operación compleja. Es por ello que se requiere un control de distancia que permita una "sencilla instalación", pero que así mismo, cubra los requerimientos<sup>[4]</sup> siguientes para su instrumentación:

- Sin límites de continuidad, debido a que se buscará en un futuro implementar como método de caracterización para todo tipo de muestras.
- Evitar tiempos de preparación de la superficie.
- Respuesta en tiempo real.
- Equipamiento de bajo costo.
- Sencilla implementación con la interfaz de adquisición.
- Obtener resoluciones suficientes para la distancia óptima.

Fue por ello que después de un análisis de los requerimientos establecidos y en la búsqueda del desarrollo de un aporte técnico al microscopio se decidió trabajar por medio de métodos de reconocimiento de imágenes mediante la implementación de una cámara web incluyendo óptica integrada.

#### **Reconocimiento de imágenes**

Para los propósitos de este trabajo, el nivel de complejidad se basará en obtener una medición en tiempo real de la distancia muestra-sonda, con la mínima inserción de errores usando el microscopio Celestron® (**Anexo**).

Adicionalmente, para favorecer la correcta operación de la librería *Vision* y obtener imágenes con la mejor calidad, se propone implementar la siguiente secuencia de programación (**Figura 42**) **17**:

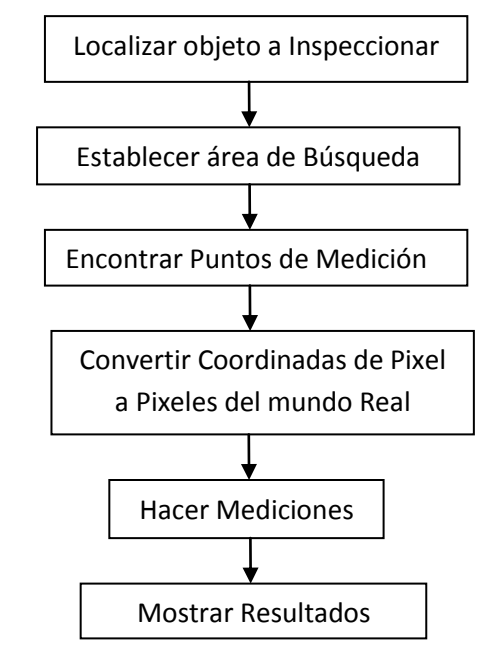

*Figura 42. Diagrama secuencial Vision*

Es por ello que después de configurar los parámetros de la cámara y hacer un correcto procesamiento de la imagen es posible adquirir resultados para implementar el control de distancia como subrutina en el programa de adquisición.

# **Capítulo IV - Resultados**

En este capítulo se condensa un listado que incluye los aspectos logrados en la instrumentación del microscopio donde a grandes rasgos se consigue mejorar y simplificar problemas planteados en el Capítulo III; además de introducir nuevas aportaciones en su desarrollo.

# **IV - 1 Simplificación del proceso.**

A partir de la **Figura 43** es posible observar la considerable simplificación del proceso de exploración, conservando la consistencia en las mediciones. El siguiente diagrama de flujo presenta el proceso simplificado final de operación actual del microscopio.

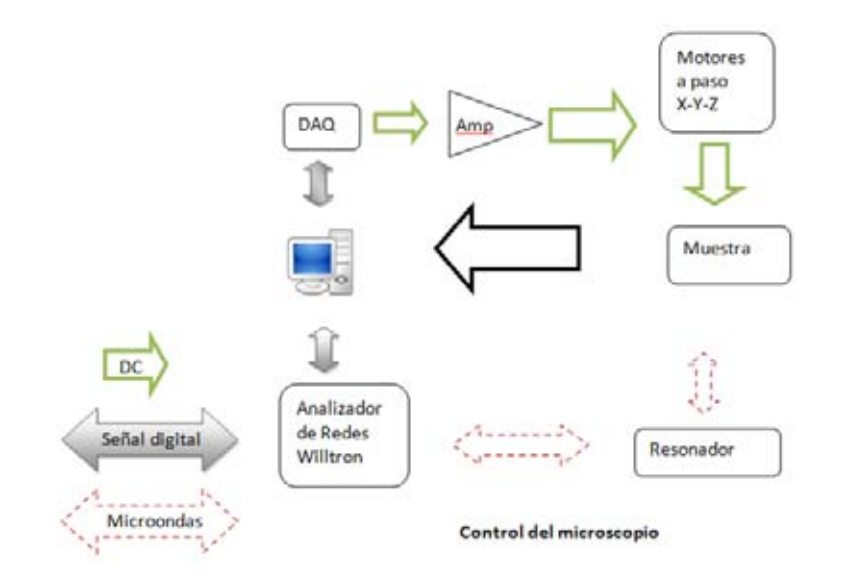

*Figura 43. Operación simplificada del control del microscopio* 

Se hace notar que sin hacer modificaciones físicas al microscopio de microondas, se logra su optimización desde el enfoque de la instrumentación en la interfaz de programación. La consistencia en las mediciones se visualiza en las imágenes siguientes, donde por conveniencia se utiliza la relación  $S_{11}[dB] = 20 log_{10} (|S_{11}|)$  que amplifica la escala de las mediciones. Es posible observar de la **Figura 44a** el *Coeficiente de Reflexión* en escala lineal contra *Frecuencia* y en la **Figura 44b** se presenta el mismo coeficiente en [dB] contra *Frecuencia*. Es por ello que las dos imágenes se comportan de forma similar, pero al presentarlo en decibeles se visualiza de una forma más clara y conveniente.

*a) Magnitud lineal vs frecuencia. b) Magnitud en [dB vs frecuencia.* 

## *c) Detalle Magnitud en dB vs frecuencia.*  *Figura 44. Consistencia en las mediciones*

En la **Figura 44c** se presenta a detalle la zona de interés de la **Figura 44b**, es así que se observa el efecto de la sonda sobre tres distintos materiales (Aire, Sustrato Dieléctrico y Muestra Metálica), lo que permite analizar su comportamiento al poder encontrar diferentes frecuencias de resonancia (**fr**) con la siguiente tendencia.

#### **fr Cobre < fr Sustrato < fr Aire**

A partir de estos resultados, es posible obtener un cálculo de los aspectos importantes de las simulaciones (**Tabla 4**), añadiendo la medición del Factor de Calidad para dichos materiales, con lo que se puede afirmar que los cambios de ancho en la curva de resonancia afectan de forma directa al Factor de Calidad y como consecuencia a la sensibilidad, limitando su selectividad.

|                  | fr <sub>[GHz]</sub> | υ       | $N_0\%$ |
|------------------|---------------------|---------|---------|
| Aire             | 7.372               | 245.39  |         |
| <b>Substrato</b> | 7.37                | 150.4   | 38.7    |
| Cobre            | 7.368               | 125.306 | 48.93   |

*Tabla 4. Aspectos importantes curva de absorción sobre diferentes materiales* 

# **IV - 2 Simulaciones**

A continuación se llevan a cabo simulaciones del fenómeno mediante el uso de paquetería de elemento finito Comsol®. Ciertamente, sin ser un método que busque obtener resultados reales, resulta en una aproximación cercana que permite prever la tendencia de los resultados experimental para las muestras de aire, substrato y muestra metálica del circuito impreso, obteniendo los siguientes resultados.

| <b>Muestra</b>          | fr [GHz]  | fr Comsol [GHz] |
|-------------------------|-----------|-----------------|
| Aire                    | 7.372     | 7.45            |
| <b>Substrato</b>        | 7.370     | 7.4             |
| Metálica                | 7.368     | 7.35            |
| Delta fr <sub>max</sub> | .004[GHz] | $.1$ [GHz]      |

*Tabla 5. Comparativa resultados simulación contra experimento sobre diferentes materiales* 

Ciertamente aunque el incremento de Frecuencia de Resonancia ( $\Delta_{\text{Fr}}$ ) es mucho menor en la experimentación, es interesante observar que el modelo permite observar la disminución en su tendencia de la resolución del barrido. Es así que, de ser necesario mejorar el muestreo de la Frecuencia, se debe incrementar su resolución del barrido, pero considerando con ello que el tiempo de simulación también lo hará.

# **IV - 3 Imágenes sub-muestreadas.**

Como ya se planteó anteriormente, debido a los largos tiempos en la exploración se buscó una técnica que permitiera una reducción de dichos tiempos de adquisición de la imagen. Desafortunadamente, no existe una metodología que permita encontrar de forma óptima la imagen en el menor tiempo, por lo que la única manera fue probando los parámetros del proceso.

#### **Tiempos adquisición**

El primer paso para la reducción, consistió en hacer una caracterización de los tiempos en la operación del Analizador Vectorial de Redes Willtron 360B; por lo que haciendo una serie de barridos e incrementando la cantidad de datos en la adquisición, se obtuvieron los siguientes resultados**21** (**Tabla 6**).

| no.<br><b>Datos</b> | [ms] | [ms] | [ms] | [ms] | Promedio | Desv.<br>Estánd | $\frac{d}{dx}$ | Error         |
|---------------------|------|------|------|------|----------|-----------------|----------------|---------------|
|                     |      |      |      |      |          | ar              |                |               |
| 10                  | 136  | 136  | 136  | 137  | 136.25   | 0.50            | 0.25           | 136.25±0.25   |
| 20                  | 412  | 413  | 413  | 413  | 412.75   | 0.50            | 0.25           | 412.75±0.25   |
| 30                  | 830  | 831  | 777  | 830  | 817.00   | 26.67           | 13.34          | 817.00±13.34  |
| 40                  | 1388 | 1389 | 1322 | 1388 | 1371.75  | 33.17           | 16.59          | 1371.75±16.59 |
| 50                  | 2087 | 2087 | 2088 | 2007 | 2067.25  | 40.17           | 20.08          | 2067.25±20.08 |
| 60                  | 2831 | 2831 | 2927 | 2833 | 2855.50  | 47.68           | 23.84          | 2885.50±23.84 |
| 70                  | 3905 | 3797 | 3905 | 3905 | 3878.00  | 54.00           | 27.00          | 3878.00±27.00 |
| 80                  | 4900 | 4902 | 4901 | 4901 | 4901.00  | 0.82            | 0.41           | 4901.00±0.41  |
| 90                  | 6282 | 6283 | 6147 | 6147 | 6214.75  | 78.23           | 39.12          | 6214.75±39.12 |
| 100                 | 7681 | 7531 | 7683 | 7683 | 7644.50  | 75.67           | 37.84          | 7644.50±37.84 |

*Tabla 6. Caracterización del muestreo de datos Willtron® 360B* 

Estos datos reflejan un comportamiento exponencial apreciable en la **Figura 45**  que es proporcional al número de datos adquiridos, si bien es cierto que una mayor cantidad de datos permiten obtener una imagen con mayor calidad, en ésta técnica de caracterización no se puede permitir consumir largos intervalos de tiempo por pixel. Fue por ello que de forma tentativa se considera que el número de datos no sea mayor a un segundo por punto, pero que así mismo asegure que se obtenga la información suficiente.

#### *Figura 45. Comportamiento experimental de la adquisición de datos Willtron® 360B*

A partir del modelo obtenido de la gráfica anterior se obtiene la siguiente ecuación de ajuste polinomial:

$$
y [ms] = 0.71x^2 + 4.72x + 31.13 \qquad (10)
$$

donde x=[número de datos] con  $R^2 = 0.9999$ 

Donde al buscar un valor que se aproxime a 1000 [ms] por punto, se obtienen los siguientes resultados.

## **x1= -40.41 [datos] ; x2= 33.76 [datos]≈34[datos]**

Al descartar la primer solución, se considera por conveniencia la cantidad de **35 [datos]** por barrido lo cual según la **ecuación 10** prevé un tiempo de **1066.08[ms]** por punto, lo que permite estimar el tiempo final por barrido.

#### **Muestra Dieléctrica y Metálica.**

La primer muestra analizada fue una interfaz que incluía material dieléctrico y una película de cobre (**Figura 46**) del sustrato TMM10 de la corporación *Rogers*®, se utilizó esta muestra debido a la geometría que presentaba el circuito impreso. Esto permitió continuar con los ajustes de instrumentación del microscopio.

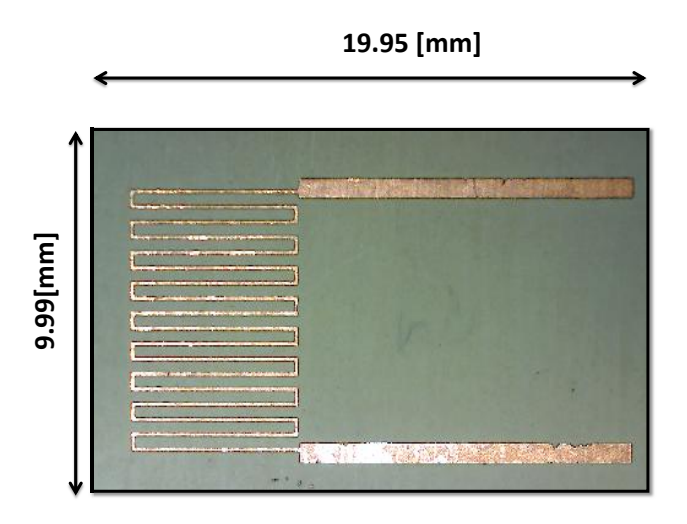

#### *Figura 46. Dimensiones de la muestra analizada*

A partir de las dimensiones del circuito impreso se observa claramente que supera las dimensiones del área de trabajo de las platinas (6x6 [mm2]). Por esta razón, se acotó el área de exploración con la intención de que la sección delimitada permita obtener información relevante para el área seleccionada en el plano *X-Y* de la muestra y obtener así, las primeras imágenes de la exploración.

#### **Barrido espectroscópico en** *X-Y***.**

A continuación se condensa la evolución de la muestra en el plano *X-Y* mediante un barrido de frecuencias. Al observar la Tabla 7 es posible encontrar que cambiando las frecuencias indicadas de la parte inferior de cada imagen, se obtiene una respuesta diferente en el contraste de intensidades. Esto se aprecia como una disminución en la calidad de la imagen hacia los extremos del barrido de frecuencias, y a medida que se acerca al punto mínimo de la curva de absorción entre f<sub>18</sub>= 7.387 [GHz] y f<sub>21</sub>= 7.3915 [GHz], es posible observar imágenes con mayor contraste y mejor calidad debido a la presencia de la Frecuencia de Resonancia.

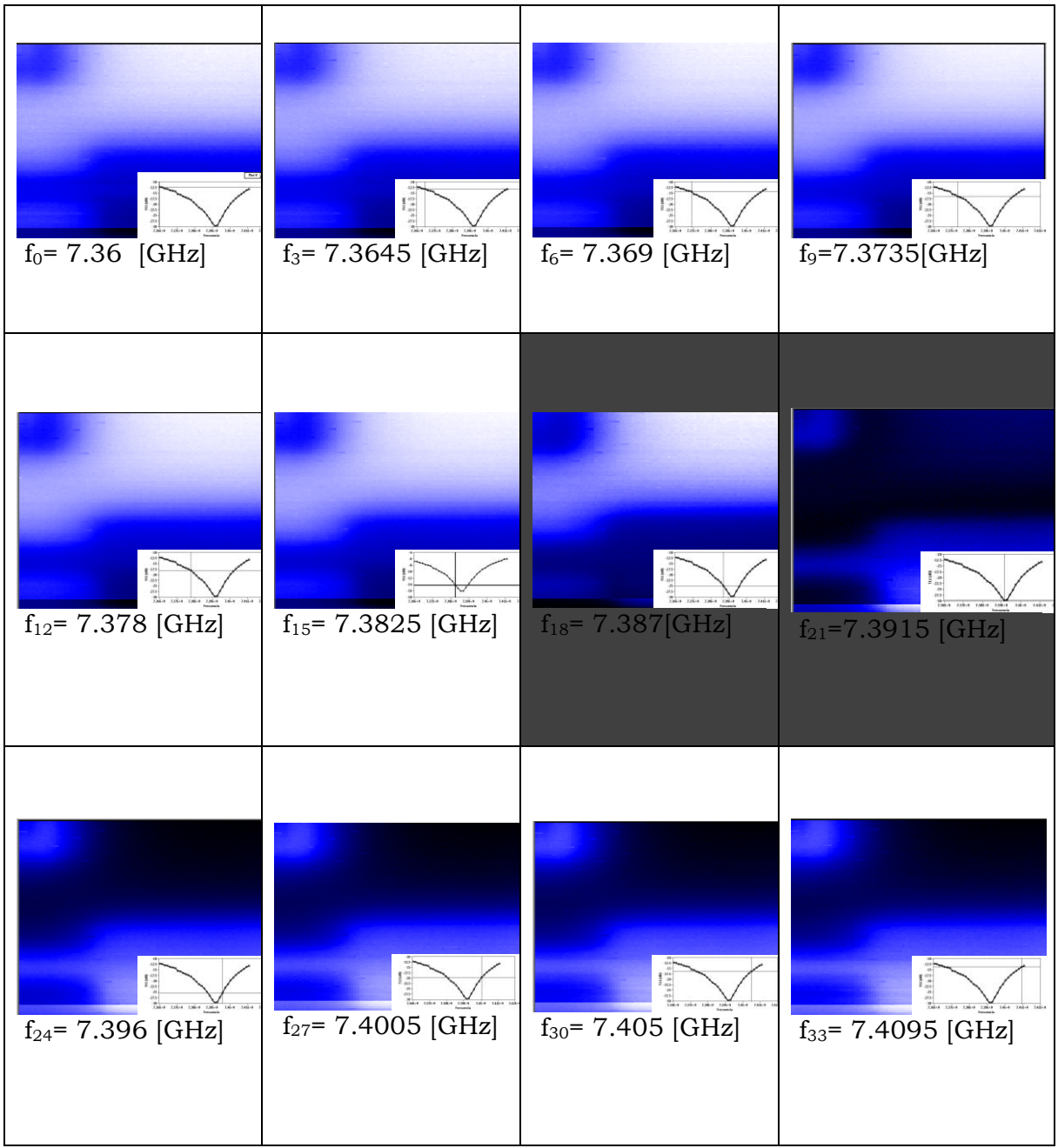

*Tabla 7. Barrido espectroscópico de la muestra* 

A partir de estos resultados se destaca que el método de extracción permite presentar la información del comportamiento del coeficiente de reflexión en el rango de frecuencias establecido; donde es claro que las imágenes que atraen mayor interés son  $f_{18}$  y  $f_{21}$  debido a los cambios perceptibles en el contraste en función de S<sub>11</sub>, ya que en este rango se encuentra el punto de mayor transferencia de energía en la Frecuencia de Resonancia, por lo que a partir de este punto los análisis posteriores se basarán en buscar y trabajar con dicha frecuencia.

El proceso de procesamiento parte de extraer los puntos de mayor información para cada pixel adquirido, donde el valor pico de la curva es tomado como la *Frecuencia de Resonancia* (fr) y es graficado en el plano *X-Y*. Permitiendo mostrar una "foto" de la máxima transferencia de energía a partir de su reflectividad.

El proceso descrito anteriormente, es aplicado en la exploración de la muestra del área de estudio (**Figura 47a**). Así mismo, la figura **Figura 47b** es producto de configurar el programa de adquisición con los siguientes parámetros:

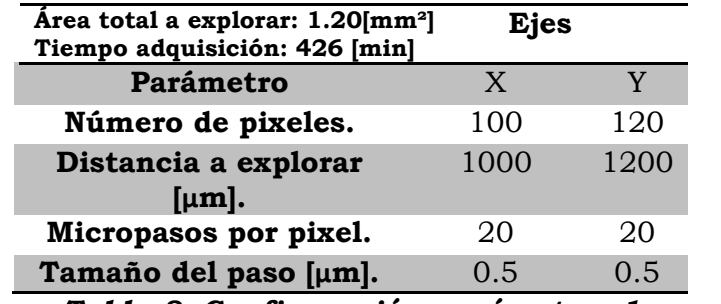

*Tabla 8. Configuración parámetros 1*

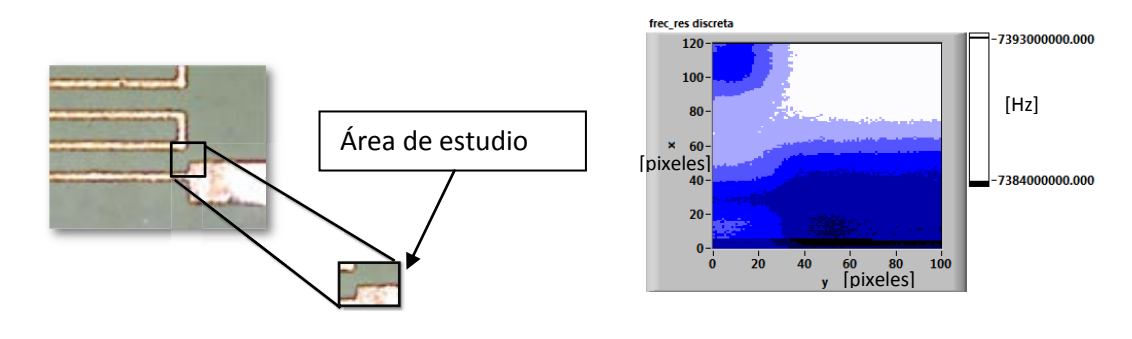

# *a)Área de estudio. b)Frecuencia de resonancia. Figura 47. Sección explorada circuito PCB*

Si bien es cierto que en la **Figura 47b**, se puede observar el cambio de material de la muestra dieléctrica y la conductora, la imagen no presenta un resultado óptimo ya que la curva de resonancia no está tan definida debido a la poca cantidad de puntos adquiridos, lo que limita los resultados con una calidad pobre.

# **IV - 4 Ajuste matemático**

Por esta razón, en la búsqueda de mejorar la calidad de la imagen es necesario una técnica de ajuste no lineal en la que se procesen los puntos discretos de la curva de resonancia para mejorar el comportamiento de la curva y como consecuencia la imagen. El ajuste de curva Lorentziana se selecciona debido a

que la tendencia de datos es más precisa para fenómenos de resonancia**20** por lo que la curva adquirida se ajusta en base al siguiente modelo.

$$
y = y_0 + \frac{2A}{\pi} \frac{\omega}{4(x - x_c)^2 + \omega^2}
$$
 (11)

Donde al utilizar los siguientes parámetros, Frecuencia de Resonancia (*xc*), ancho de banda (*Δf=ω*), constante inicial (*y0*) y simetría de la curva (**A**) se encontró un ajuste del coeficiente de reflexión **S11** en decibeles contra la Frecuencia. Finalmente al ejecutar el ajuste para una distancia de 25[µm], se obtiene una línea suavizada que sigue el comportamiento del pico para la curva de resonancia (*Figura 48a*), y que resulta más claro para la visualización de su tendencia en la *Figura 48b*.

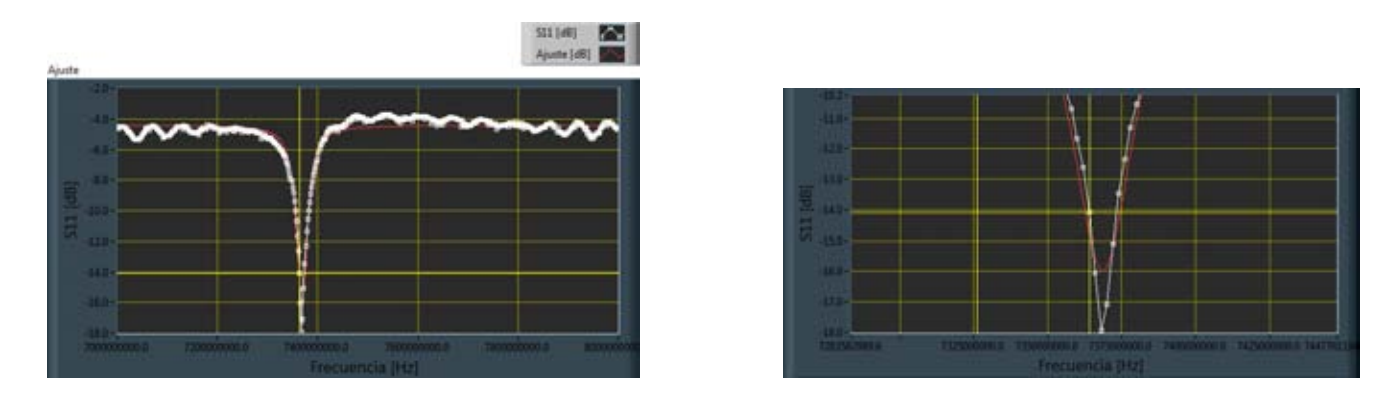

*a) Ajuste de curva. b) Detalle del ajuste.* 

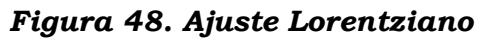

A partir de lo expuesto anteriormente, se presenta la *Tabla 8* que presenta el valor obtenido al efectuar el ajuste, el valor experimental del analizador de redes y finalmente su error.

|                                           | Valor discreto | Valor ajustado  | <b>Error relativo</b> [%] |
|-------------------------------------------|----------------|-----------------|---------------------------|
| Frecuencia de<br>Resonancia               | 7.368 [GHz]    | 7.36834 [GHz]   | 0.0046                    |
| Coeficiente de<br>reflexión $\Gamma_{11}$ | $-17.948$ [dB] | $-15.9725$ [dB] | 11.00                     |
|                                           | ______         | .               |                           |

**Tabla 9. Análisis de errores ajuste vs valores discretos** 

Como consecuencia de aplicar el ajuste, se obtiene un valor muy cercano para la Frecuencia de Resonancia, a diferencia del Coeficiente de Reflexión que presenta un error del 11% para esta curva en particular.

Una vez que se procesa la curva mediante el ajuste Lorentziano, es posible obtener el *Factor de Calidad*. Para ello a partir de las trazas del *Coeficiente de Reflexión* y *la Fase* se obtiene la siguiente representación cartesiana del punto:

**S11=Ґ<sup>11</sup>** *└* **ɸ**

Permitiendo calcular el 
$$
|\mathbf{S}_{11}|^6
$$
 a partir de la siguiente expresión.  

$$
|S_{11}| = \sqrt{(\text{Re } S_{11})^2 + (\text{Im } S_{11})^2}
$$
 (12)

donde:

**Re= Ґ<sup>11</sup> cos ɸ**  $Im = Γ<sub>11</sub>$  **sen**  $\phi$ 

En la **Figura 49** se obtiene una imagen suavizada para cada punto de la muestra al graficar **|S11|**, por lo que se destaca como una técnica que permite suavizar la curva original y obtener puntos que no eran visualizados de forma original debido a la configuración de la resolución mínima del dispositivo de medición.

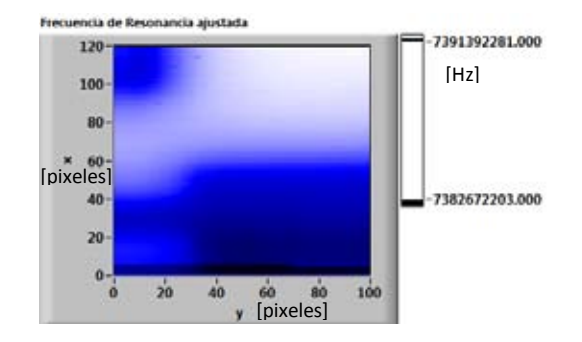

*Figura 49. Frecuencia de resonancia ajustada*

Es así, que es posible extraer el ancho de banda ajustado  $(\Delta f)$  mediante el método de los 3 dB´s (**Ecuacion 13**) a partir de **|S11|**.

#### **Potencia media=** $|S_{11}$  **<b>max** |  $\sqrt{2}$  (13)

Lo que permite obtener el cálculo numérico del *Factor de Calidad* (*Q*) a partir de la siguiente relación ( $\mathbf{Q} = \frac{\mathbf{U}}{\Delta f}$ ) donde *fo* es la frecuencia de resonancia ajustada para lo cual, al instaurar este cálculo en la generación de la imagen adquirida nos permite monitorear las perturbaciones de la cavidad en base a las mediciones obtenidas. A continuación se presenta la comparación de imágenes del Factor de Calidad. La imagen izquierda es obtenida a partir de la curva original discreta (**Figura 50a**), a diferencia de la imagen derecha que se produce una vez que se efectuó el ajuste Lorentziano (**Figura 50b**).

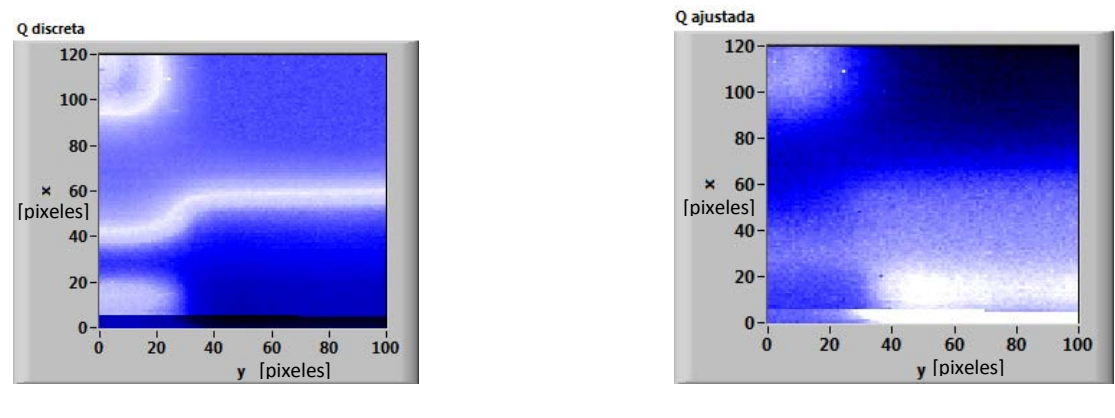

**a)Sin ajuste. b)Con Ajuste. Figura 50. Comparativa factor de Calidad** 

En las imágenes anteriores, es posible observar que la imagen sin ajuste presenta muy definida la transición de material; sin embargo el cambio de tonalidad indica que las pistas tienen mayor Factor de Calidad para el mismo material para diferentes puntos de la muestra, por lo que no permite asegurar una consistencia en las mediciones. Por otro lado; una vez que se procesa el ajuste, se observa una imagen normalizada que conserva las mismas intensidades para cada material, reflejando una imagen consistente debido a que se remueven artefactos de medición.

Estos cambios de intensidad, son el reflejo de la interacción de las corrientes con la muestra; donde en el material conductor existe una menor resistencia a la corriente lo que incrementa el valor de *Factor de Calidad*, a comparación del material dieléctrico que presenta mayor resistencia a la corriente, provocando con ello, un *Factor de Calidad* menor. Por estas razones, se describe el *Factor de Calidad* como una relación que permite cuantificar la absorción de la energía radiada sobre la muestra.

Finalmente, la facilidad que provee la interfaz creada para extraer la información completa relacionada al punto de estudio nos permite presentar la siguiente imagen superficial de la muestra (**Figura 51**), en la que se presentan los perfiles de línea de la muestra para un punto particular a la frecuencia de 7.393 [GHz] en la posición  $X=570[\mu m]$ ,  $Y=170$   $[\mu m]$  y que corresponde con el relieve del circuito.

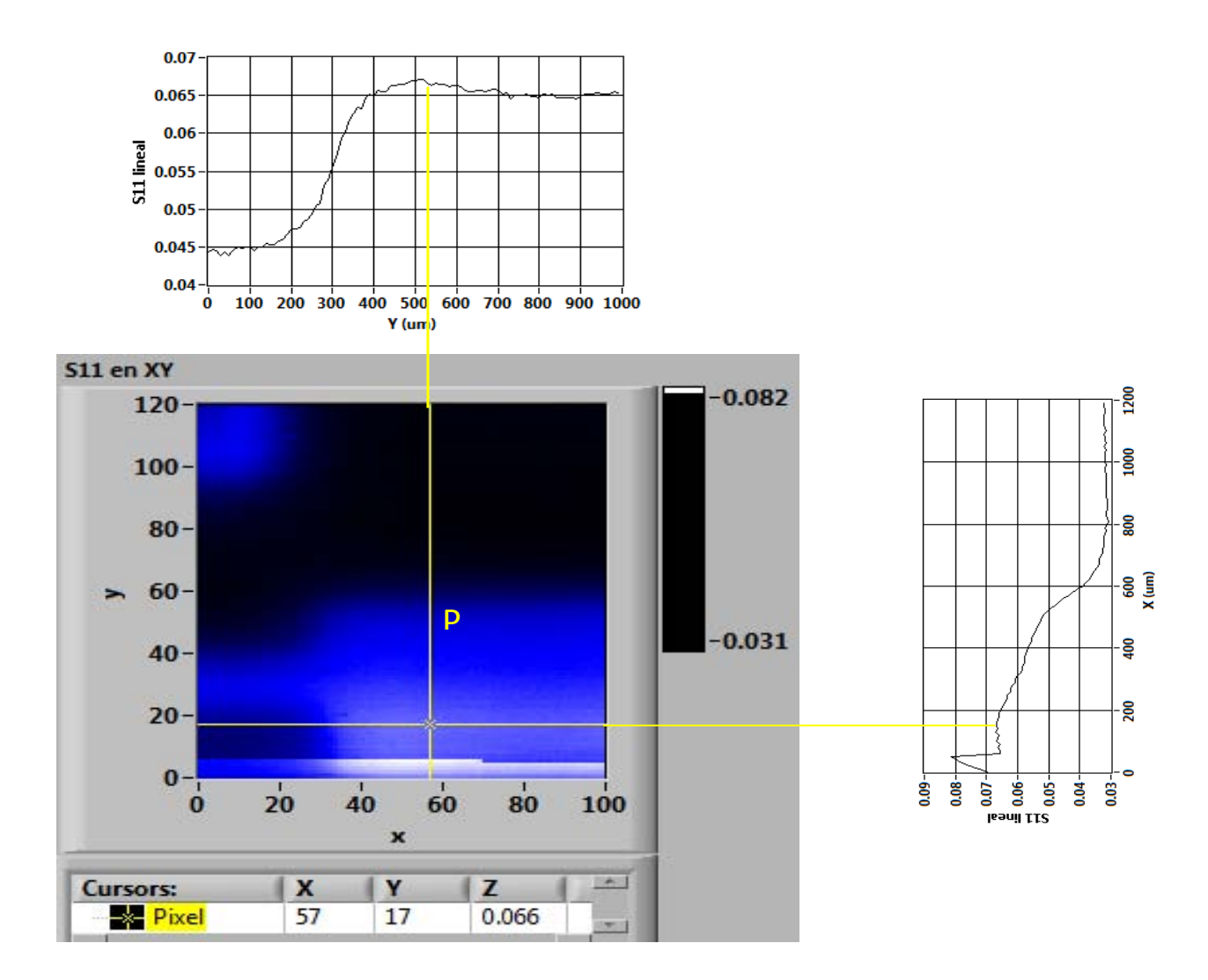

*Figura 51. Perfiles en el punto P*

Así mismo; con la intención de validar el funcionamiento del ajuste se repite el mismo procedimiento en base a los resultados del programa de adquisición para otro sector de la muestra, en esta ocasión se delimita a un sólo brazo del mismo circuito (**Figura 52**) usando los parámetros de la **Tabla 10**.

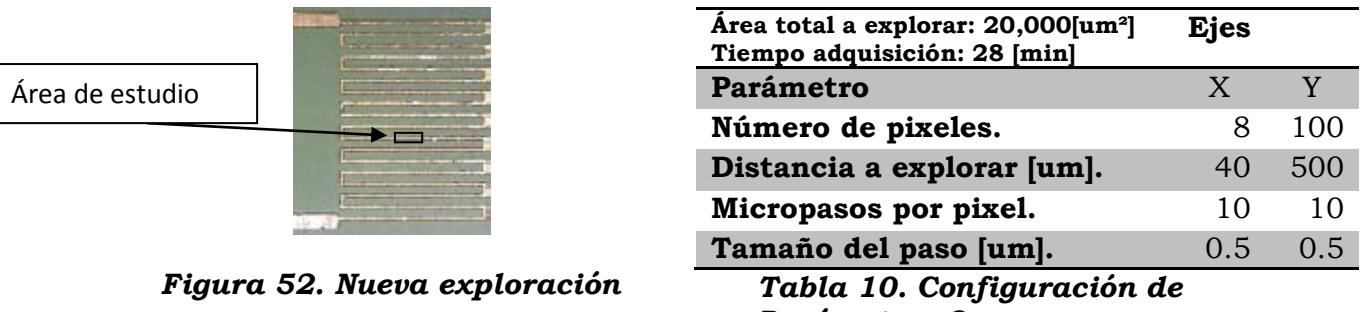

*Parámetros 2* 

A partir del procedimiento descrito es posible mejorar las imágenes como se muestran a continuación para la *Frecuencia de Resonancia* (**Figura 53a**) y el *Factor de Calidad* **(Figura 53b)**:

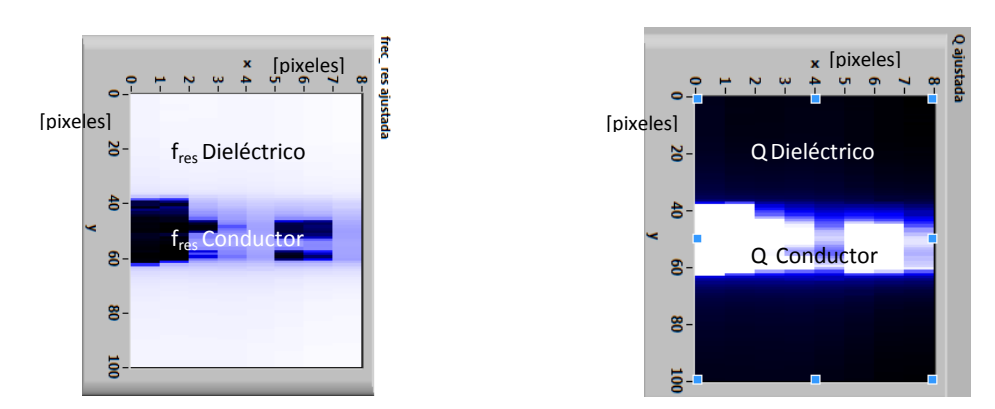

*a) Frecuencia de Resonancia ajustado. b)Factor de Calidad ajustado. Figura 53. Nueva sección de la muestra* 

De las imágenes anteriores es posible observar que las imágenes obtenidas al efectuar el ajuste Lorentziano permiten observar imágenes contrastantes de la nueva sección de estudio.

# **IV - 5 Control de distancia**

## **Muestra Semiconductora**

Una vez que se obtiene satisfactoriamente el análisis de imágenes con la muestra anterior es momento de revisar el funcionamiento del microscopio con materiales más complejos. El reto de trabajar con semiconductores se debe a que se comportan como conductores o como aislantes en función de de la radiación, campo eléctrico,

magnético, temperatura, entre otros. Por otro lado, la principal razón de lograr estudiarlos se debe a que estos dispositivos tienen innumerables aplicaciones tecnológicas en electrónica, telecomunicaciones, etc.

La muestra de estudio fue una antena de microondas proporcionada por el estudiante de maestría Lucio Barrales. Los materiales usados de dicha antena son Arsenuro de Galio como material base, al cual se le depositó una película de Oro por técnicas de micro fabricación. Dicha muestra consiste en dos líneas paralelas que contienen un dipolo en el centro geométrico como se muestra en la **Figura 54**.

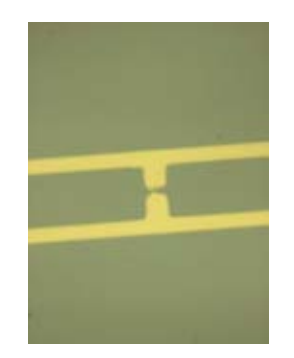

*Figura 54. Imagen geometría dipolo* 

Una vez que se colocó la muestra y comenzó el proceso de adquisición, se encontraron dificultades desde las primeras pruebas para poder visualizar la línea de Oro, siendo la **Figura 55a** y la **Figura 55b** las mejores imágenes obtenida después de una variedad de barridos para la misma área de exploración usando los siguientes parámetros:

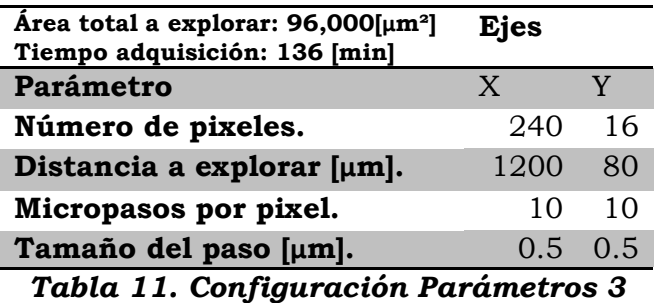

Las **Figura 54a** y después de realizar el ajuste en la **Figura 55c,** demuestran las dificultades encontradas de la exploración que son producto de las pequeñas dimensiones de las líneas de oro además de la respuesta propia del semiconductor. Por lo cual es necesario incorporar técnicas que logren visualizar resultados óptimos de la exploración.

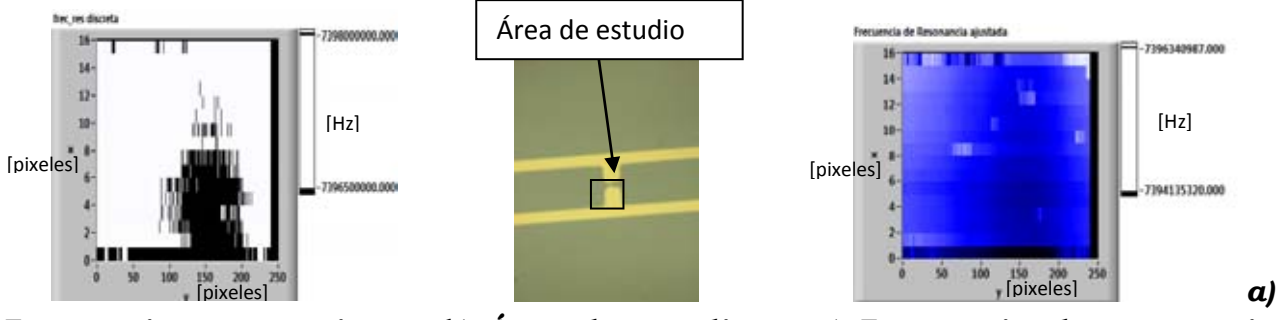

*Frecuencia resonancia b) Área de estudio. c) Frecuencia de resonancia semiconductor obtenida. semiconductor ajustada.* 

## *Figura 55. Sección de la muestra semiconductora*

La técnica considerada plantea la necesidad de acercar la muestra a la sonda para encontrar una mayor concentración de energía, pero debido a las irregularidades de la superficie, es necesario instalar un control de distancia que permita proteger a la sonda de posibles de daños.

## **Interfaz Control Distancia**

El proceso de controlar la distancia comienza al instalar una cámara web con un lente de ajuste *Celestron Deluxe Handheld* (*Figura 56a*), esencialmente por la comunicación USB con la computadora. Una vez que se asegura cubrir los puntos sugeridos por *National Instruments* (puntos a considerar para la puesta en marcha del sistema de imágenes) es posible obtener resoluciones mínimas que aseguran visualizar distancias inferiores a la longitud de la sonda (**Figura 56b)** lo que permite comenzar su proceso de caracterización.

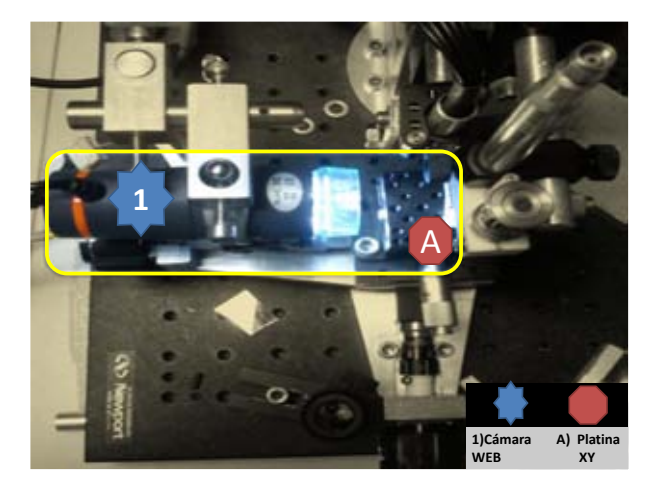

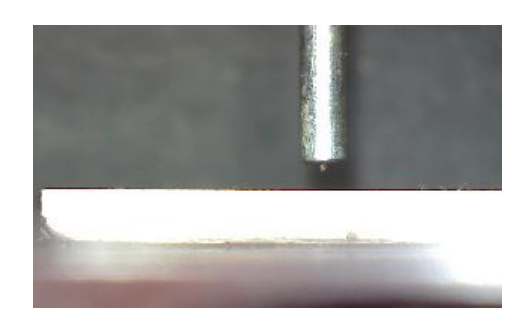

*a) Sistema experimental cámara. b) Imagen obtenida con cámara Celestron® Figura 56. Sistema cámara Celestron®*

A partir de este punto, comenzó el trabajo con la interfaz de programación en base a las características de la cámara web, donde una vez que se definieron aspectos técnicos tales como el número de fotos, tiempo entre adquisición y atributos de la imagen (**Anexo O**) se continua el desarrollo del programa que permite monitorear la separación de distancia(**Figura 57**).

Usando librerías del módulo Vision, el proceso de obtención de la distancia consistió en extraer un plano de color a partir del modelo de colores *RGB* (**Anexo B**) lo que permite filtrar la imagen con la finalidad de evitar malas reflexiones de alrededor, consecuentemente la imagen obtenida se transforma de forma binaria a escala de grises y al aplicar un umbral binario para un rango de intensidad lumínico es posible obtener imágenes solamente en dos colores, blanco o negro.

Finalmente una vez que se obtiene la imagen filtrada, se mide la distancia en pixeles del área de interés, y al obtener el valor con más repeticiones por medio de un histograma en una cantidad de tiempo se obtiene la distancia de separación en tiempo real.

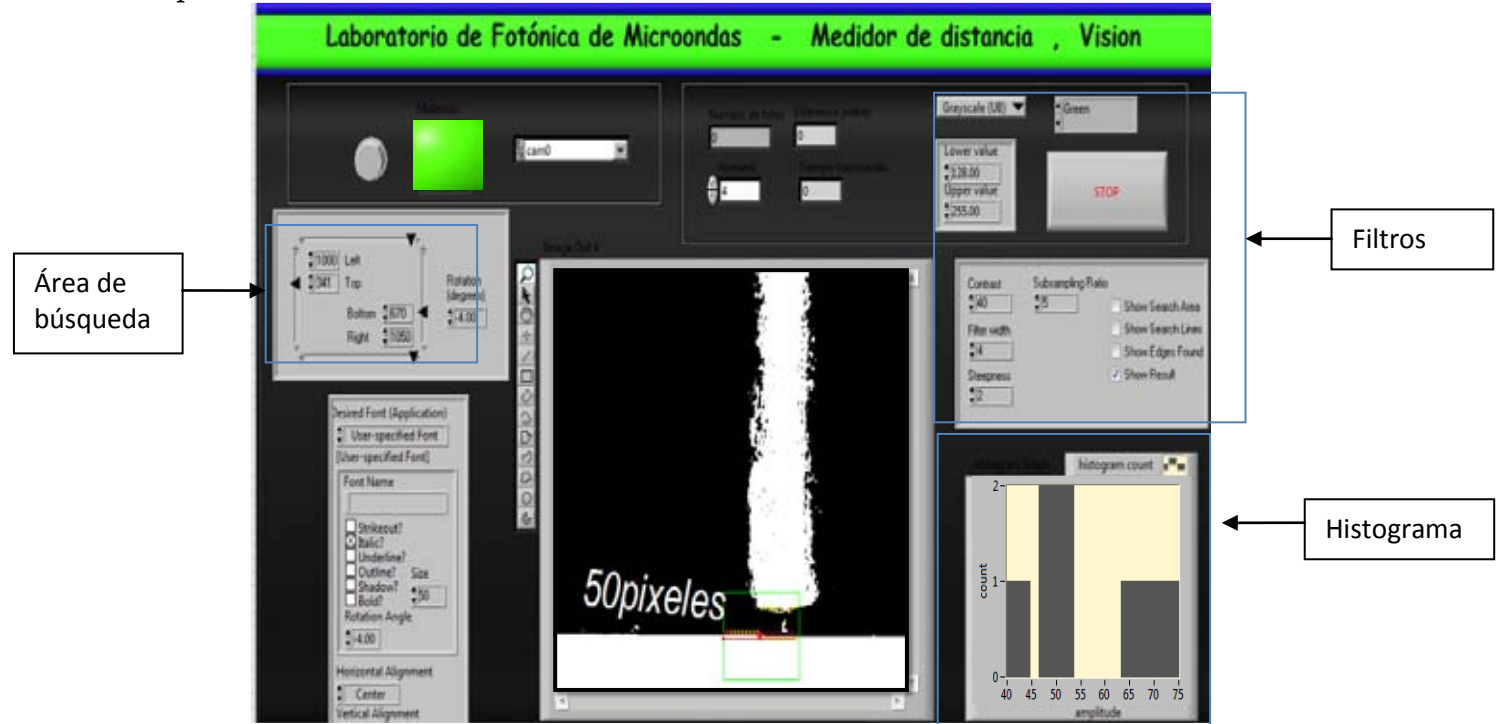

*Figura 57. Interfaz medición de distancia*

## **Caracterización distancia**

Una vez que se generó el código que permite medir la distancia en tiempo real del microscopio, existe la necesidad de caracterizar el sistema de medición, para ello en base a la resolución mínima detectable por el micrómetro de **5 [um]** y auxiliados por la respuesta del analizador de redes vectorial, se hacen las mediciones de distancia (**Figura 58**) hasta una medición lejana considerada como infinito.

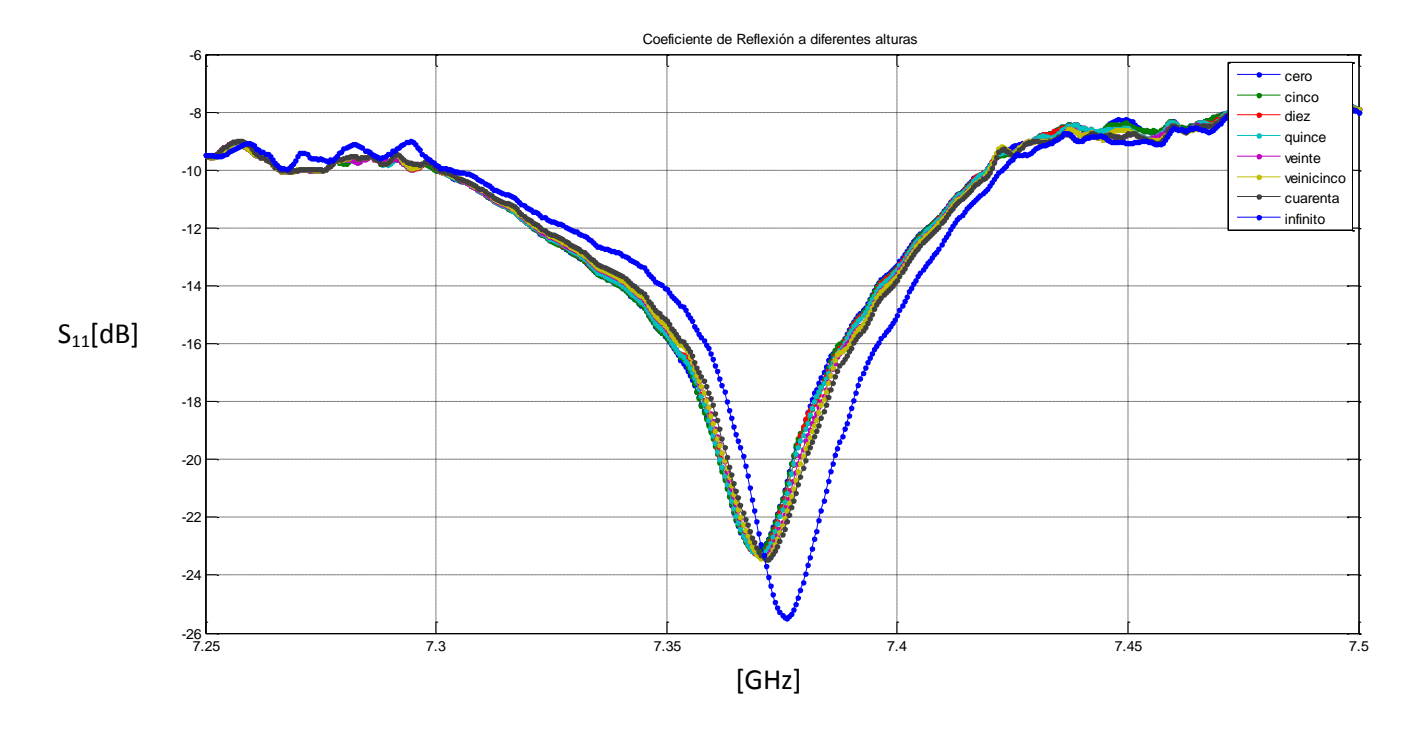

*Figura 58. Espectro de absorción a diferentes alturas* 

En la siguiente imagen (**Figura 59**), se aprecia el comportamiento de las curvas de absorción en el área de interés, donde es posible observar un corrimiento a la derecha de la frecuencia de Resonancia conforme la sonda incrementa su distancia de separación, lo que indica una disminución de la potencia adquirida.

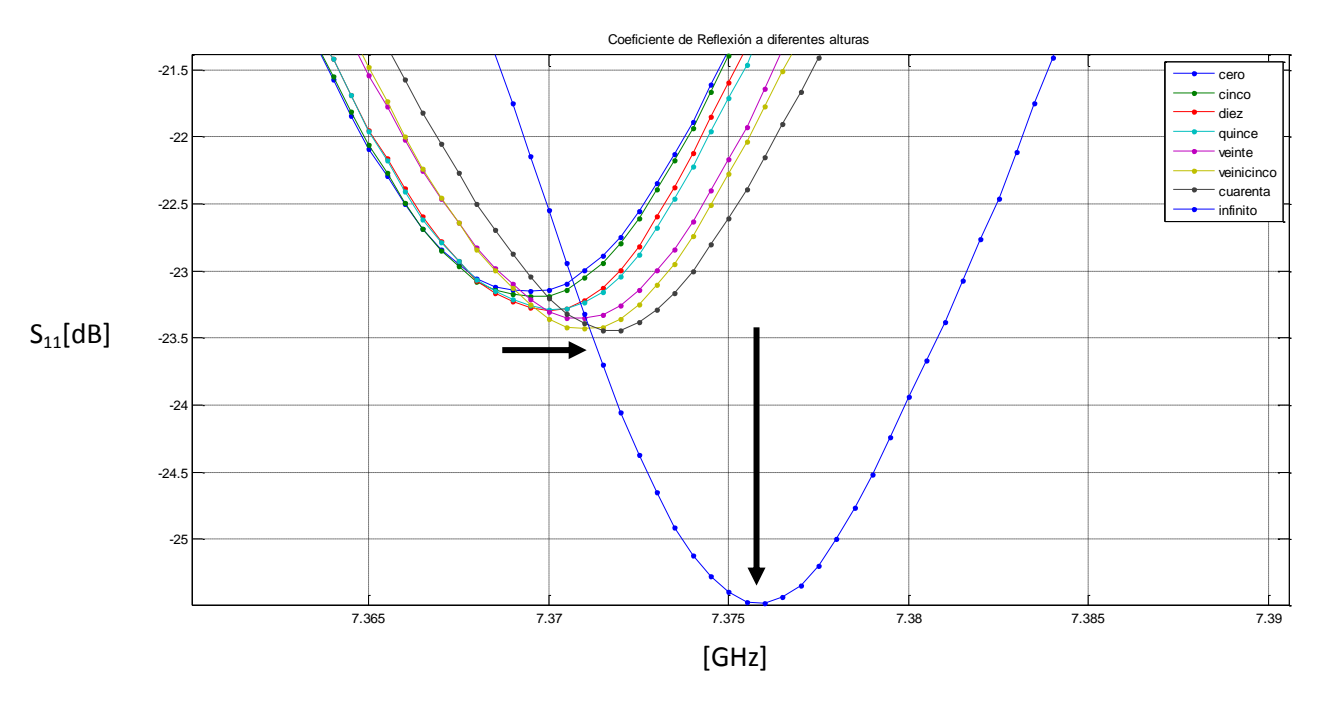

*Figura 59. Detalle de la zona de interés a diferentes alturas* 

68

Finalmente, a continuación se presenta la información con mayor importancia para cada curva, donde es posible observar que al aumentar la separación, existe un incremento en la *Frecuencia de Resonancia* y el *Factor de Calidad*, así como una disminución del *Coeficiente de Reflexión* para el punto dado (**Tabla 9**).

| Distancia<br>[ $\mu$ m] | Fr Real<br>[Hz] | Fr(ajustada)<br>[Hz] | Error<br>relativo<br>[%] | Coef<br>reflexión<br>Real [dB] | Coef<br>ajustado<br>[dB] | Error<br>relativo<br>[%] | <b>O</b> Real | Q<br>ajustado | Error<br>relativo<br>[%] |
|-------------------------|-----------------|----------------------|--------------------------|--------------------------------|--------------------------|--------------------------|---------------|---------------|--------------------------|
| 0                       | 7370500000      | 7368220000           | 0.03                     | $-23.4$                        | $-21.8642$               | 6.56                     | 236.14        | 168.72        | 28.55                    |
| 5                       | 7370500000      | 7368340000           | 0.03                     | $-23.5$                        | $-21.9231$               | 6.71                     | 235.85        | 169.09        | 28.31                    |
| 10                      | 7370500000      | 7368830000           | 0.02                     | $-23.6$                        | $-21.9653$               | 6.93                     | 239.91        | 171.52        | 28.51                    |
| 15                      | 7370500000      | 7368830000           | 0.02                     | $-23.6$                        | $-22.0279$               | 6.66                     | 242.69        | 171.54        | 29.32                    |
| 20                      | 7370500000      | 7369810000           | 0.01                     | $-23.7$                        | $-22.101$                | 6.75                     | 240.5         | 173.83        | 27.72                    |
| 25                      | 7370500000      | 7370050000           | 0.01                     | $-23.8$                        | $-22.2177$               | 6.65                     | 241.01        | 175.97        | 26.99                    |
| 40                      | 7370500000      | 7370910000           | 0.01                     | $-23.6$                        | $-22.226$                | 5.82                     | 248.6         | 180.4         | 27.43                    |

*Tabla 12. Caracterización de distancia*

#### **Modelo**

De forma simultánea se hicieron las mediciones de pixeles usando el programa de medición de distancia (**Figura 60**) con lo que se obtuvo el número de pixeles indicados en la **Tabla 13** indicando en la columna adicional el valor obtenido a partir del ajuste de datos a partir de la **ecuación 14**.

|                |                  | Ajuste    | Error    |
|----------------|------------------|-----------|----------|
| Distancia No.  |                  | no.       | relativo |
| ${\rm [µm]}$   | <i>[pixeles]</i> | [pixeles] | $[\%]$   |
| $\Omega$       | O                | $-2.2287$ |          |
| $\overline{5}$ | 8                | 8.3378    | 4.22     |
| 10             | 18               | 18.9043   | 5.02     |
| 15             | 29               | 29.4708   | 1.62     |
| 20             | 40               | 40.0373   | 0.09     |
| 25             | 50               | 50.6038   | 1.21     |
| 40             | 81               | 82.3033   | 1.61     |
| 60             | 126              | 124.5693  | 1.14     |

*Tabla 13. Respuesta de pixeles a diferentes alturas.* 

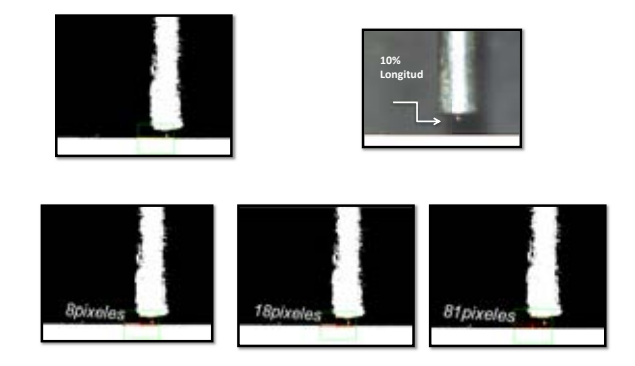

*Figura 60. Ejecución del programa de medición*

A partir de las mediciones obtenidas fue posible graficar el comportamiento de la distancia contra el número de pixeles como se aprecia en la **Figura 61**, esto demuestra un comportamiento lineal, lo que indica que el programa de medición de distancia funciona de forma estable.

#### *Figura 61. Comportamiento distancia programa de medición*

A partir de la gráfica anterior se ajustaron los datos obtenidos, permitiendo relacionar el número de pixeles contra distancia por medio de la **ecuación 14**.

 $y[pixels] = 2.1133[\frac{pixels}{µm}] \times [µm] - 2.2287 [pixels]$  (14) con  $R^2 = 0.9992$ 

Finalmente para nuestro propósito de conocer el mínimo desplazamiento por pixel (*y=1[pixel]*) se obtiene que para:

**1 [pixel] =** 2.1133
$$
\left[\frac{pixels}{\mu m}\right]
$$
 x [µm]- 2.2287 [pixels]  
x[µm]= 1.5278 [µm]

Por lo tanto cada pixel adquirido a la distancia establecida, permite obtener *1.5278* [µm]. Lo que satisface el objetivo de obtener una separación del resonador sugerida para 1.5 [µm]. Es por ello que el control de distancia permitirá obtener mediciones más confiables para el proceso de adquisición.

A partir de implementar dicho control de distancia en el programa de adquisición y siguiendo los parámetros de la *Tabla 14* se efectúa un nuevo barrido sobre la muestra semiconductora, obteniendo la *Figura 62c* al graficar la Frecuencia de Resonancia para el área seleccionada (*Figura 62b)*.

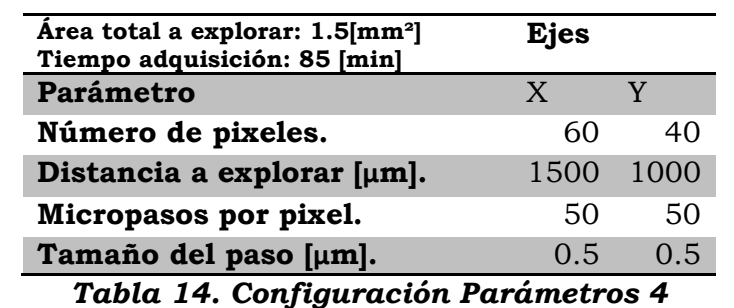

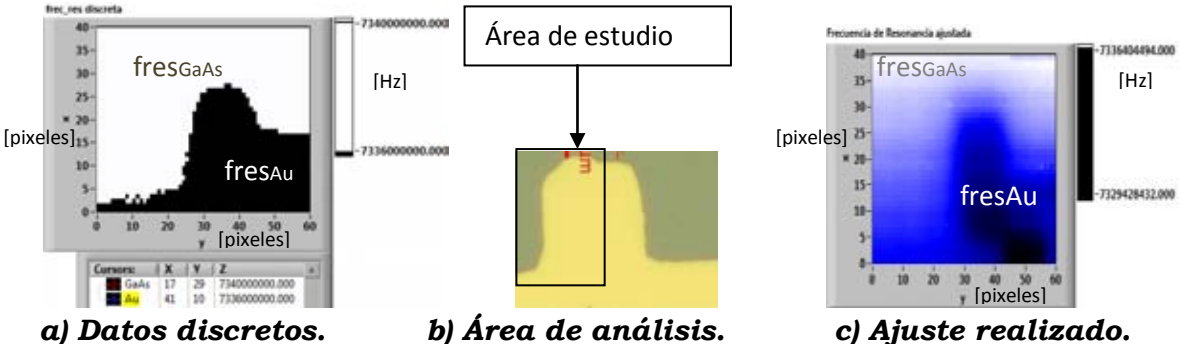

*Figura 62. Resultados obtenidos al implementar control de distancia* 

A partir de los resultados anteriores es posible observar por simple inspección que la implementación de dicho control de distancia permite obtener resultados alentadores para la muestra semiconductora, obteniendo desde la adquisición discreta la geometría de la muestra de oro apreciable en la *Figura 62a*, lo que mejora notablemente los resultados obtenidos sin control de distancia.

Consecuentemente se presenta el mapa del Factor de Calidad de la muestra explorada en la *Figura 63a* y *63b* lo que representa un índice mayor en el Factor de Calidad para la línea de Oro al reflejar una menor resistencia y que da pie a un análisis más a detalle, fuera de los propósitos del presente proyecto.

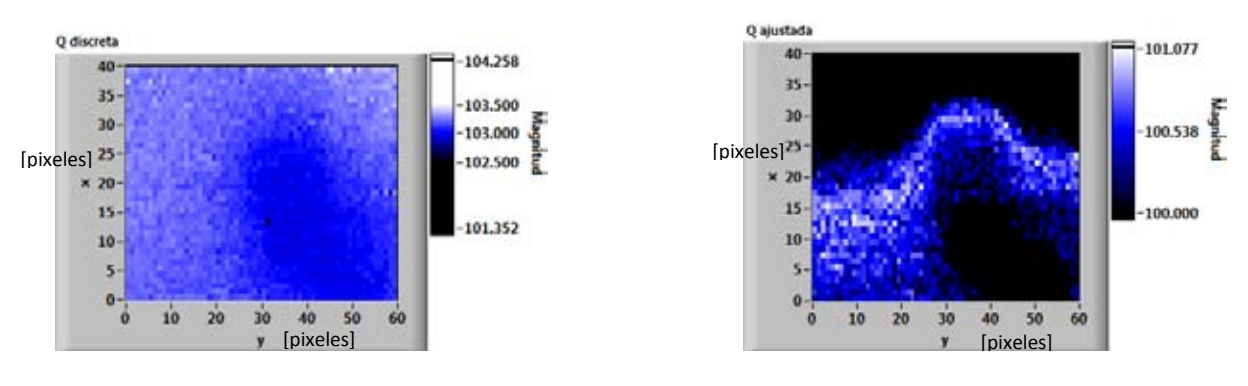

*a) Datos discretos. c) Ajuste realizado. Figura 63. Comparativa del factor de calidad al implementar control de distancia.* 

71
# **Capítulo V - Conclusiones**

Como resultado de la metodología experimental realizada es posible concluir que se cumplieron los objetivos establecidos para instrumentar la operación del microscopio de microondas de campo cercano.

Acorde a los objetivos planteados se logró desarrollar simulaciones del sistema que permiten obtener aproximaciones del comportamiento real al interactuar con la muestra, que sin buscar ser un modelo que simulara exactamente la respuesta experimental, permitió establecer las bases para **comprender su funcionamiento** de forma previa al experimento.

Por otro lado, a lo largo del proyecto **la Optimización del microscopio** existente buscó desde un inicio reproducir la detección de los siguientes materiales: Muestra Eléctrica, Muestra Dieléctrica y Muestra Semiconductora. Para ello a partir de un circuito eléctrico que contiene muestra Dieléctrica y Metálica fue posible observar la siguiente tendencia en sus Frecuencias de Resonancia.

#### **fr Cobre < fr Sustrato < fr Aire**

Este hecho motivó el desarrollo del proyecto al demostrar que el nuevo sistema de operación implementado permitió reproducir resultados obtenidos anteriormente además de mejorar la adquisición de la información al almacenar la **información completa espectroscópica**. Este hecho permite obtener principalmente más información que trabajos anteriores**8**, un ejemplo de esto se aprecia en la tabla 7 donde cada imagen nos proporciona la evolución en frecuencia de la interacción de la muestra con el resonador, y que permite ser un método extensivo para análisis más detallados que continúen el desarrollo de este trabajo.

Así mismo se añadieron objetivos particulares a lo largo del proyecto, tales como eliminar los defectos de la adquisición previa, re-calibración del instrumento y la técnica de adquisición obsoleta.

En lo relacionado al re muestreo realizado, es posible resaltar que disminuye considerablemente los tiempos de adquisición una vez que se reconstruye la curva de resonancia y extrae el valor ajustado, dicho valor es muy cercano al valor real de su frecuencia de resonancia, permitiendo así obtener imágenes con mejor contraste.

Respecto a la cantidad de datos establecida se observa a partir de la Tabla 6 que los tiempos de adquisición siguen un comportamiento exponencial al considerar una mayor cantidad de datos. Considerando desde 10 datos un tiempo de 136.25 [ms] hasta 100 datos una duración de 7644.5 [ms], por lo que una cantidad de 35 datos por punto que consume 1066.08 [ms] es adecuada para los fines requeridos. A partir de lo anterior se demuestra que se requiere fijar tiempos largos para obtener mayor información de la curva, lo que afecta directamente el tiempo final de la exploración.

A partir de las mediciones obtenidas, se obtuvo que además de obtener resultados cualitativos para la generación de la imagen de estudio, se obtuvieron análisis cuantitativos de las muestras que permitieron **recuperar imágenes** y llevar a cabo análisis espectroscópicos.

Esta generación de imágenes nos permitió crear **visualizaciones de la morfología de la muestras**, así como una generación de imágenes superficiales de la muestra, al presentar principalmente su Frecuencia de Resonancia, Parámetro S<sub>11</sub> y su Factor de Calidad. Dicho hecho, demostró que cuando existen menores perdidas de energía sobre la muestra, el Factor de Calidad incrementa.

Fue así que para añadir la muestra semiconductora se requirió implementar una nueva tecnología que permitiera asegurar una medición controlada de la distancia cubriendo los requisitos establecidos por la literatura. Lo que resultó en una serie de procesos para validar su funcionamiento, culminando con la correcta visualización de la muestra semiconductora.

### **Propuestas a futuro**

A pesar de todos los avances logrados en la modernización de este microscopio, se debe precisar que existen mejoras que aún pueden ser desarrolladas en un futuro con tecnología propia del laboratorio de microondas que permitan conseguir un sistema con los más altos estándares en instrumentación. Es por ello que a continuación presento algunas oportunidades de mejora que a mi consideración permitirán continuar con la línea de investigación.

- Línea de Microcinta.

Quizás la mejora inmediata de este sistema, consista en implementar un sonda de microcinta, lo cual reducirá las dimensiones de la sonda, y con ello disminuya problemas mecánicos, así mismo esta tecnología permitirá evitar desajustes en el factor de calidad debido al movimiento de la cavidad. Dentro de las principales ventajas de este diseño se indican factores de calidad mucho mayores, lo cual permitiría obtener señales con mayor sensibilidad y resolución.

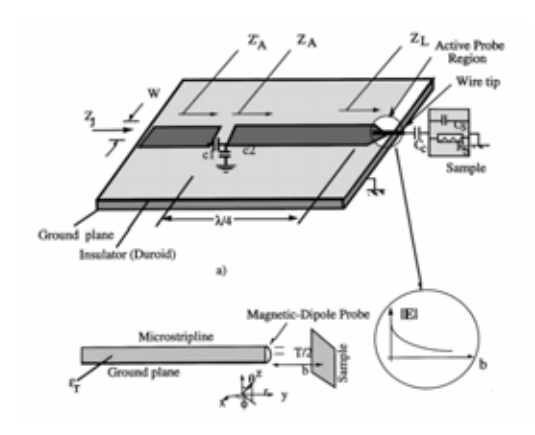

Sistema combinado Laser y Cámara.

Otro aspecto a considerar y de gran utilidad consiste en una implementación del sistema de medición simultánea mediante la cámara descrita y un control de distancia empleando un laser, este sistema ha sido desarrollado en el laboratorio, lo que permitirá como consecuencia obtener mediciones más sensibles para el control de distancia en la búsqueda de lograr una separación imperceptible entre la muestra y la sonda.

• Control PID en el sistema de micro pasos.

Sin duda alguna, los tiempos del barrido son una barrera a considerar para la optimización del sistema, es por ello que mejoras tecnológicas que reduzcan este factor logran impactar en el resultado final. Es por ello que una correcta implementación PID en el movimiento de los motores sería un trabajo con mejoras perceptibles en un final.

• Biblioteca de materiales

Continuando con las aplicaciones del sistema, el uso extensivo de este sistema permitirá una caracterización de materiales, obteniendo las propiedades electrodinámicas de diferentes materiales cada que sea necesario para su investigación.

• Mejoras de la adquisición.

Como se indicó a lo largo del trabajo, el programa de adquisición buscó ser simplificado para futura escalabilidad, es por ello que en caso de nuevas mejoras será más sencillo adaptar nuevos procesos que permitan seguir mejorando el programa de adquisición de LabView.

# **Referencias**

[1] S. M. Anlage, V. V. Talanaov, and R. Schwarts, Principles of Near Field Microwave Microscopy, pp 207-244

[2] S. M. Anlage, D.E. Steinhauer, B. J. Feenstra, Near Field Microwave Mycroscopy of Materials Properties pp 1-31

[3] http://hyperphysics.phy-astr.gsu.edu/hbasees/phyopt/raylei.html

[4] Tabib-Azar *Tabla comparativa microscopios, Rev. Sci. Instrum., Vol. 70, No. 6, June 1999*.

[5] Kiejin Lee, Harutyun Melikyan Near- Field Microwave Microscopy for Nanoscience and Nanotechnology Chapter 5 pp 135-158

[6] P.J. Petersan and S. M. Anlage, Measurement of resonant frequency and quality factor of microwave resonators : Comparison of methods, J. Appl Phys, Vol 84, no. 6

[ 7] D.M. Pozar Microwave Engineering. Wiley, 2005

[8] Guillermo López Maldonado, Tesis de doctorado, Microscopia empleando microondas con resolución sub-micrométrica. UNAM 2013 http://www.academicos.ccadet.unam.mx/naser.qureshi/papers/Guillermo%20te sis%20A.pdf

[9] Agilent Network Analyzer Basics

[10] Constantine P: Vlahacos, David E. Steinhauer, Steven M,. Anlage, and Fred C Wellstood, Non-Contact Imaging of Dielectric Constant with a Near-Field Scanning Microwave Microscope. Microcopy and Analysys January 200

[11] Carlos Sing- Long , Chrsitian Tejos N, Reducción de los tiempos de adquisición de imágenes por resonancia magnética utilizando técnicas de compressed sensing. Suplemento de Revista Chilena de Radiología, 2009

[12] Naser Qureshi, Oleg V. Kolokoltsev, Roberto Ortega Nanopositionaning for Polarimetric Characterization, Journal of Nanoscience and Nanotechnology Vol 8, 1-4, 2008

[13] Introduction to RF Module COMSOL, May 2013

[14] RF Module Model Library, COMSOL, May 2013

[15] RF Module User's Guide, Comsol, May 2013

[16] Lajara Vizcaino Jose, Pelegrí Sebastiá Jose Labview Entorno de programación. AlfaOmega

[17] Manual de Ayuda de Labview, National Instruments

[18] Sergio Berti, Javier Roitman, Claudio Verrastro. Controlador de motores paso a paso mediante técnicas de micro pasos por modulación de ancho de pulso

[19] Instrumentación Electrónica" Miguel A. Pérez García, Juan C. Álvarez Antón Juan C: Campo Rodriguez Universidad de Oviedo

[20] Philip R: Bevington, D: Keith Robinson Data Reduction and Error Analysis for the Physical Sciences Mc Graw Hill 3rd ed

[21] Neil C. Bruce Análisis de Errores Laboratorio de Óptica CCADET

[22] http://www.codejobs.biz/es/blog/2013/08/13/medio-de-transmisioncable-coaxial#sthash.FDnb1ZpO.dpbs

[23]ANRITSU MODEL 360B Vector Network Analyzer Operation Manual, Chapter 8 Measurement Calibration pag 171-210 Octubre 1997 pag 44

## **Anexos**

## **a) Reporte Comsol**

a-1) Definiciones Globales

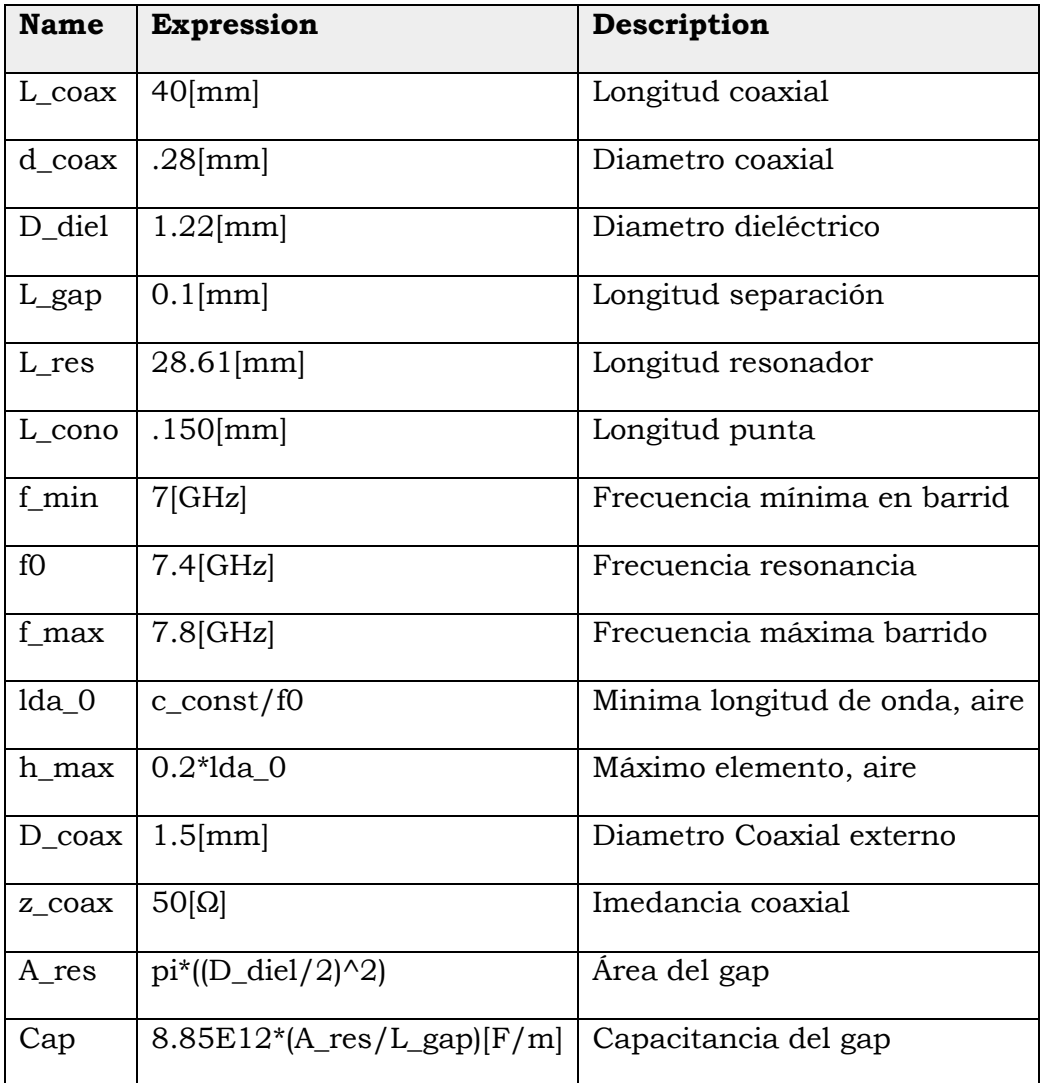

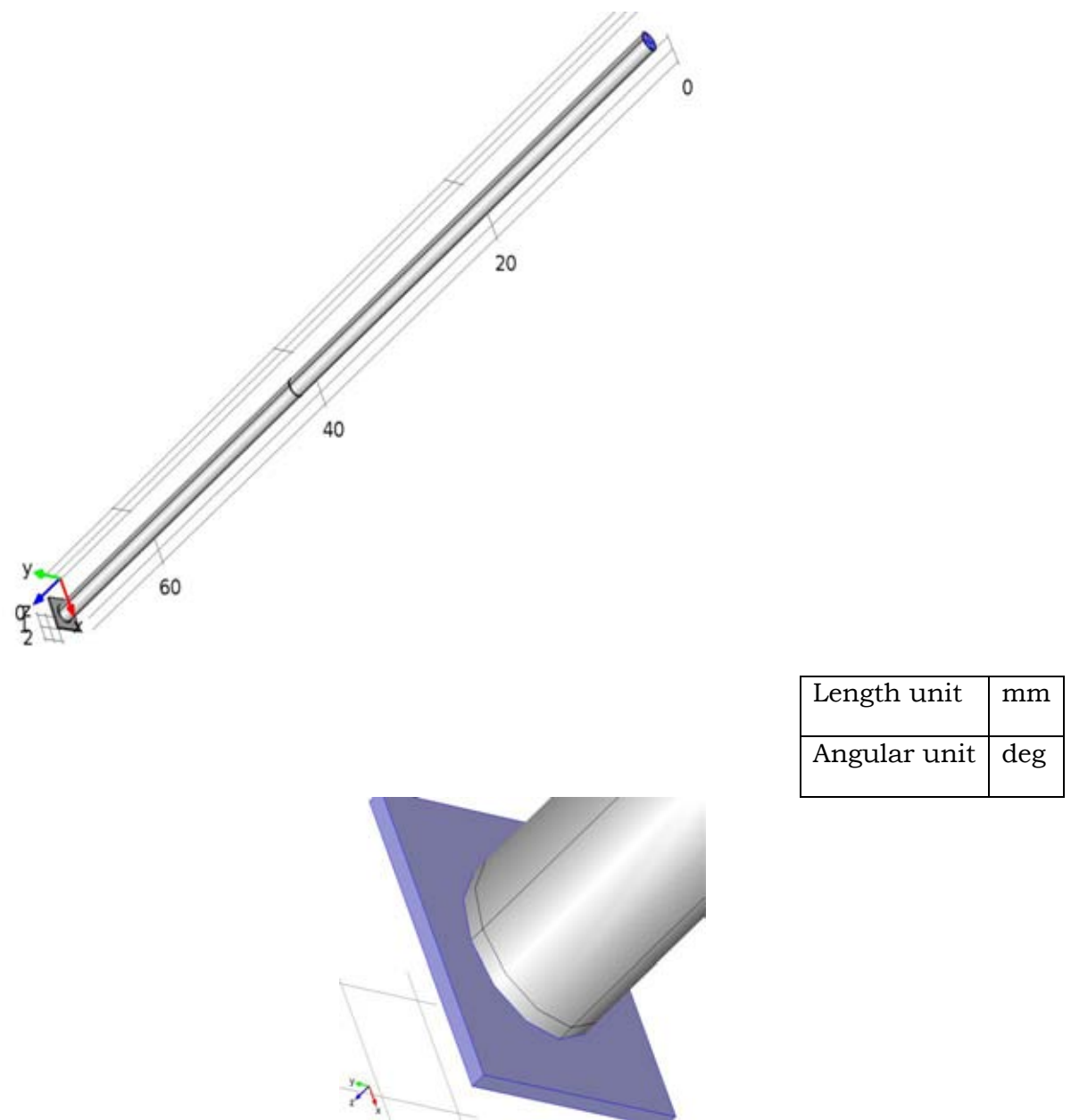

### a-2) Cálculos Impedancia Característica

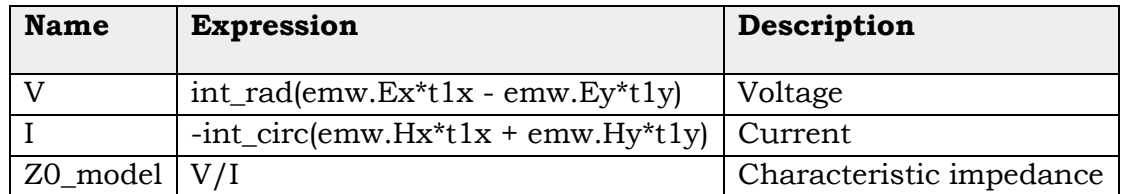

**Service** 

ſ

#### **a-3) Estudio**

#### **Dominio de Frecuencia**

Frequencies: range(6[GHz],.05[GHz],9[GHz])

#### **Campo Elpectrico guía de onda**

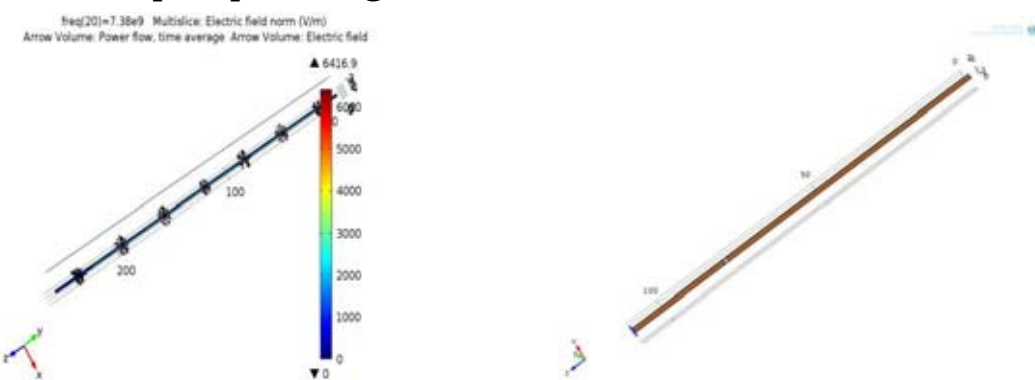

*freq(20)=7.38e9 Multislice: Electric field norm (V/m) Arrow Volume: Power flow, time average Arrow Volume: Electric field* 

### **b) RGB**

**RGB** (en inglés **R**ed, **G**reen, **B**lue) es el tratamiento de la señal de [vídeo](http://es.wikipedia.org/wiki/V%C3%ADdeo) que trata por separado las señales de los tres colores rojo, verde y azul. Al usarlo independientemente, proporciona mayor calidad y reproducción más fiel del [color.](http://es.wikipedia.org/wiki/Color)

El modelo de color llamado RGB es el que se utiliza en todos los sistemas que forman imágenes a través de rayos luminosos, ya sea emitiéndolos o recibiéndolos.

El modelo RGB está formado por los tres componentes de colores primarios aditivos y como mínimo un componente de sincronismo. Los componentes de color son las señales rojo, verde y azul (viniendo el nombre de las iniciales de su nomenclatura inglesa Red, Green, Blue); siendo transmitidos cada uno independiente y aislado del resto.

De esta forma no hay pérdidas en el tratamiento de la imagen puesto que los colores primarios siguen existiendo como tal en su transmisión. Por el contrario, mediante este sistema hay mucha información redundante, con el consiguiente aumento del ancho de banda necesario respecto a otros métodos de transmisión. Por ejemplo, cada color lleva el valor de brillo de toda la imagen, de forma que esta información está por triplicado.

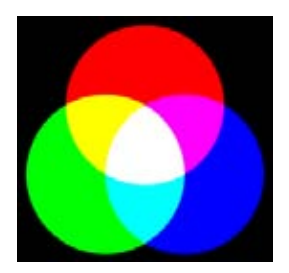

## **c) Analizador Vectorial de Redes Willtron 360B**

Velocidad de adquisición en Willtron adquisición 40MhZ-20GhZ

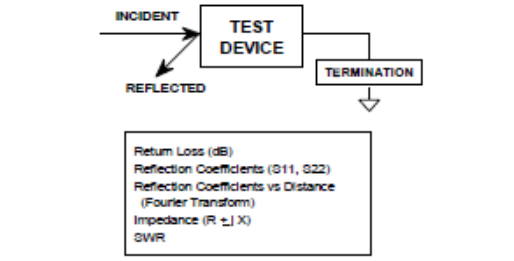

#### Figure 3-2. Reflection Measurements

The 360B is a self-contained, fully integrated measurement system that includes an optional time domain capability. The system hardware consists of the following:

- **D** Analyzer
- □ Test set (auto reversing, active device, or millimeter wave)
- **D** Signal source
- D Precision components required for calibration and performance verification.

The 360B system instruments perform the following functions:

- Signal Source This instrument provides the stimulus to the device under test (DUT). The frequency range of the source and test set establish the frequency range of the system. The signal source normally provides two frequency ranges: 10 MHz to 20 GHz and 10 MHz to 40 GHz. The frequency stability of the source is an important factor in the accuracy (especially phase accuracy) of the network analyzer. Hence, the 360B always phase locks the source to an internal 10 MHz crystal reference.
- **Test Set** The test set routes the stimulus signal to the DUT and samples the incident, reflected, and transmitted  $\boldsymbol{\mathrm{signals}}.$  The type of test port connector used is important, as is the "Auto Reversing" feature. Auto Reversing means that it applies the measurement signal in both the forward and reverse direction. The direction is reversed automatically. This saves you from having to reverse the test device physically to measure all four scattering parameters (S-parameters). Frequency conversion (1st, 2nd, and 3rd IFs) occurs in the test set.

81

### d) Motores

## 2-Phase Hybrid Stepper Motor

#### **ZSS Precision Stepper Motors**

The proven series of ZSS two-phase hybrid stepper motors come into operation in many different application ranges: mechanical engineering, positioning and handling, food and packaging, etc.

The holding torques amount from 3.8 to 700 mNm.

The ZSS stepper motor's standard number of steps/rev. is 200, depending on the motor size 8, 24, 56, 72 or 500 steps/rev. are available.

When installed appropriately and wired correctly, the ZSS stepper motors contribute to fulfil the EMC requirements of the entire system.

#### **Types / Mechanical Characteristics**

#### **Overview: Extensions**

+Stepper motor

- · Geared stepper motor
- \* GPL low-backlash planetary gears
- . PLG planetary gears 1)
- . HD Harmonic Drive gears 1)
- · GSR worm gears 1)
- . Stepper motor with motor brake 1) Permanent magnet brake for 24Vpc
- \* Stepper motor with encoder 1 Standard resolution 500 lines
- 1) Separate data sheets being prepared.

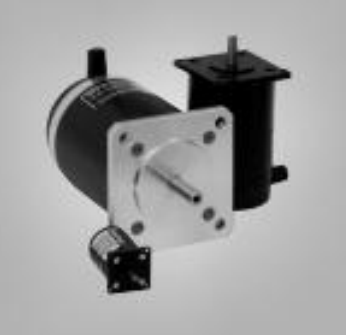

#### **Technical Information**

- 2-phase hybrid stepper motors
- » Standard number of steps 2007 step angle 1,8°
- · Special numbers of steps depending on the motor size: 8, 24, 56, 72 or 500
- · Standard type: 8-leads
	- . Wring as 4-lead stepper motor for bipolar control mode with parallel or in series connected windings
	- Wring as 5- or 6-lead stepper motor for unipolar control mode
- . Holding torques from 3.8 to 700 mNm
- · Protection mode
	- . IP 40 for ZSS with free wire ends
	- IP 50 for ZSS with protective cover
- Permiss, surface temperature -20 to +120 °C
- · Design voltage
	- 100 V für ZSS 41/1, 42/1, 43/1, 52 57 (with earthing screw)
- · Insulation class F acc. to VDE 0530
- Test voltage<br>
ZSS 19 52: 700 V (1 min)
- Optional:
	- 2nd shaft (IP 40)
	- winno
- On request
- Cable output radial or flange side
- 
- · Special windings
- 

customized solutions in motion **Stepper Motor** 

E

hutro

m

#### 82

2SS / 13-1 GB

#### mass inerts torque **Detent torque DVA** Freewing onts Holding 1 Vieight Standard<br>windings **Rutor Tag** Protective 쿛 ã Type Number of steps 8 24 56 72 200 500 mNm mNm 10<sup>-4</sup> kg m<sup>2</sup> Ń Ň kg A  $m - m$  $03/06/12$ 755.19  $38$  $09$ 0.0009  $\overline{3}$  $\overline{\mathbf{3}}$  $004$ × 19  $\equiv$ × 255.20  $0.310511.2$ s 1 0.0016  $\mathbf{a}$  $\overline{\mathbf{3}}$ 0.065 **78\$25** nin lш  $\mathbf{H}$  $\alpha$  $0.310.611.2$  $13$  $\overline{\mathbf{z}}$ 0.0025 5 5  $0.07$ × 25 25\$26  $0.310.611.2$ ٠ C. 25 22 0.006 5 5 0.11 × ZSS 32 l est  $\blacksquare$ 13 5 15  $0.15$ ж  $0.6 J 1.2 J 2.5$ 50 0.01  $32$ ZSS 33 [c]  $\mathbf{H}$ × 06/12/25  $T5$ 0.018 15  $0.23$  $33$ 5  $\mathbf{u}$ × O × ZSS 41 40 0.26 0.6/12/25 4 20 100 0.025 首 堆  $\Box$ × ZSS 41/1 0.6/1.2/2.5 100 0.025 20 40  $\overline{4}$  $0.26$ ú  $\Box$ b  $\mathbf{u}$ u 40 ZSS 42 140 5 0.045 20 0.32 0.6 / 1.2 / 2.5 lаl  $\blacksquare$ m o  $\blacksquare$ 42 28\$ 42/1 0.6/1.2/2.5 140  $\overline{5}$ 0.045 20 40 0.32  $\mathbf{u}$  $\equiv$  $\Box$  $\overline{\phantom{a}}$ ZSS 43 0.6/12/25 260  $\overline{t}$ 0.077 20 40  $0.47$  $\blacksquare$  $\equiv$  $\Box$  $\mathbf{u}$ ZSS 43/ 0.6/12/25 260  $\tau$ 0.077 20 40  $0.47$ 52 ZSS 52 cim. × **in**  $12/25$ 450 13  $0.15$ 25 70 0.65 α  $\blacksquare$ ZSS 56 ×  $\square$ 500 30 40 80  $0.7$  $\Box$  $\equiv$  $12/25$  $0.17$ 56 ZSS 57 ш  $\Box$  $1.212.5$ 700 50 0.24 40 80  $0.9$ D  $\mathbf{u}$ <sup>2)</sup> 288 41/1, 42/1, 43/1, 52, 58, 57: 3) Bipalar mode **Instantiand** Options <sup>40</sup> red = popular types Terminal plate with earthing acres

 $3/4$ 

## supply voltage 3-channel optical incremental encoder

Permissible bearing<br>load

Electrical

connection

- 42 V for ZSS 19 - 33, 41, 42, 43

- ZSS 56 57: 1500 V (1 min)
- + 4-, 5- or 6-lead stepper motor

#### · Customized shaft design

### **e) Amplificador de motores**

#### **Connection Diagram**

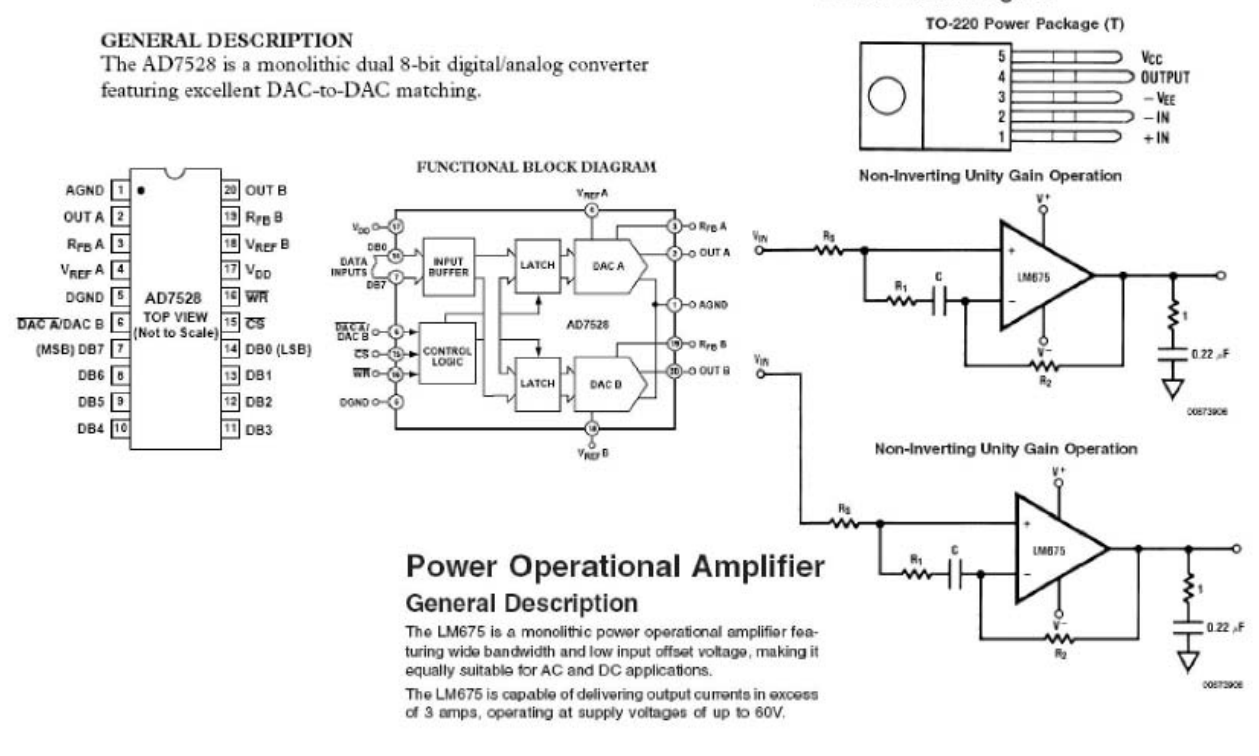

### **f) Tabla conexiones**

A continuación se indica la tabla de conexiones para lograr realizar el avance o retroceso de los motores a paso desde la computadora. Las señales son enviadas desde la tarjeta de adquisición DAQ 6501 de National Instruments y dicha señal digital es enviada al convertidor DAC AD7528 dual de 8 bits que convierte la señal digital en señal analógica que posteriormente envía la señal al circuito integrado LM675 que suministra la corriente necesaria para el funcionamiento de los motores. Debido a que cada motor contiene 2 embobinados independientes, se implementaron 6 circuitos para la amplificación de la corriente y tres para la conversión digital analógica.

## Electrónica<br>Electrónica<br>DAQ 6501 Amplificación

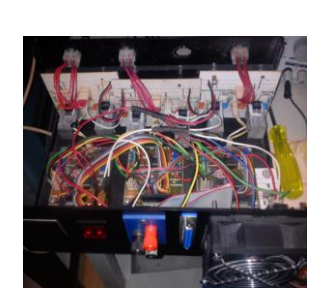

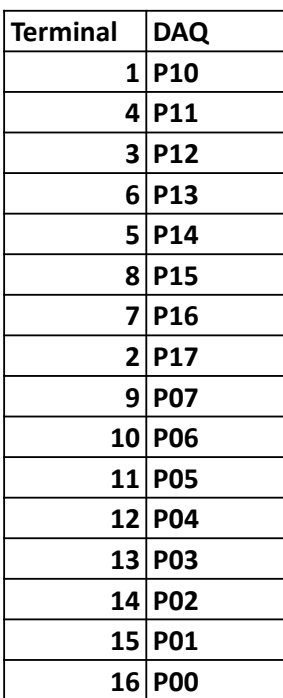

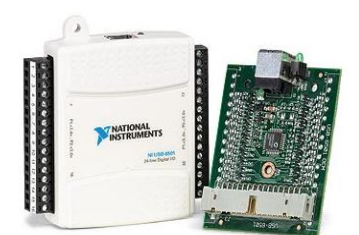

## **g) Sistema de acoplamiento de motores**

La configuración del sistema de acoplamiento se describe a continuación:

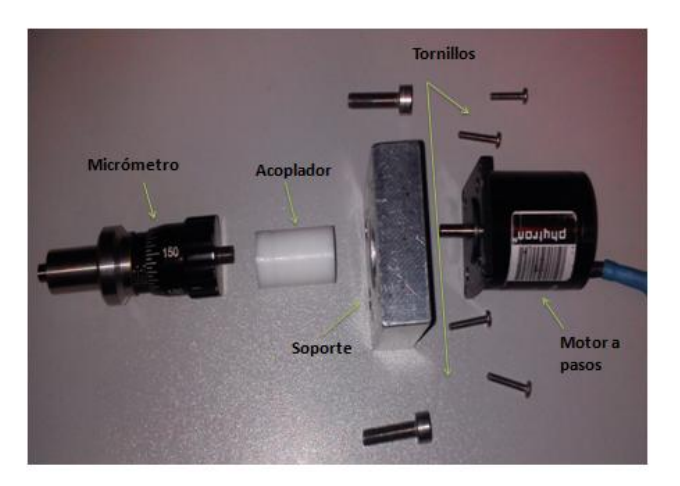

### **h) VISA**

El standard VISA, acrónimo de Virtual Instrument Software Architecture permite configurar y programar dispositivos que utilizan distintos buses de transmisión; tales como GPIB, VXI,PXI, Serial, o interfaces USB. Es por ello que el estándar VISA es la interfaz que permite comunicar el analizador vectorial de redes Willtron 360B con el lenguaje de programación LabView, por medio del bus GPIB.

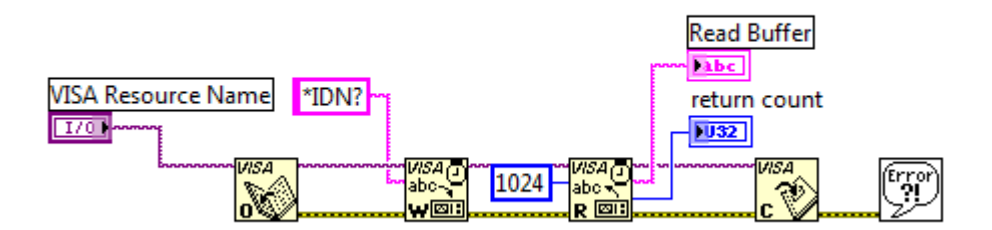

### **i) GPIB**

El NI GPIB-USB-HS desarrollado por National Instruments, es el encargado de transformar cualquier computadora con puerto USB en un controlador del protocolo IEEE488.2 plug-and-play. El GPIB-USB-HS presenta rendimientos superiores hasta 1.8 MB/s con el protocolo IEEE 488 estándar y 7.7 MB/s con el protocolo IEEE 488 de alta velocidad (HS488). Este cable es ideal para aplicaciones portátiles donde se usa una laptop u otras aplicaciones donde no se tienen ranuras internas de E/S.

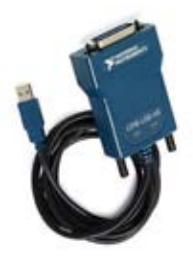

### **j) IEEE 488.2**

El estándar establece un "handshake" de 3 líneas de control de datos. La introducción de esta lógica negativa permite la implementación de la función lógica OR mediante cableado. De esta forma, no se transmiten datos hasta que no

esté listo el receptor (listener) más lento, y queda asegurado que la transmisión sea lo suficientemente lenta como para que al receptor más lento le dé tiempo a aceptar el dato.

La línea NRFD es controlada por cada receptor e indica si cada uno de ellos no está listo (nivel bajo) o lo está (nivel alto) para recibir datos. La línea DAV es controlada por el transmisor e indica si los datos en las líneas de datos (DIO) son correctos y, en consecuencia, pueden ser aceptados por los receptores.

Finalmente, la línea NDAC es controlada por cada receptor para indicar que no ha recibido los datos (nivel bajo) o que los ha recibido (nivel alto).

Un byte pude no transferirse en menos tiempo de la duración de los siguientes eventos:

- Propagación del cambio de estado de la línea NRFD hacia el emisor de datos (talker).
- Propagación de la señal DAV a todos los receptores.
- Que los receptores acepten el byte y confirmen la línea NDAC (la pasen a nivel
- alto).
- Que la señal NDAC regrese al emisor.
- Que el emisor permita el tiempo de establecimiento de los datos en el bus antes
- de confirmar la línea DAV (pasarla a nivel bajo).

A continuación se condensa la tabla con las órdenes comunes para instrumentos que operan en esta norma.

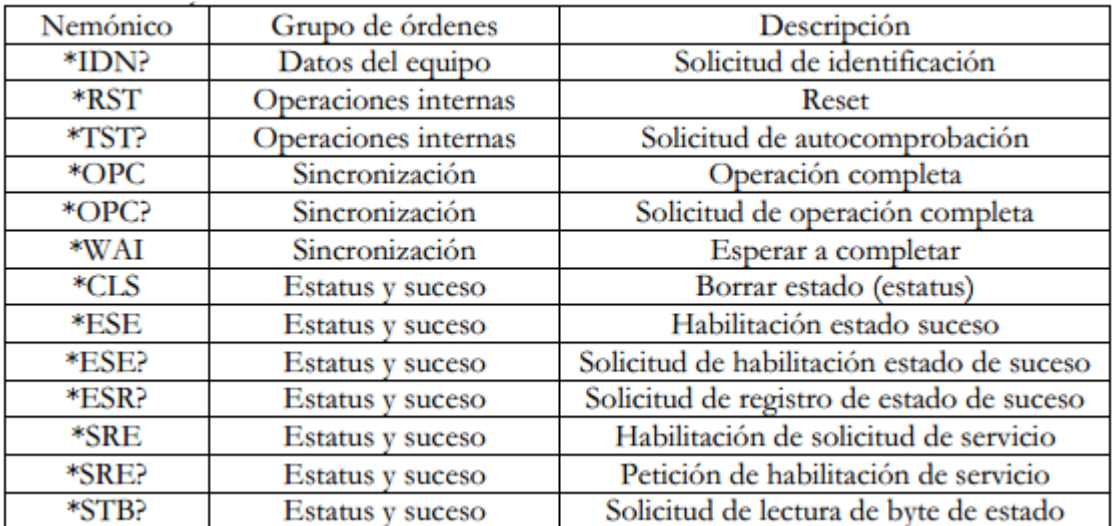

## k) Tornillo micrométrico 250 [µm] por revolución

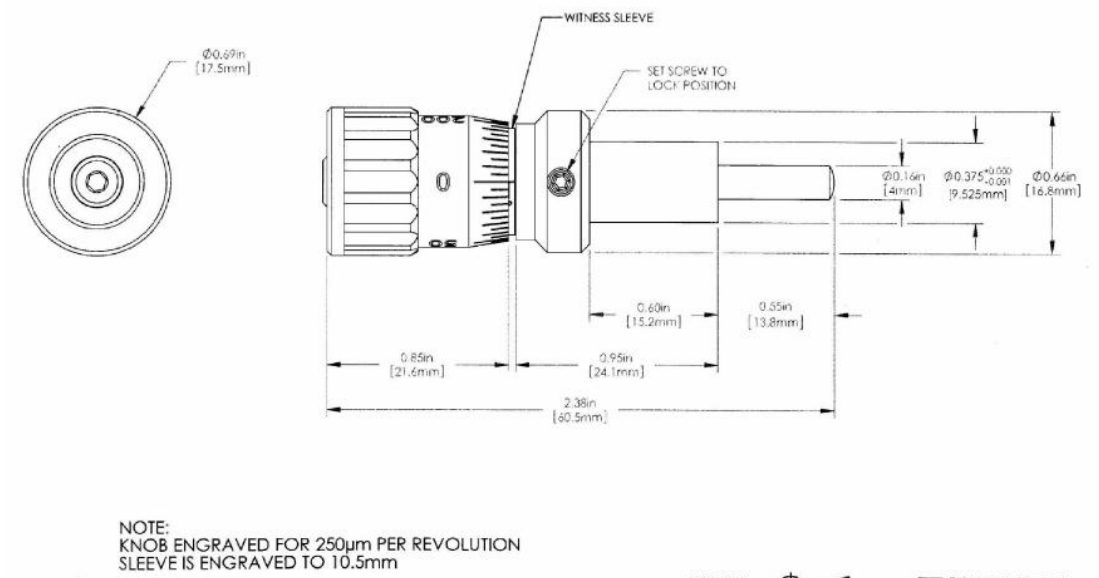

FOR INFORMATION ONLY<br>NOT FOR MANUFACTURING PURPOSES

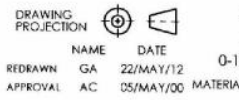

COPYRIGHT 0 2012 BY THORLARS VALUES IN PARENTHESIS ARE CALCULATED<br>AND MAY CONTAIN ROUNDOFF ERRORS

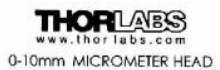

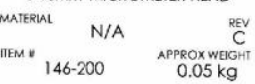

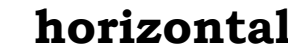

#### Platina de Desplazamiento horizontal  $1)$ Thorlabs MT1

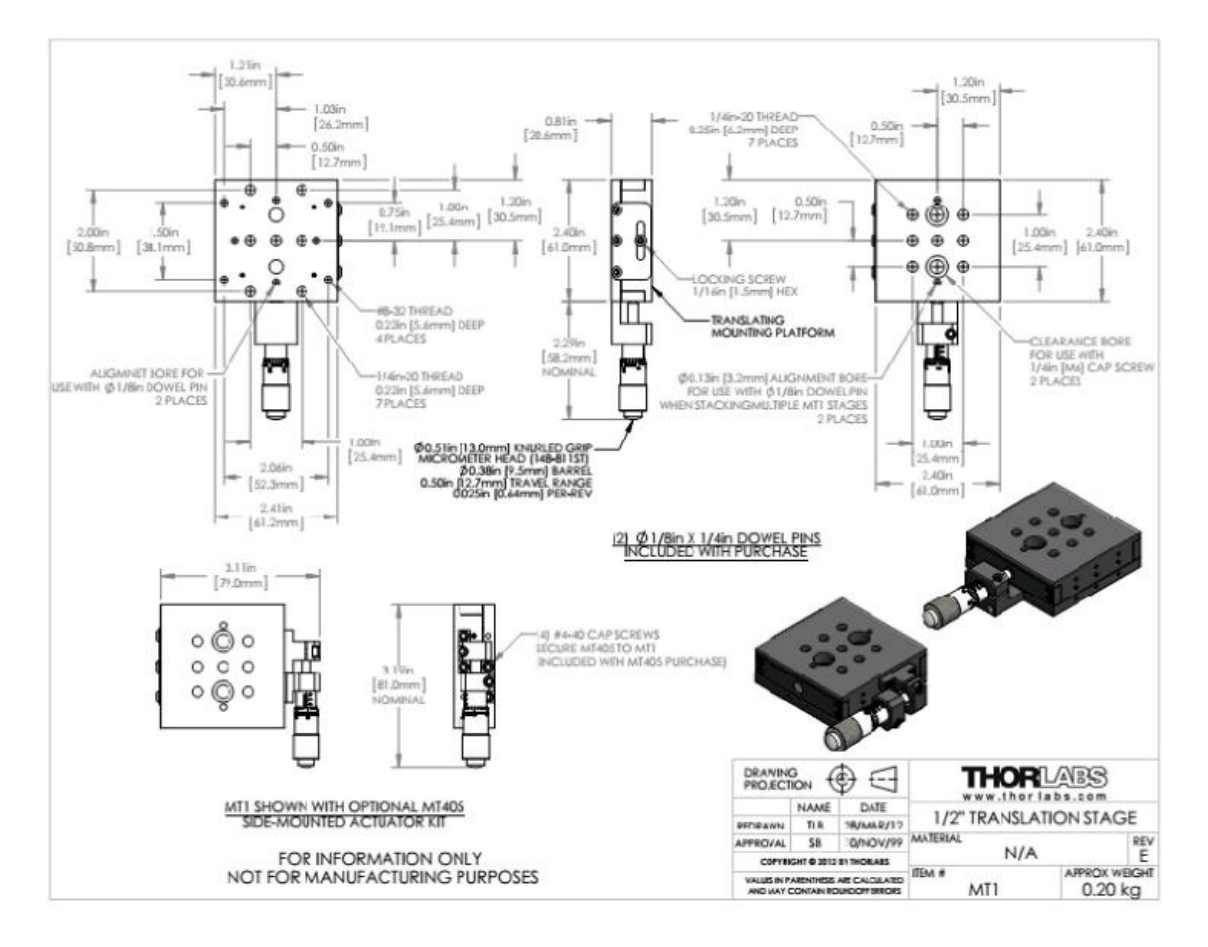

### **m) Platina de Nivelación horizontal Thorlabs GNL10**

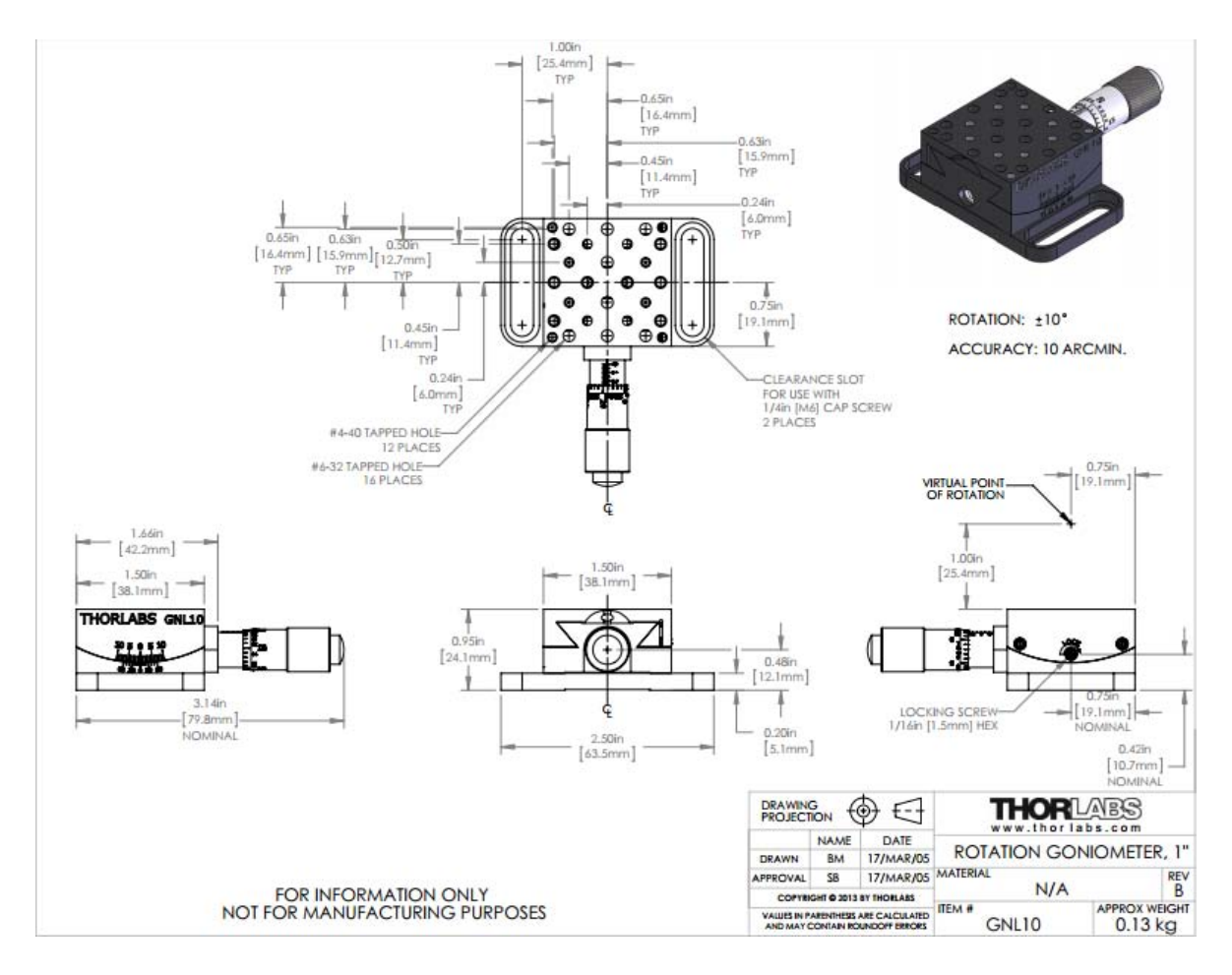

### **n) Tarjeta de adquisición de datos**

La TAD de la marca National Instruments (NI), Modelo USB-6008 cuenta con 8 entradas analógicas de 11-bits en modo single-ended y 4 entradas de 12 bits en modo diferencial, a 10 kS/s (kilo muestras por segundo), 2 salidas analógicas de 12-bits a 150 S/s; 12 I/O digitales; contador de 32-bit, alimentado por USB para alta movilidad; Versión de OEM (Original Equipment Manufacturer) o Fabricante de Equipos Originales disponible, Compatible con LabVIEW, LabWindows/CVI y compatible con Visual.NET, cuenta con controladores software NI-DAQmx como librerías y NI LabVIEW SignalExpress LE, como un software interactivo para el registro de datos.

#### **NI USB-6501**

Low-Cost USB Digital I/O Device

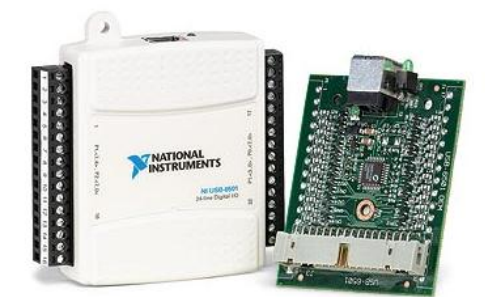

- Small, portable digital I/O device
- 24 digital I/O lines, one 32-bit counter
- Overvoltage protection, 8.5 mA current drive
- Full-speed USB (12 Mbit/s) bus interface
- Built-in screw terminals with removable connectors for easier connectivity
- OEM version available with 34-pin IDC mass termination connectivity

### ñ) Tabla de resistividad eléctrica

Appendix G Dielectric Constants and Loss Tangents for Some Materials 719

## **APPENDIX F** CONDUCTIVITIES FOR SOME MATERIALS

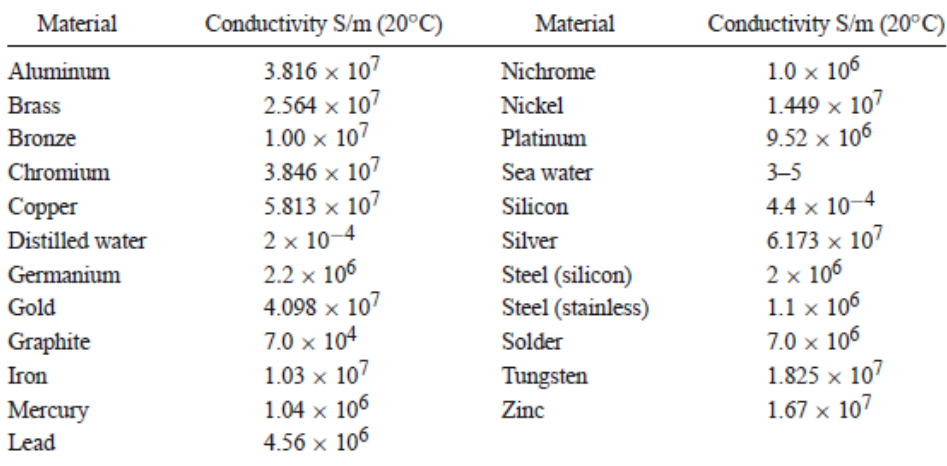

## **o) Microscopio Digital Celestron®**

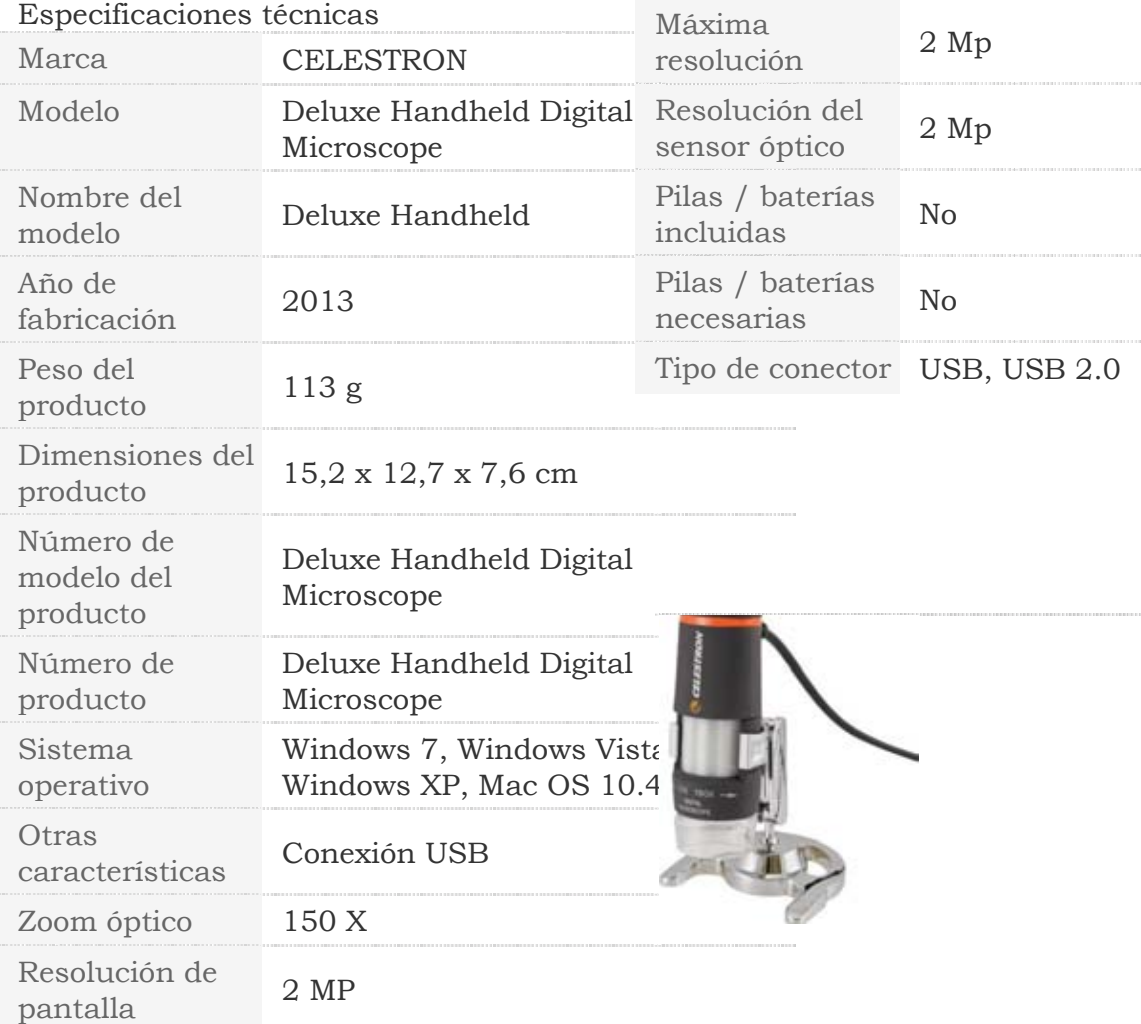

## **p) Requerimientos software y hardware**

El equipo de computo utilizado fue una laptop Asus® k45V con procesador i7®, 6GB en RAM utilizando windows® 7.

El software usado para el sistema de operación fue LabView® 2011 usando los módulos Vision® y Mathscript®.